机房精密空调用户指导手册

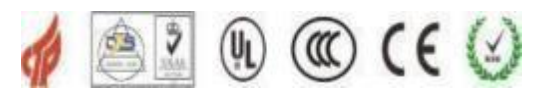

服务热线:400-6655-778

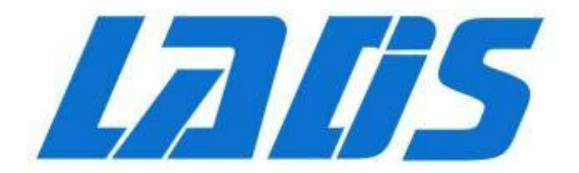

## 机房专用变频精密空调 双系统 **40kW / 50kW**

# 用 户 指 导 手 册

浙江雷迪司科技股份有限公司

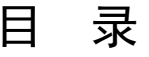

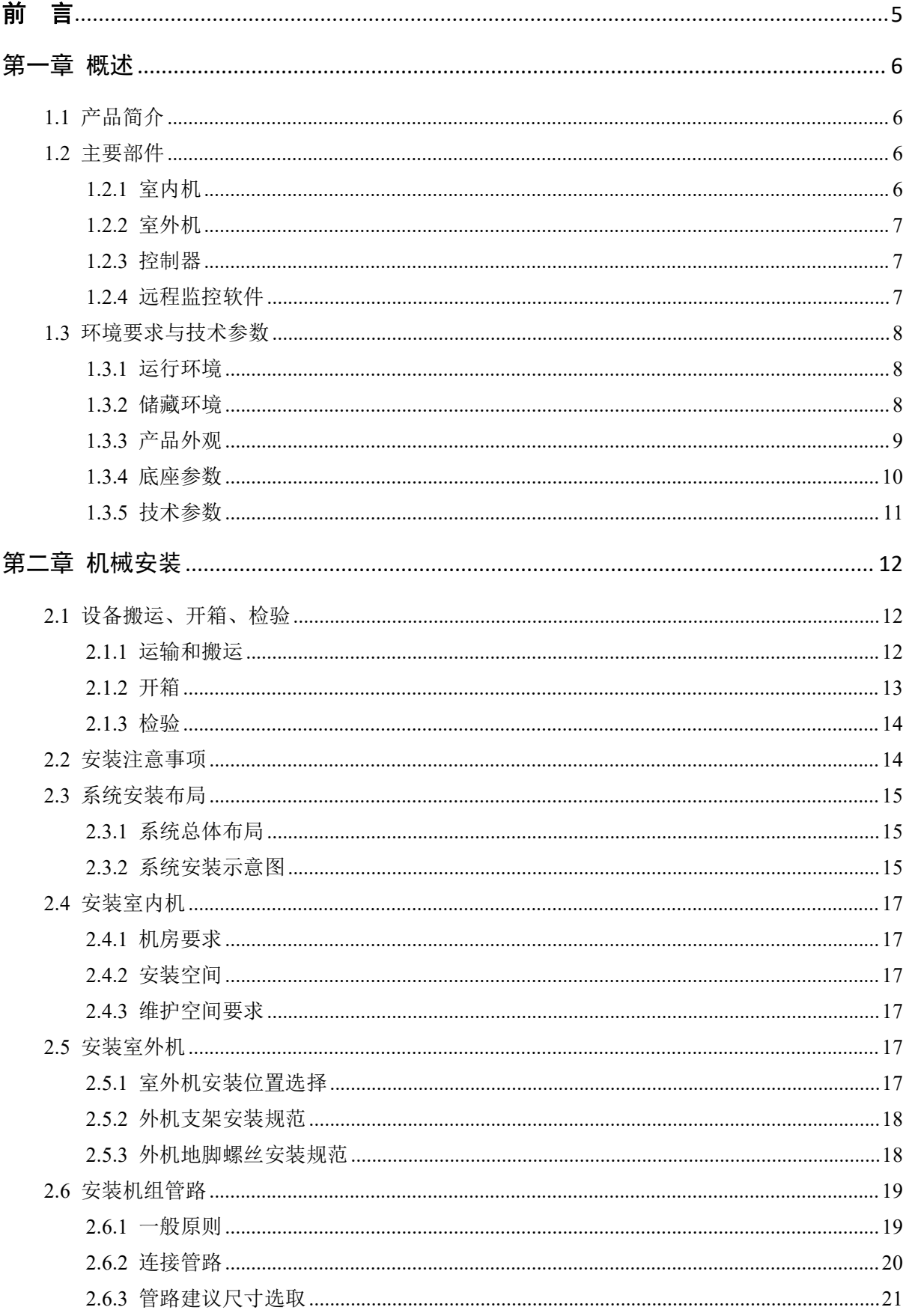

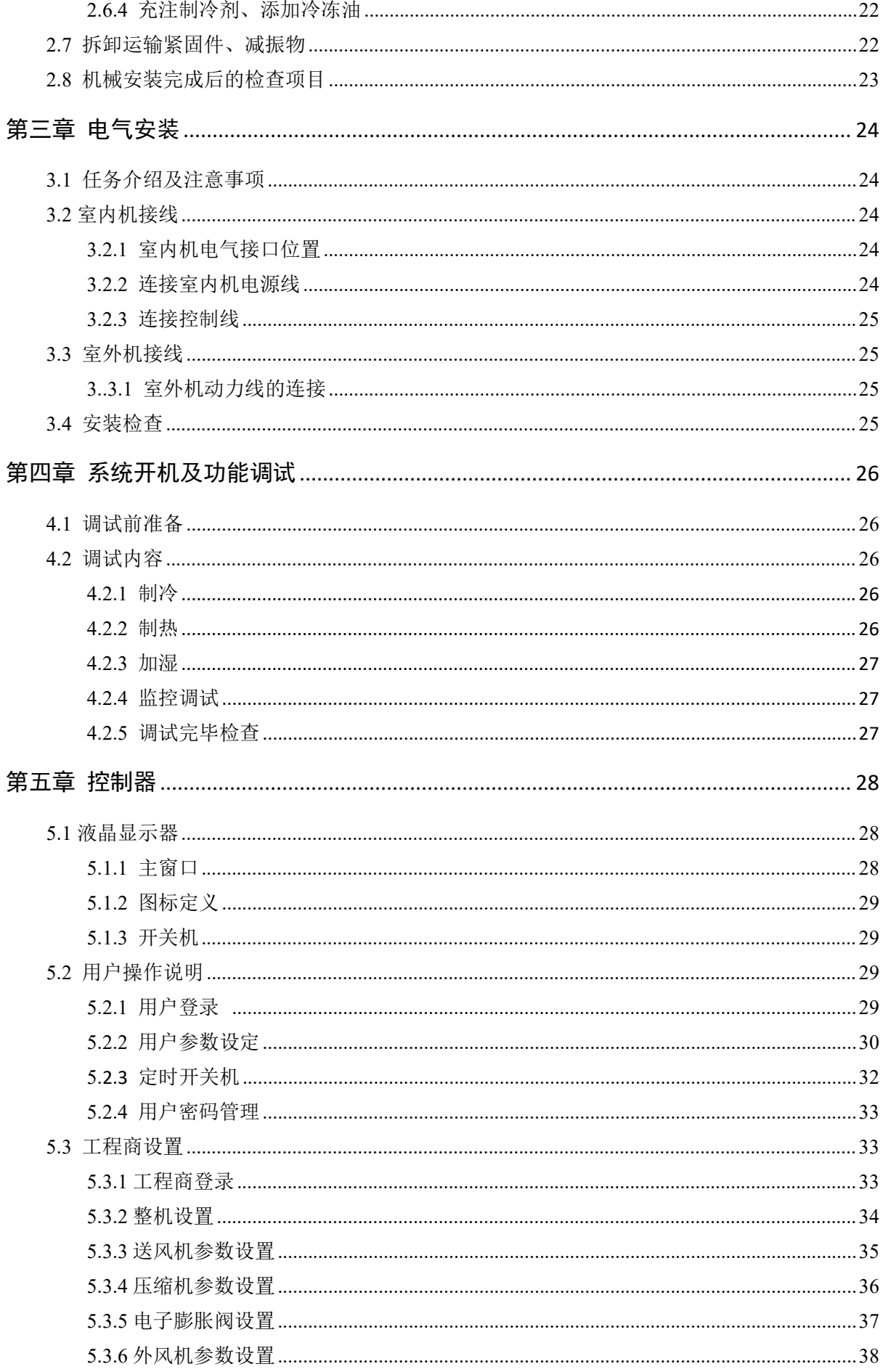

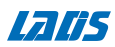

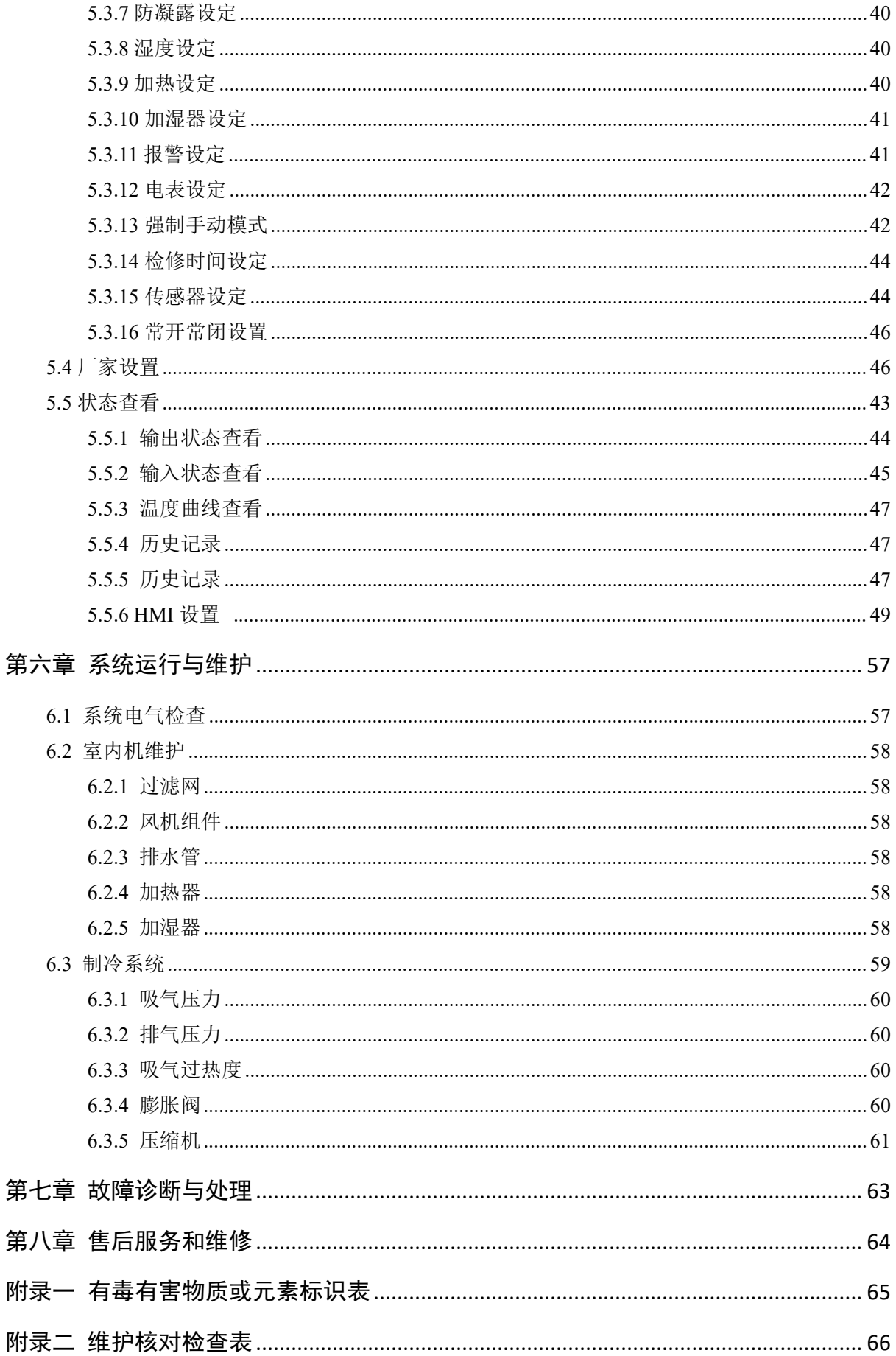

## 前 言

该手册介绍机房专用精密空调的使用须知、产品概述、包装运输、开箱验收、安装 指导、启动检查、产品维护。

版权所有,保留一切权利。内容如有改动,恕不另行通知!

#### 第一章 概述

机房专用变频精密空调为专业设备,适用于普通公众不易触及的场所。 本章介绍机房空调的产品型号、主要部件、运行和储存环境要求。

#### 1.1 产品简介

机房专用变频精密空调是一种满足机房精密环境的控制系统,专为电子机房设 备的冷却而设计,适用于数据机房、设备室以及对节能、温度、湿度有需求的机房 环境控制。具有高可靠性,高显热比以及大风量的特点,从而能保证诸如敏感设备、 工业过程设备、通信设备和计算机等精密设备拥有一个合理的运行环境。

该系列机型目前主要有双系统 40KW 、50KW 冷量段机型。

系统采用分体落地式结构,由室内机和室外机两部分构成。室外机为风冷式冷 却,分为标准型和低温型两种室外机,其中低温型室外机适用于较标准型更低的环 境 温度, 见表 1.3.1。

系统标准配置有制冷组件,可以对环境温度进行精确控制。另外提供加热器 6kW (可选配 6-9KW) 和加湿器 3kg/h(可选 3-9kg/h), 可以对环境湿度进行精密控制。如 果设备仅用于制冷,则 无需选配加热器和加湿器。

系统具有微处理控制器,可根据程序的设定值和室内环境条件, 自动切换所需 的 功能 (制冷或制热、除湿或加湿) 。

#### 1.2 主要部件

#### 1.2.1 室内机

室内机由变频压缩机、曲轴加热带、蒸发器、室内风机、控制器、变频驱动器、 电子膨胀阀、视液镜、干燥过滤器、工艺铜管、再加热器 (选配)、加湿器 (选配) 等 主要部件组成。

6

#### 1.2.2 室外机

**Laris** 

室外机由冷凝换热器、室外风机、风机调速器、高压传感器等部件组成。

#### 1.2.3 控制器

空调系统采用 SL6200-TH6 精密控制器 + SL8320P 变频驱动器双系统空调。

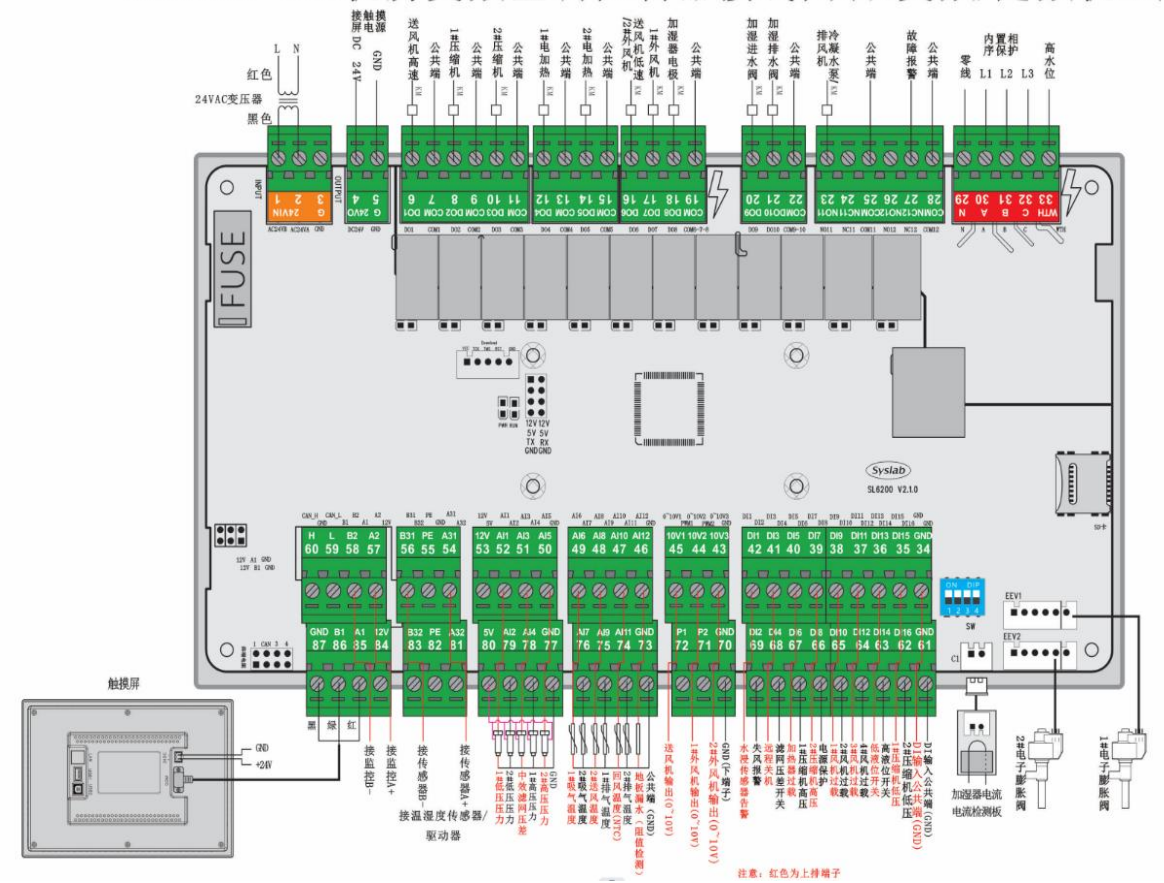

SL6200-TH6机房变频空调控制器接线图(双变频/定频机组)

1) 具体接线见附件电气原理图。

2) 与控制器匹配使用 SL709C 高灵敏度触摸屏,具体描述见第五章。

#### 1.2.4 远程监控软件

机房专用空调采用信息产业部标准协议。参见《通信局 (站) 电源、空调 及环境 集中监控管理系统》 中第三部分:前端智能设备协议。通过配备的 RS485 接口,系 统可与后台计算机通信,接受后台软件的控制。

#### 1.3 环境要求与技术参数

#### 1.3.1 运行环境

空调的运行环境满足 GB4798.3-2007 要求,具体见表 1.3. 1。

表 1.3. 1 运行环境要求

| 项目     | 要求                                                        |  |  |  |
|--------|-----------------------------------------------------------|--|--|--|
| 环境温度   | 室内: 0℃~40℃                                                |  |  |  |
|        | 室外: 普通型, -15℃ 45℃; 低温型-34℃ 45℃                            |  |  |  |
| 环境湿度   | $30\%$ $80\%$ RH                                          |  |  |  |
| 安装位置   | 室内机和冷凝器标准配置等效距离 30m , 高度差 H : -5m <h<20m< td=""></h<20m<> |  |  |  |
|        | 注: 室外机高于室内机为正落差, 反之为负落差                                   |  |  |  |
| 安装方式   | 室内机: 竖直安装, 安装底座≥1150mm; 室外机: 水平气流安装                       |  |  |  |
| 海拔     | <1000m, 大于 1000m 降额使用                                     |  |  |  |
| 运行电压范围 | $380V \pm 10\%$                                           |  |  |  |

#### 1.3.2 储藏环境

空调的储藏环境满足 GB4798. 1-2005 要求,具体见表 1.3.2。

表 1.3.2 储藏环境要求

| 项目   | 要求                              |
|------|---------------------------------|
| 储藏环境 | 室内、干净 (无粉尘等)                    |
| 环境湿度 | $5\%$ $85\%$ RH (无凝露)           |
| 环境温度 | $-20^{\circ}$ C $\degree$ 54 °C |
| 储藏时间 | 运输与储藏时间总计不超过 6个月, 6个月以后需要重新标定性能 |

### 1.3.3 产品外观

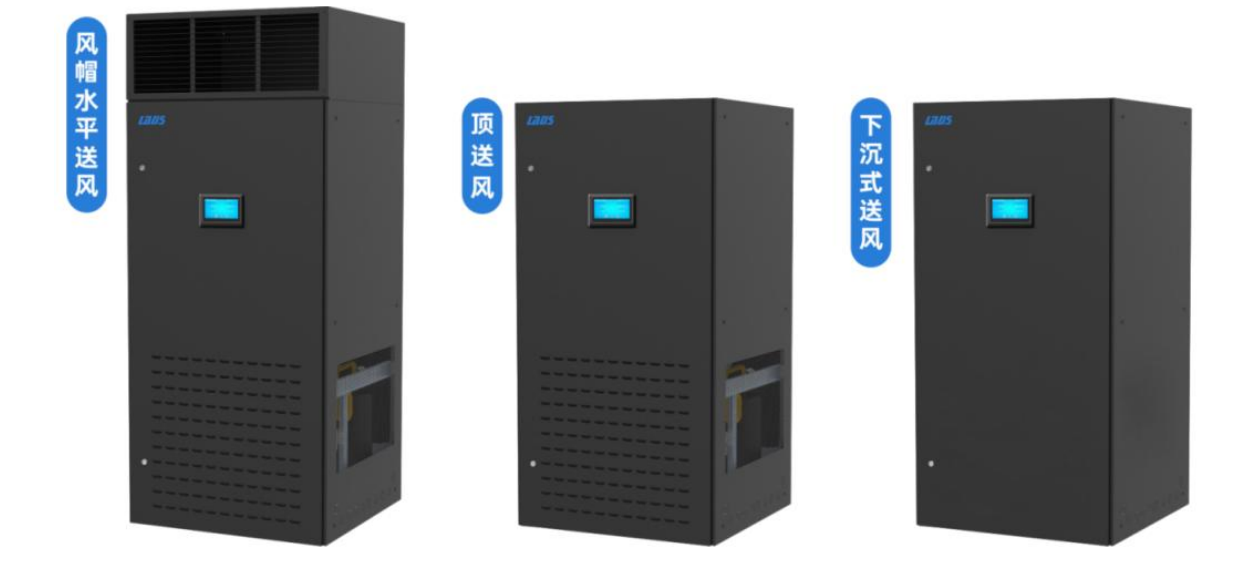

40kW / 50kW 空调室内机

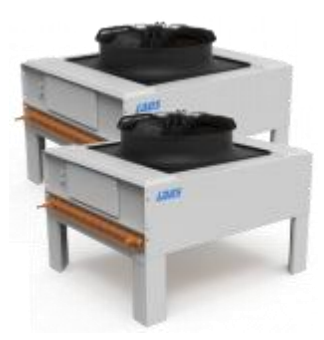

**双系统 40kW / 50kW空调室外机**

#### 1.3.4底座参数

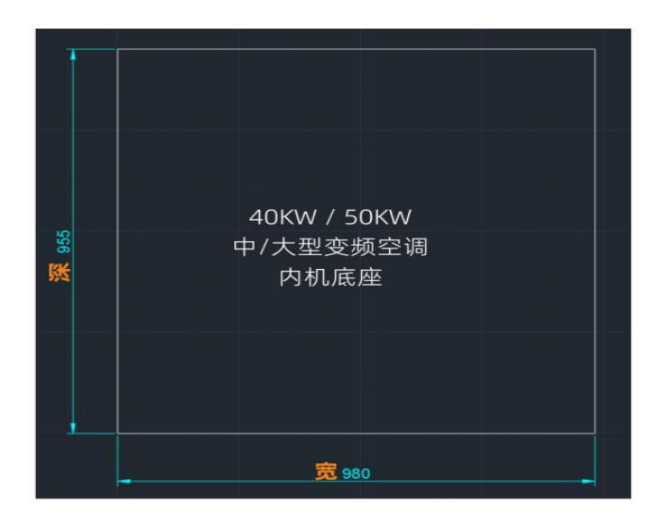

#### 双系统 40kW 中/大型变频机房精密空调

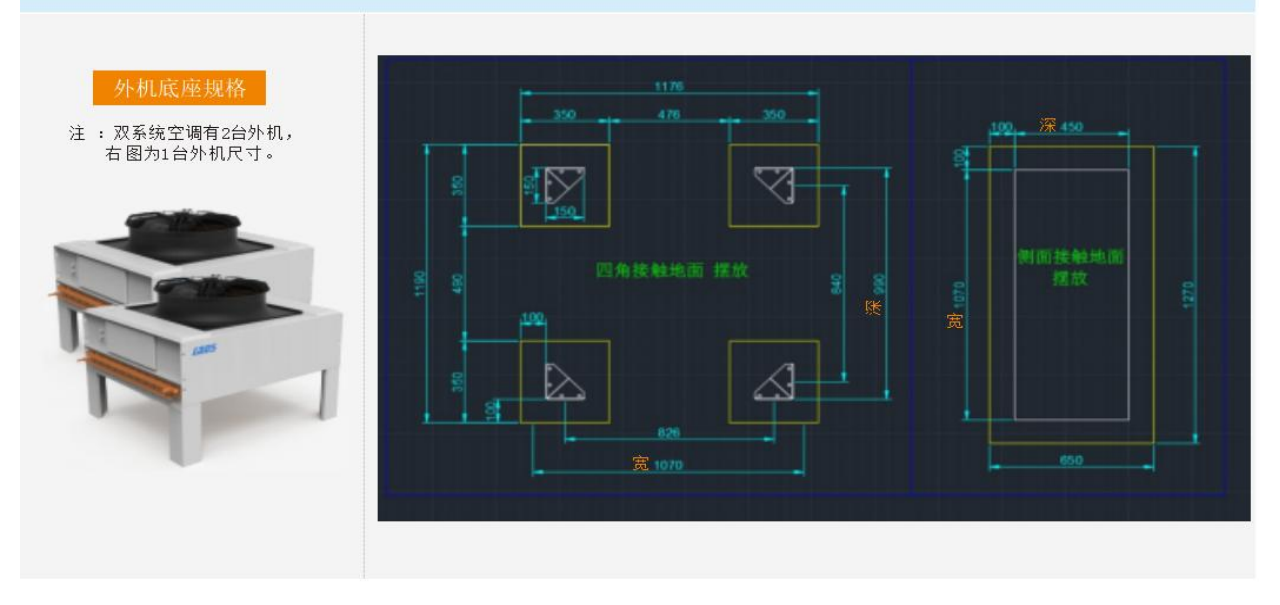

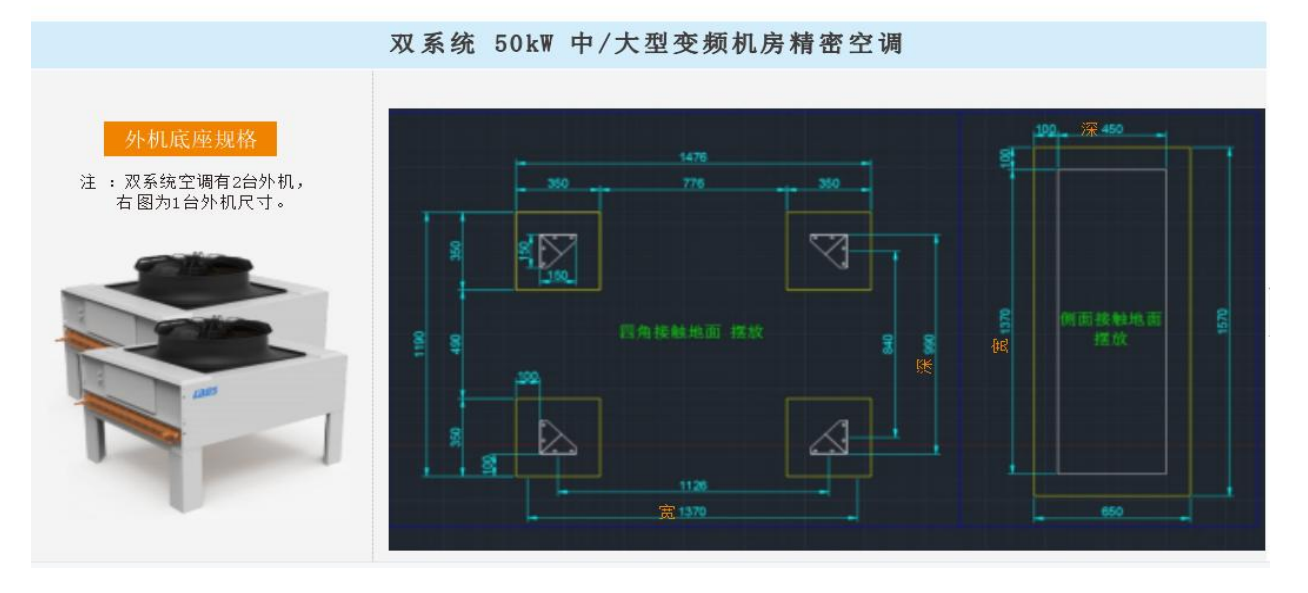

#### 1.3.5 技术参数

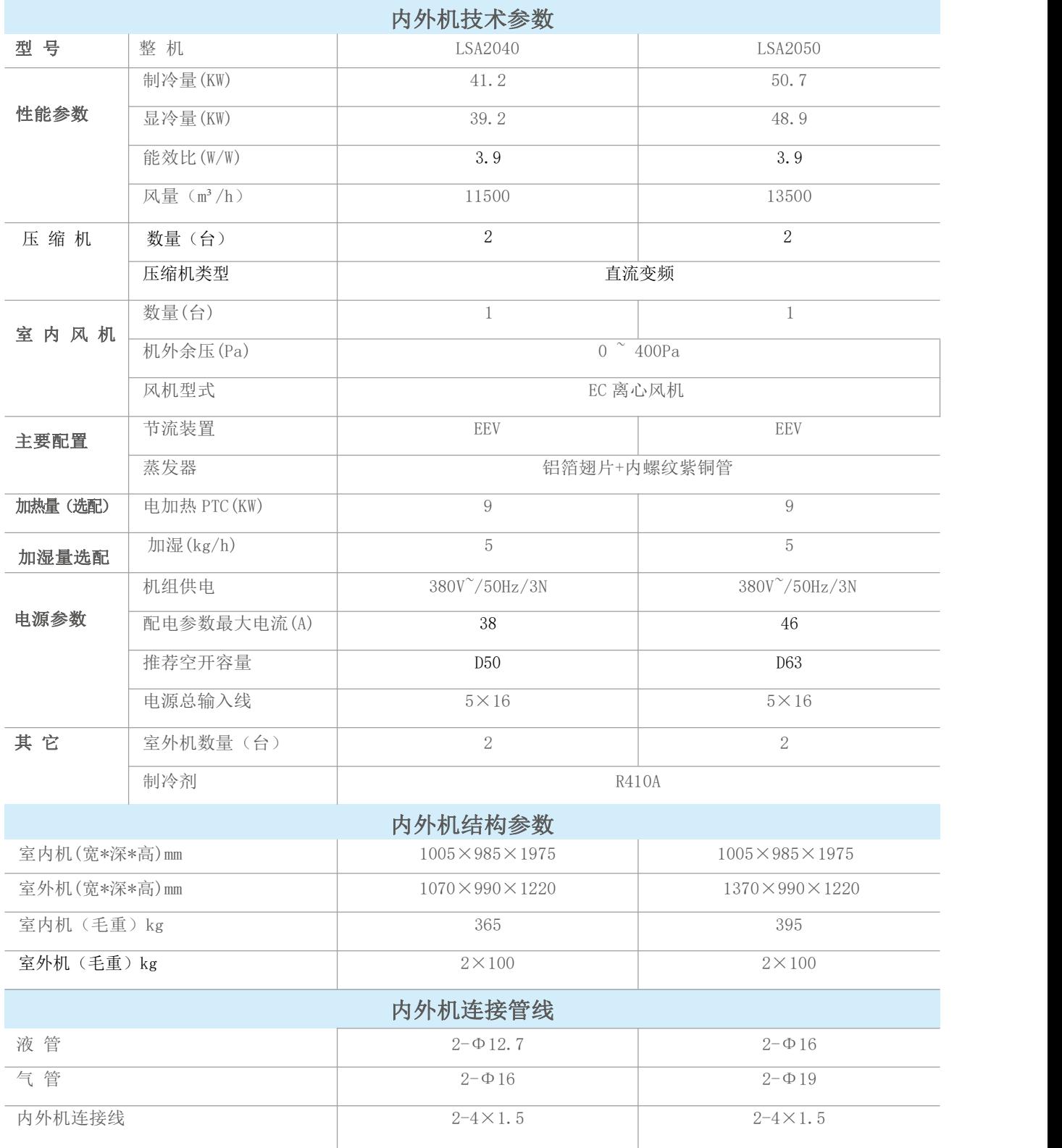

温馨. 以上空调管径配置为 30 米内常规配置,超过 30 米配管的请与我公司(技术)联系!

提示 我们致力于技术创新与产品完善设计,对产品功能、技术规格的更新,恕不另行通知。如所需数据未在表中列出,请与雷迪司联系。

#### 第二章 机械安装

本章介绍空调的机械安装,包括运输、开箱检验、安装布局以及安装步骤等。

#### 2.1 设备搬运、开箱、检验

#### 2.1.1 运输和搬运

运输时,尽量选择铁路运输、船运。选择汽运时,应选择路况较好的公路,防止 过度颠簸。空调较重,重量参数见技术参数章节,卸货及搬运尽量用机械搬运工具如 电动叉车等将设备运到离安装地点最近的地方。用叉车卸货及运输时,请按图 2. 1. 1 所示方向叉入,且尽量叉在重心位置,以防止倾倒。

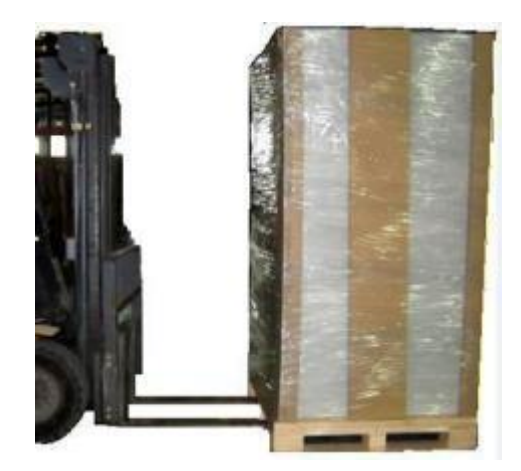

图2.1.1 叉入及运输

搬运时,室内机组的倾角应保持在 75°~105°范围内,不可过度倾斜,如图 2.1.2 所 示。

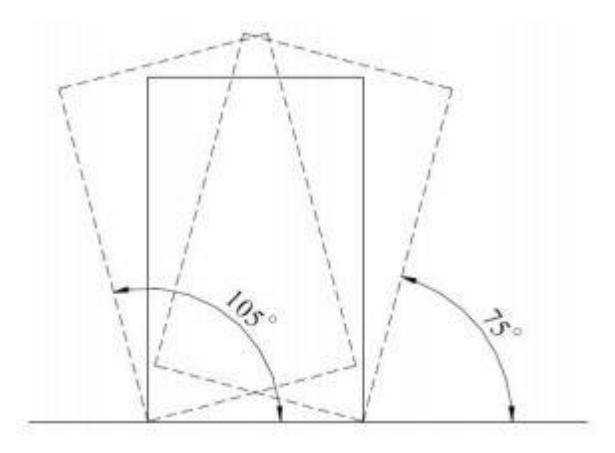

#### 图2.1.2 搬运倾角

<span id="page-12-0"></span>2.1.2 开箱

**Laris** 

- 尽量将设备搬到距离其最终安装地点最近的地方,再进行开箱。
- 本空调采用纸箱包装,请参考如下步骤进行开箱工作:

开箱步骤:

- (1)剪断所有打包带;
- (2)取下顶板,此时需有人扶住顶板,防止顶板倒下砸到人,然后移除纸箱;
- (3)机组通过 M8×40 的自攻螺栓固定在包装的底托上,如图 2.1.3。可选用 M8 的 呆扳手、棘轮扳手或套筒进行拆卸。
- (4)用螺丝刀将空调底部两侧的安装片上的螺钉拧下,拆除 2 个安装片,如图 2.1.4 所示。
- <span id="page-12-1"></span>(5)拆除安装片后,由 2 名以上经过培训的人员将机组移至安装地点。

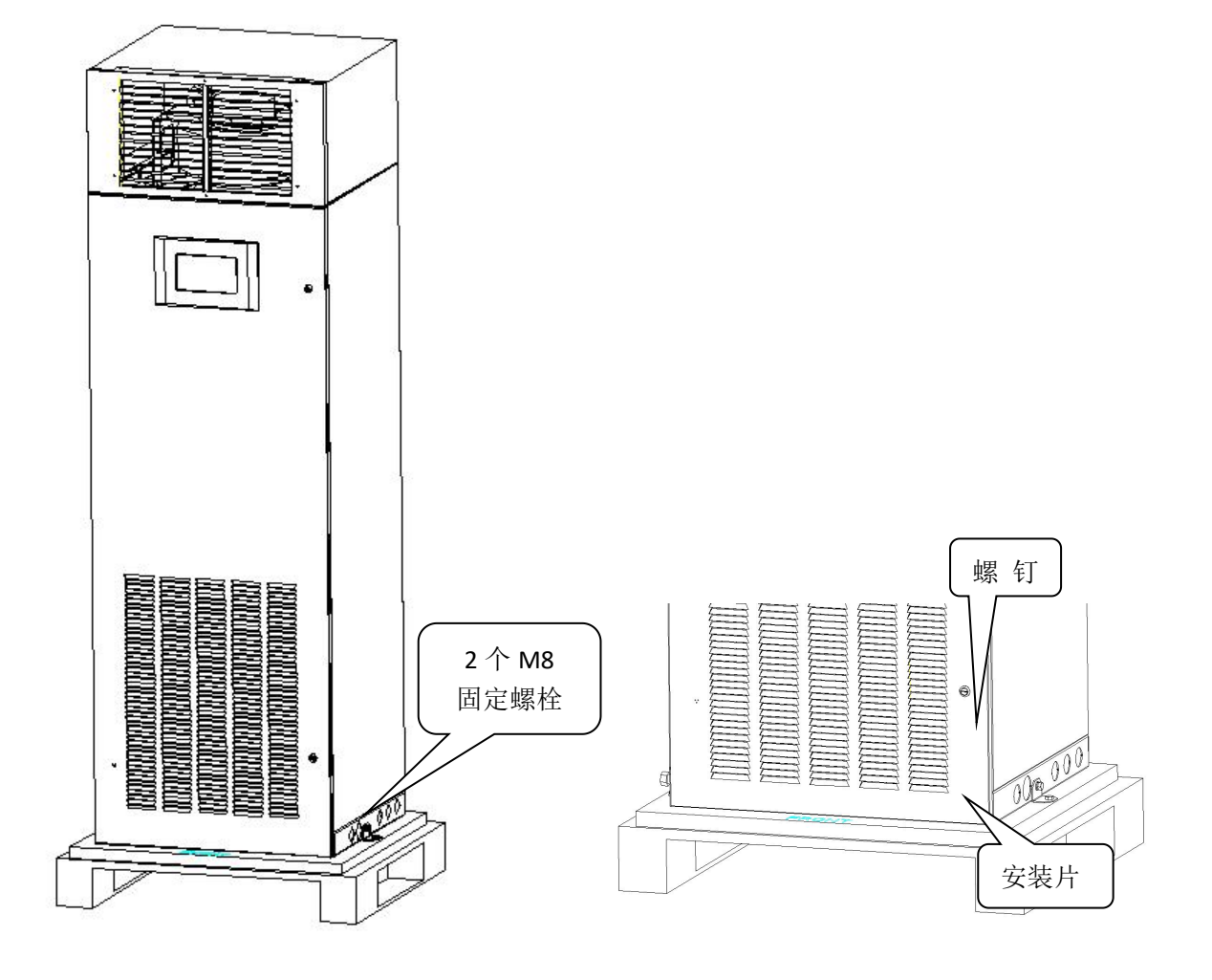

图 2.1.3 底板固定螺栓 网络罗马 医 2.1.4 拆除安装片

#### 2.1.3 检验

收到机组的货品时,按照装箱清单清点检查配件是否齐全,检查所有部件是否有 明显的损坏。如果在检验时发现有任何部件缺失或损坏,应立即向承运商报告。如果 发现有隐蔽的损伤,也请向承运商和产品供应商驻当地的办事处报告。

#### <span id="page-13-0"></span>2.2 安装注意事项

为达到设备的设计性能和最大限度地延长其使用寿命,正确安装是至关重要的。 本节内容应结合现行的机械和电气安装行规一起应用。

空调采用分体落地安装方式,室内机必须安装在设备室或计算机房的地面,而室 外机可安装在室外或者其它房间的地面上。

安装设备前先确认安装环境是否符合要求(见 *1.3* 环境要求),并确认是否要对 建筑物进行改造以配合管道铺设、布线和通风管道的施工工作。

安装需严格遵循设计图纸,并预留维护空间,可参考 1.3.4 底座安装尺寸图。并 按以下规范要求安装。

14

#### <span id="page-14-0"></span>2.3 系统安装布局

#### <span id="page-14-1"></span>2.3.1 系统总体布局

机房专业空调,其系统总体布局图如图 2.3.1 所示。

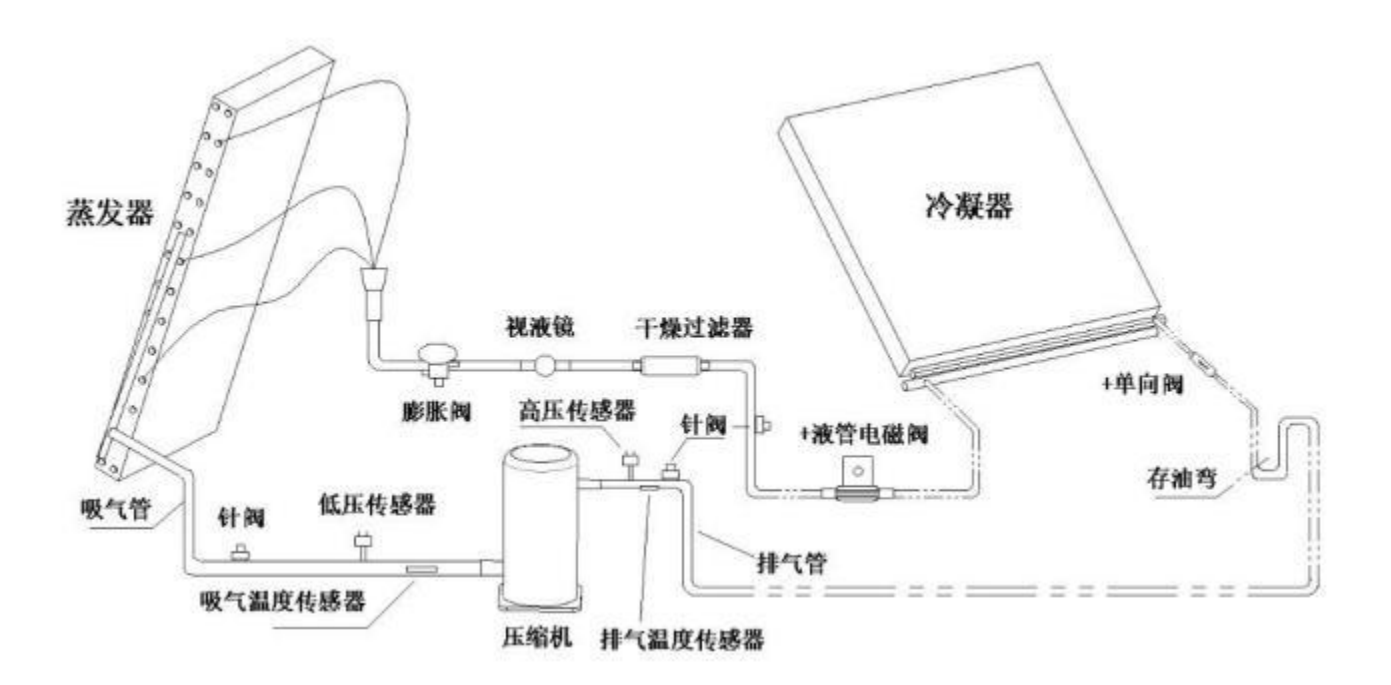

图 2.3.1 空调总体布局图

#### 注意

- 1. ======== : 厂家提供的管路:
- 2. :::::::::::::::::::::: 现场铺设的管路(由技术人员完成);

3. 带"+"号的为延长组件,当室内外机之间的连接管超过 30m 时需要选配。

#### 2.3.2 系统安装示意图

风冷机组安装方式见图 2.3.2 和图 2.3.3。

#### 注意

1.冷凝器高于压缩机时(见图 2.3.2) ,注意在冷凝器的进气管和出液管 上加装 反向弯,避免停机时液态制冷剂的回流;

2.安装反向弯时,必须保证反向弯顶端弯管高于冷凝器最高一排铜管。

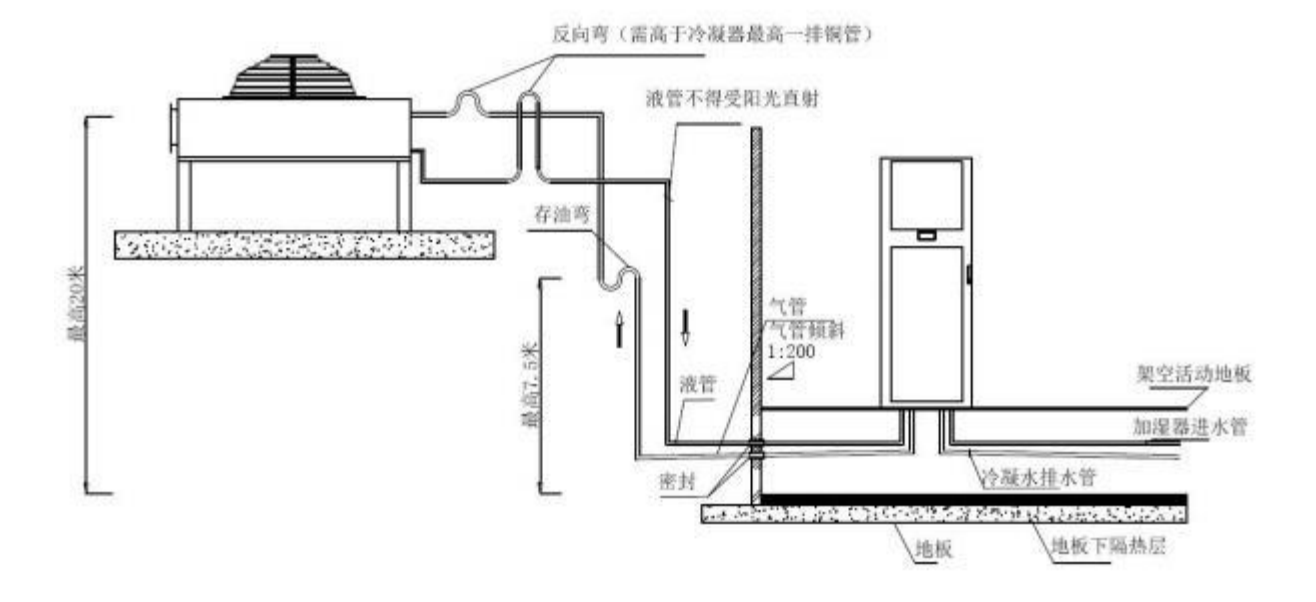

图 2.3.2 冷凝器高于压缩机的安装示意图

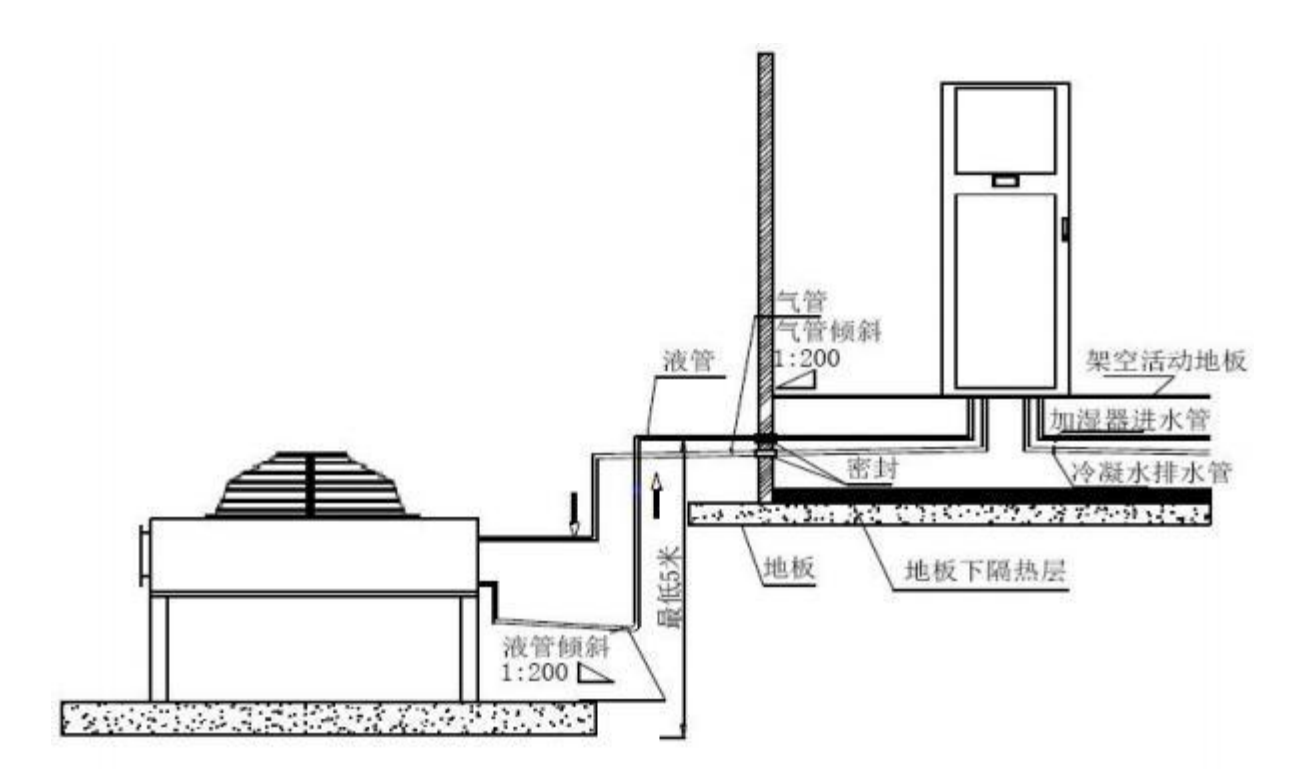

图 2.3.3 压缩机高于冷凝器的安装示意图

#### 2.4 安装室内机

#### 2.4.1 机房要求

机房要求如下:

1.为了确保空调房间内的环境控制系统正常工作,应做好防潮、保温工作;

2.机房要有良好的隔热性,并且有密闭的防潮层; 天花板和墙壁的防潮层必须用 聚 乙烯薄膜材料; 混凝土墙面和地面的涂料必须是防潮的;

3.室外空气的进入可能增加系统制热、制冷和加湿、除湿的负荷,因此要尽量减少 室外空气进入机房。建议室外空气的吸入量保持在整个室内流通空气量的 5%以下;

4.所有的门窗都应为全封闭式,缝隙要尽可能小。

#### 2.4.2 安装空间

精密空调是一种满足机房精密环境的控制系统,专为电子机房设备的冷 却 而设 计,适用于数据机房、设备室以及对节能、温度、湿度有需求的机房环境控制。

#### 2.4.3 维护空间要求

室内机组的前方和后方均需保证 600mm 以上的维护空间。

#### 2.5 安装室外机

#### 2.5.1 室外机安装位置选择

1、空调外机安装位置应考虑环保、市容的要求,特别是在名优建筑物、城市主 要街道两侧建筑物上安装空调器时,应遵守城市市容的相关规定。

2、禁止外机装在公共场所,如走道、楼梯、出口等位置,外机不应占用公共人 行道, 外机尽量安装在外来人员不多进出或人员能触及到的地方。

3、外机应尽量远离相邻的门窗和绿色植物,与相对门窗的距离不得小于为7米, 并且要便于安装和后期维护和操作。

4、外机安装位置要便于通风散热,前面位置 4 米内应没有遮挡物,不能装在空 间太小的过道、地下室、阳台内、广告牌后面等散热不好的地方。

5、外机尽量不要装在阳光直射和有其它热源的地方,若用户坚持要装在阳光直 接照射的地方,建议他使用遮阳蓬,但不能挡住外机的通风。

6、选择内外机安装位置时,尽量靠近内机,缩短空调连接管长度,当外机安 装在窗台下时外机顶盖不能超出用户窗台的高度。

7、外机安装面应结实具有足够的承载能力,安装面为建筑物或屋顶时,必须是 实心砖、混凝土或与其强度等效的安装面。

17

8、外机安装后左右前后距离应符合附图 2-3-5 规定要求:

机组的前方和后方均需保证 600mm 以上的维护空间。

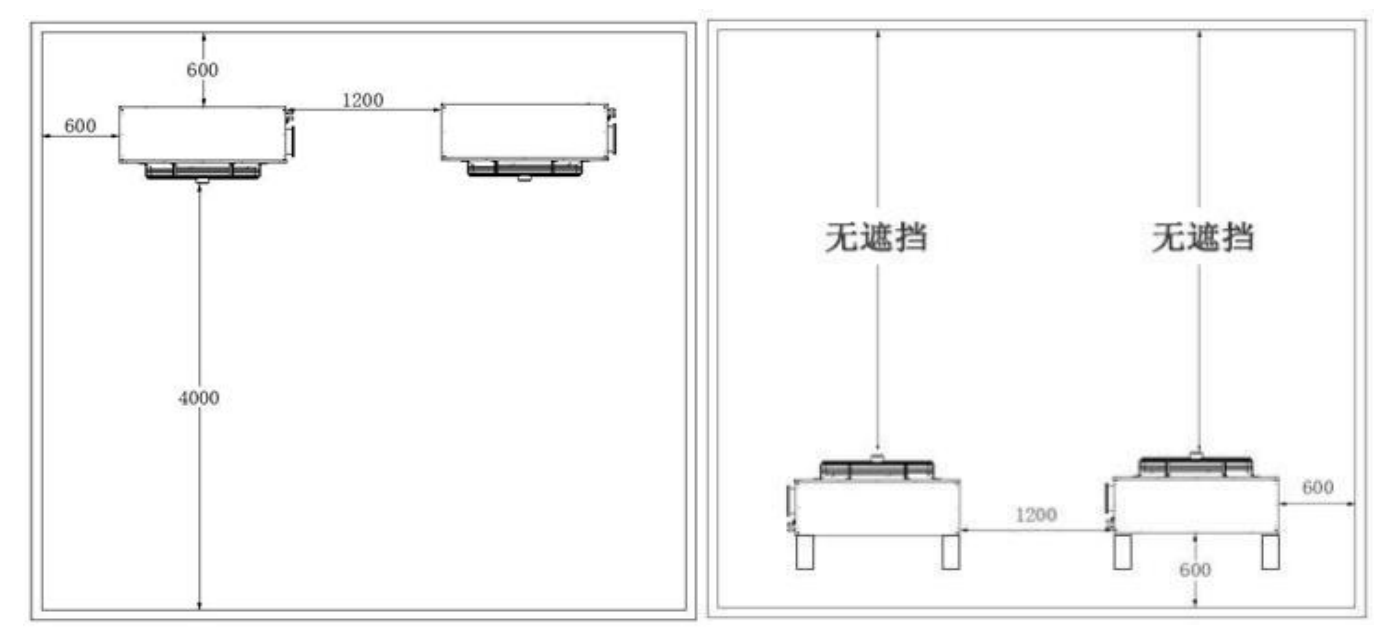

附图 2-3-5

9、多台空调安装时,室外机位置必须上下、左右排列整齐,外观统一美观。

10、当室外机安装低于室内机时,需在连接管上做回油弯以确保系统的正常运行。

11、确因条件所限达不到上述要求时,应与相关方面进行协商解决办法或采取相应的保 护措施。

11、外机安装在百叶窗等封闭空间,外机出风口与百叶窗格栅距离应小于 10cm, 距离 过远会影响性能;百叶格栅过密的需沟通用户拆疏或拆除格栅。

#### 2.5.2 外机支架安装规范

1、安装支架的承载能力必须大于 空调器自身重量的 4-7 倍。

2、安装支架应经防锈处理,应符合 GB/T7725-1996 中 5.2.20-5.2.21 的要求。

3、选择的安装面要足够牢固,两侧支架必须保持水平,倾斜角度不得超过 5°

#### 2.5.3 外机地脚螺丝安装规范

室外机应使用地脚螺丝固定在支架上,为减少噪音及振动,外机的四个地脚螺丝必须上全、 拧紧,而且必须垫有弹簧垫片;底脚螺丝应螺栓从上向下放,螺母从下往上拧,防止底脚螺 丝的生锈。

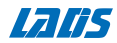

#### 2.6 安装机组管路

所有制冷管接头须为银钎焊接。配管的选择、布置和固定,系统抽真空和充注 制冷剂都须按行业标准操作。设计、施工过程应考虑管路压降、压缩机回油、降低 噪声 和振动。

#### 2.6.1一般原则

推荐的管路尺寸为"等效长度"(各局部组件的等效长度见表 2.6.2),包括 了 弯头带来的阻力损失计算在内。安装者要根据现场情况确认合适与否。

1.若单程等效长度超过 30m,或是室内机与室外机的垂直高度差超过了表 2.6.1 所示的数值,在安装前请向厂家咨询以确认是否需要增加管路延长组件等措 <u>施; with the contract of the contract of the contract of the contract of the contract of the contract of the co</u>

#### 表2.6.1室内机与室外机的垂直高度差

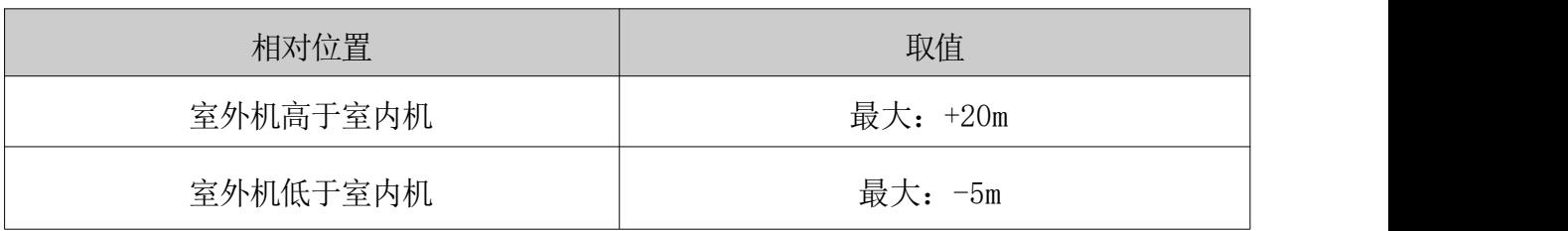

2.表 2.6.2 建议的管路尺寸为等效长度,弯头以及阀门带来的阻力损失已 计算 在内。安装者要根据现场情况确认是否合适。

#### 表2.6.2各局部组件等效长度

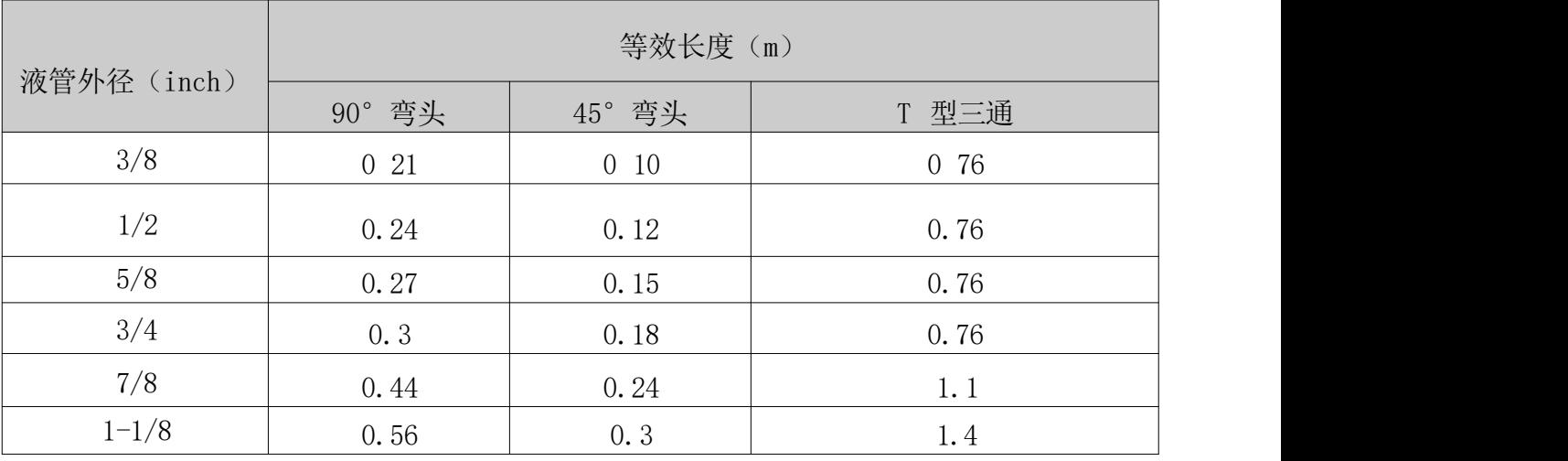

注意: 在气管垂直高度上每 6m 要安装一个集油器(存油弯)

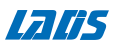

#### 2.6.2连接管路

需连接的管路有以下几种:

1.室内机的冷凝水排水管

2.电极加湿器进水管(配置加湿器时)

3.室内机与室外机之间的连接铜管(排气管与回液管)

4.加装延长组件(可选)

连接室内机的冷凝水排水管 冷凝水排水,预留的排水软管规格为 ID25×32mm。

#### 注意

配置电极加湿器的机组,加湿器排水与蒸发器的凝结水通过接水盘汇聚后,经排 水管排出。因电极加湿器中有高温水流动,排水管必须采用耐温 100℃以上的材料,一 般采用钢丝胶管、PPR 管,绝对不允许使用 PVC 管。

连接电极加湿器进水管

电极加湿器需要连接水管。为了便于维护,进水管需安装一个滤网/止回隔离阀。 加 湿进水管为 G 1/2 (内螺纹) 接头, 连接一定要密封, 防止漏水, 主管路压力范围 为 100kPa 到 700kPa。

在主管道压力可能超过 700kPa 的地方,应安装减压器。主管道压力低于 100kPa 的地方,应有集水槽和水泵系统。

#### 注意

主管路进水管必须按照当地的法规制作。

连接室内机与室外机之间的铜管(排气管与回液管)

室内外机通过铜管连接,机组底部有制冷管路接口,一般选择从静电地板底部连接 布管。焊接时,不能让水份和杂质进入管路系统。

20

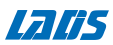

#### 注意

1.机房专用变频 40KW、50KW基站空调在出厂时,充入了氮气保压,焊接前请先排 空系统中的氮气。

2.系统管路的敞口时间不要超过 15 分钟,否则会导致压缩机润滑油吸潮影响系 统关键部件的使用寿命和系统运行的稳定性。

排气管的水平部分应从压缩机引出后向下倾斜,其倾斜度至少为 1:200(每 1m 应下降 5mm) 。排气管若是在受冷却设备影响的地方(包括垫高的地板下) 应该隔 热。

考虑到管径对系统压降的影响,室内外机的连接铜管的管径请尽量按照表

#### 2.6.3 管路建议尺寸选取

| $\sim$ $\sim$ $\sim$<br><b>ALLOWAY THE HALL</b> |                 |                |                   |                |                 |  |  |
|-------------------------------------------------|-----------------|----------------|-------------------|----------------|-----------------|--|--|
| 空调型号                                            |                 | <b>LSA2040</b> |                   | <b>LSA2050</b> |                 |  |  |
|                                                 |                 | 气管(外径×壁厚)      | 液管(外径×壁厚)         | 气管 (外径×壁厚)     | 液管 (外径×壁厚)      |  |  |
| 管                                               | 10 <sub>m</sub> | $16\times1.2$  | $12.7 \times 1.0$ | $19\times1.5$  | $16\times1.2$   |  |  |
|                                                 | 20 <sub>m</sub> | $16\times1.2$  | $12.7 \times 1.0$ | $19\times1.5$  | $16 \times 1.2$ |  |  |
|                                                 | $30m *$         | $16\times1.2$  | $12.7 \times 1.0$ | $19\times1.5$  | $16\times1.2$   |  |  |
| 长                                               | $40m *$         | $19\times1.5$  | $16\times1.2$     | $22\times1.5$  | $16\times1.2$   |  |  |
|                                                 | $50m *$         | $19\times1.5$  | $16\times1.2$     | $22\times1.5$  | $19\times1.5$   |  |  |
|                                                 | $60m *$         | $19\times1.5$  | $16\times1.2$     | $22\times1.5$  | $19\times1.5$   |  |  |

表2.6.3 管路建议尺寸 (单位: mm)

注: \*表示需增加管路延长组件。

加装延长组件(适用现场安装)

当管路等效长度超过 30m, 则需加装延长组件。电磁阀阀体安装在设备外侧液管 管路上(流向为:冷凝器流向电子膨胀阀);单向阀安装在设备外系统排气管管道上 (流向为:压缩机排气流向冷凝器),参考图 2.3.1。

#### 注意

现场安装延长组件时请注意制冷剂的流向必须与阀体标识的方向一致。

21

#### 2.6.4 充注制冷剂、添加冷冻油

1.充注制冷剂

根据系统的配置,室内、外机连接管路的长度确定系统内冷媒的充注量。若室内、 外机间的连接管长度超过 5m,则按下述说明计算制冷剂追加量。

制冷剂追加量的计算根据如下公式:

制冷剂追加量(kg)= 单位长度液管制冷剂追加量(kg/m) ×延长液管长度(m) 其中, 延长液管长度(m)= 液管总长度(m)-5m "单位长度液管制冷剂追加 量"见表 2.6.4。

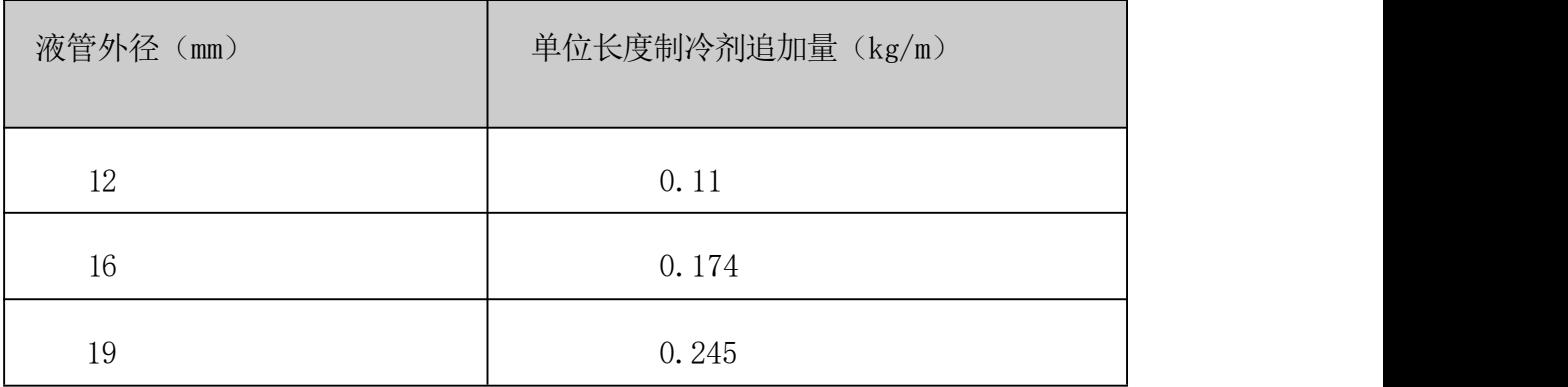

#### 表 2.6.4 不同液管外径对应的单位长度液管制冷剂追加量

2.添加冷冻油

制冷剂的添加会导致系统中冷冻油的稀释,影响冷冻油的润滑和冷却效果, 因此,当空调连接管超过 10 米时,需要相应的添加冷冻油。冷冻油添加公式如下:

系统需添加冷冻油量(L)=系统制冷剂充注量(kg)×0.06。

#### 2.7 拆卸运输紧固件、减振物

为防止运输时部分部件受颠簸、冲击、共振而发生变形、损坏,出厂时在必 要地方加了紧固件或减振物。机组安装完毕调试前必须对运输紧固件、减振物进行 拆卸。

**Laris** 

#### 2.8 机械安装完成后的检查项目

1.为便于设备维护而在其周围留下一定空间;

- 2. 设备竖直放置,且安装的紧固零件已锁紧;
- 3.连接室内外机组的管道已装好;
- 4.排水管已连接;
- 5.连接电极加湿器的供水管已接好(配置加湿器时);
- 6.所有的管接头已紧固;
- 7.用于运输的紧固件已拆除;

8.设备安装完成后,设备内部或周围的杂物已经清除(如运输材料、结构材料、 工 具等);

所有内容都检查并确认无误后,请进行电气安装操作。

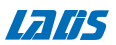

#### 第三章 电气安装

本章介绍空调的电气安装,内容包括任务介绍、安装注意事项、室内机接线、 连 接室外机电源线和安装检查。

#### 3.1 任务介绍及注意事项

#### 安装现场需要连接的线路:

- 1)室内机电源线;
- 2)室外机 (风冷式) :室外机电源线;
- 3)机组输入、输出控制线。

#### 安装注意事项

1)所有电源线、控制线和地线的连接必须遵守该国和当地电工规程的规定;

- 2)有关满载电流,请参阅设备铭牌。电缆尺寸应与当地布线规则相符;
- 3)主电源要求:请参阅设备铭牌;
- 4)必须由受过训练的专业安装人员进行电气安装工作;
- 5)连接电路之前,用电压表测定输入电源电压,并确定电源已关闭。

#### 3.2 室内机接线

机组在底部预留有用户进线孔,可以根据工程的需要选择从底部左侧或者右 侧选 择布线。

#### 3.2.1 室内机电气接口位置

打开室内机前门,可见电控盒各接口,电控盒布局详细请查看电路图和指 示标签。

#### 3.2.2 连接室内机电源线

确认电源已关闭后,L1 、L2 、L3 、N 、PE 分别与外部电源的对应端相连, 机组配主电源线时,电源线的规格必须遵守该国和当地电工规程的规定。

建议的电源线规格见表 1.3.3 技术参数章节。

#### 注意: 电缆尺寸应与当地布线规则相符。

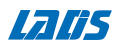

#### 3.2.3 连接控制线

参照电路图和指示标签完成控制线连接。

警告

在连接控制线之前,接线人员必须作好相应的防静电措施。

#### 3.3 室外机接线

#### 3..3.1 室外机动力线的连接

室外机的接线: 空调标准机组, 室内机预留有供室外机接线的端子台, 连接外风 机接线端; LSA2040空调, 内机变频器输入"空开"下段接入 220V 至接线端子台 "N、L、PE"供电外机;LSA2050 空调,内机变频器输入"空开"下段接入 380V 至接 线端子台"R、S、T、PE"供电外机。外机工作电源接进风机调速板,风机调速板会 根据系统冷凝器的压力,驱动并调节风机的转速。

#### 3.4 安装检查

电气安装完成后,应检查确认:

- 1)电源电压与设备铭牌上的额定电压相同;
- 2)系统电气回路没有开路、短路现象;
- 3)至断路开关、室内机以及室外机的电源电缆和接地电缆已接好;
- 4)断路器或熔断器的额定值正确;
- 5)控制电缆已接好;
- 6)所有电缆、电路接头已紧固,紧固螺钉无松动。

以上所有内容都检查完成并确认无误后,可开始调试。

#### 第四章 系统开机及功能调试

本章介绍系统开机调试及功能测试,包括调试前准备和调试步骤。

#### 4.1 调试前准备

机械部分

1)确保已拆除设备运输过程中的保护材料;

2)制冷管路系统已经过压力检漏试验并确认合格;

3)加湿系统 (配置时) 供水管路已按照规定材质要求可靠连接并检漏;

4)在冬季某些情况下,需采用人为遮挡部分冷凝面积、限制冷凝风量等方法提 高 冷凝压力至 20Bar 以上。

电气部分

1)确认主电源输入电压为额定电压±10%标称范围;

2)确认所有电气或控制连线正确,紧固所有电气、控制连接接头;

3)电源电缆与低压控制电缆需分开排布;

#### 4.2 调试内容

4.2.1 制冷

按照 *5.6* 参数设定介绍调整回风温度设定值,使其低于室内环境温度 5℃,控制 系 统应能触发制冷需求,压缩机运行。运行至少 3 分钟以后,调整回风温度设定值 高于 环境温度 5℃,如果此时压缩机停止运行,则表明制冷功能正常。

さんじょう しょうしょう こうしゃ 注意 しんこうしょう はんこう しんこう はんしゅう しゅうしょく

测试结束后将温度设定值调回到默认设定值或初始设定值。

4.2.2 制热

按照 *5.6* 参数设定介绍调整回风温度设定值,使其高于室内环境温度 5℃,此时 控 制系统应能触发加热需求,加热器开始工作。将设定值调整到低于环境温度,如 果此 时加热器停止工作,则表明制热功能正常。

さんじょう しょうしょう こうしゃ 注意 しんこうしょう たいしゅう はんしゅう しゅうかい しゅうしょく

测试结束后将温度设定值调回到默认设定值或初始设定值。

26

#### 4.2.3 加湿

按照 5.3.1 参数设定介绍调整湿度设定值,使其高于室内相对湿度 10% 。此时控 制 系统应能触发加湿需求, 加湿器开始工作。当设定值低于环境湿度时, 如果加 湿器停止工作,则表明加湿功能正常。

さんじょう しょうしょう こうしゃ 注意 しんこうしょう たいしゅう はんしゅう しゅうかい しゅうしょく

测试结束后将湿度设定值调回到默认设定值或初始设定值。

#### 4.2.4 监控调试

监控接线:接线见附件电路图。

监控可接入机房动环监控系统,具体工作由动环监控工程师完成。

#### 4.2.5 调试完毕检查

- 1)确认机组所有点连接牢固,没有漏水的地方;
- 2)检查确认所有输出功能为自动;
- 3)检查确认温湿度设定值及控制精度合理;
- 4)检查确认其它设置功能合理。

#### 第五章 控制器

本章主要介绍控制器菜单操作,控制特点和参数设置等。

系统上电后机组的运行状态将按照上次掉电时机组的状态运行,例如在掉电时 系 统若处于工作状态,那么上电之后系统将自动进入运行状态,无须用户手动开 启。

5.1 液晶显示器

空调配置 7 英寸触摸显示器,可以实现对空调运行状态和运行参数的监视、设 置、控制。

具有以下特点:

1)操作简单,显示直观,并可根据客户需求定制各种语言菜单。

2)三级密码保护,能有效防止非法操作。

3)根据当前运行状态, 自动声光告警。

4)可以自动显示当前故障内容,方便维护人员进行设备维护。

5)通过菜单操作可以准确了解各主要部件运行时状态。

#### 注意:

菜单页面中的参数值仅作为示例。

5.1.1 主窗口

开机后显示主窗口,通过主窗口查看当前回风温度,回风湿度,当前设定温度,设定湿度。还 可讲入温度曲线页面、湿度曲线页面、设置页面、输出输入页面、故障复位及"开启/关闭"主机。

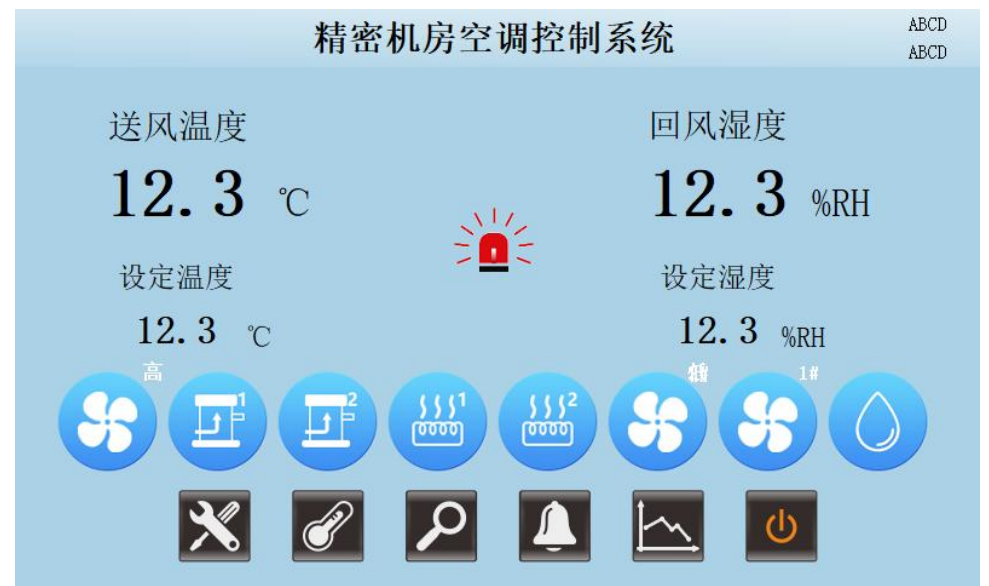

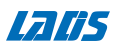

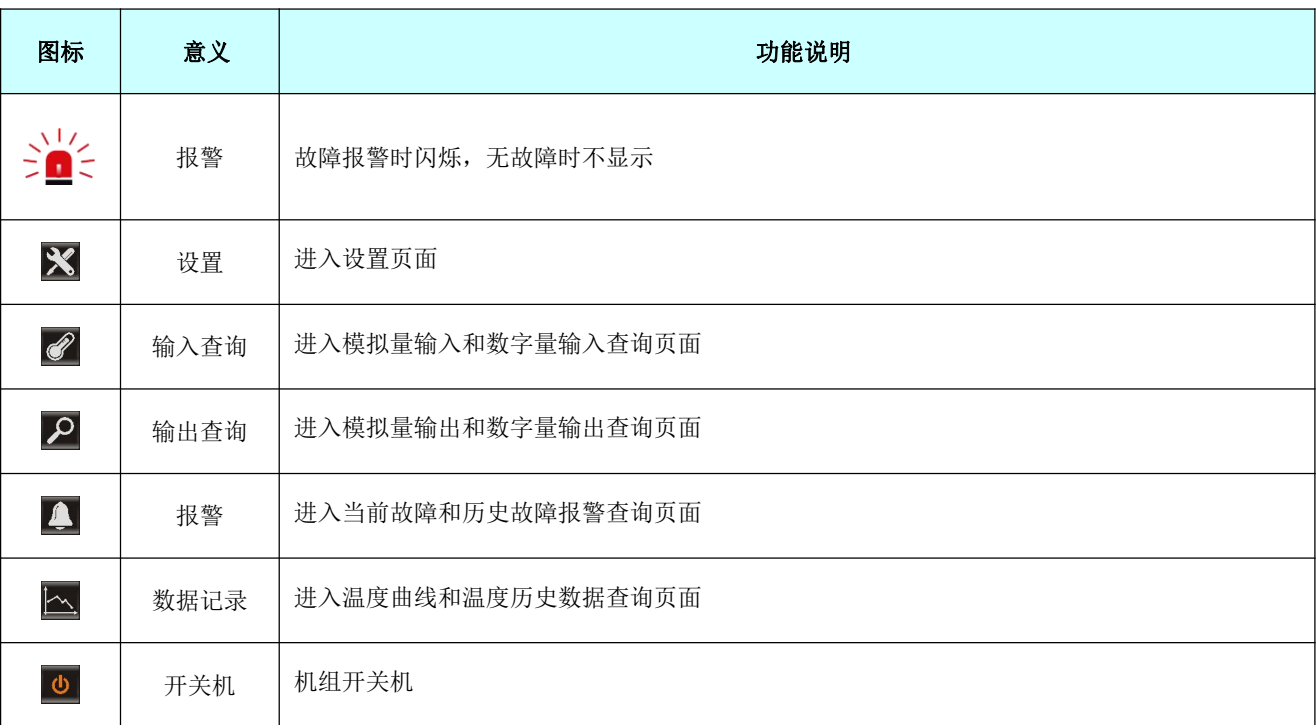

#### 5.1.3 开关机

在主页面按"开机",弹出如下页面:

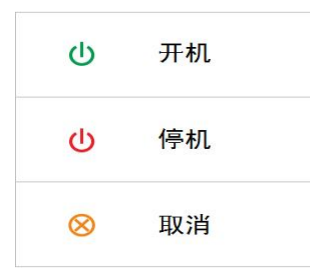

若确认要开机,单击弹出窗口的"开机"键,系统进入运行状态,主页面上机组状态显示由"停 机"变成"运行",若确认要关机,单击"关机"键,可对系统执行停机操作,系统根据逻辑关闭 系统;点"取消"键可直接关闭窗口不执行相关操作。

5.2 用户操作说明

5.2.1 用户登陆

显示屏提供了三级密码保护的功能,分别是"用户"、"工程商"、"厂家",根据权限的不同 分别开放不同的设置功能,在密码输入正确的情况下,方可设置进入相应的设置项,否则无法进入。

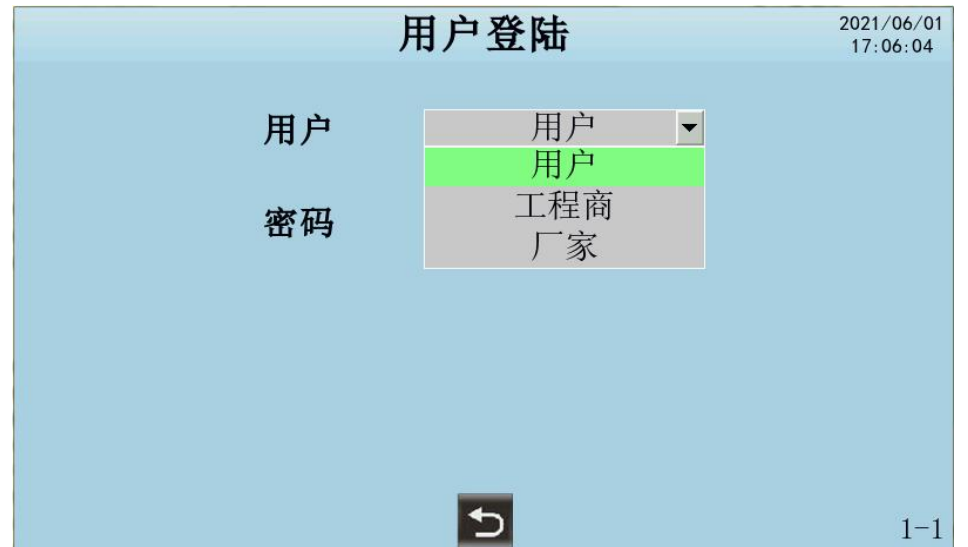

#### 5.2.2 用户参数设定

在用户登陆页面选择"用户",输入正确的密码(默认为 123456),即可进入用户设置页面。可 对设定温度和运行模式等选项进行设置;

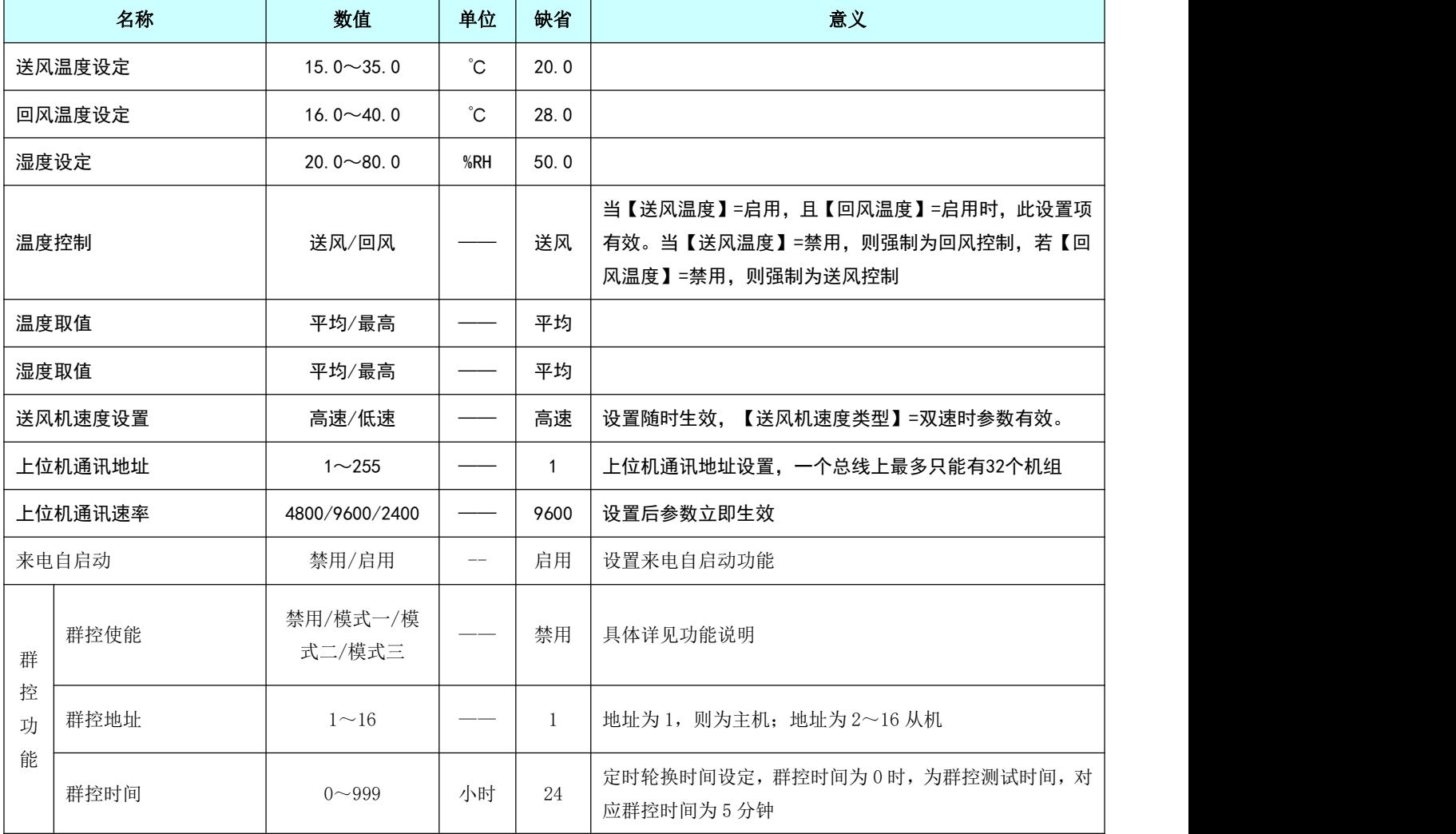

进入"用户设置"页面;

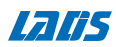

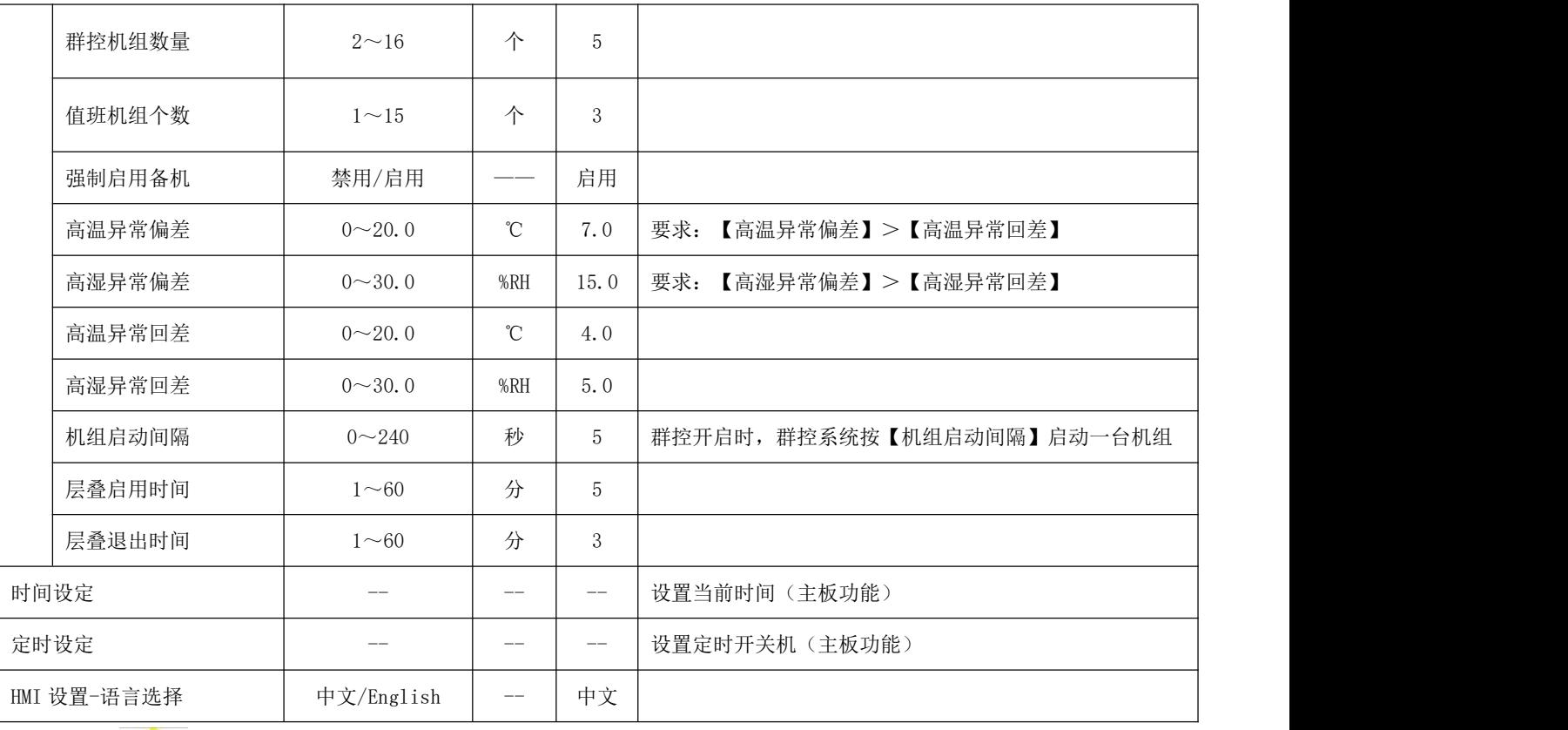

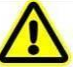

- 1. 若输入的密码不正确,则不会跳出"用户设置"入口;
- 2. 当退出"用户设置"页面后密码将无效,如需再次进入"用户设置"页面,需要再次输 入密码。
- 3. 进入设置后请尽快修改用户密码,且妥善保管。

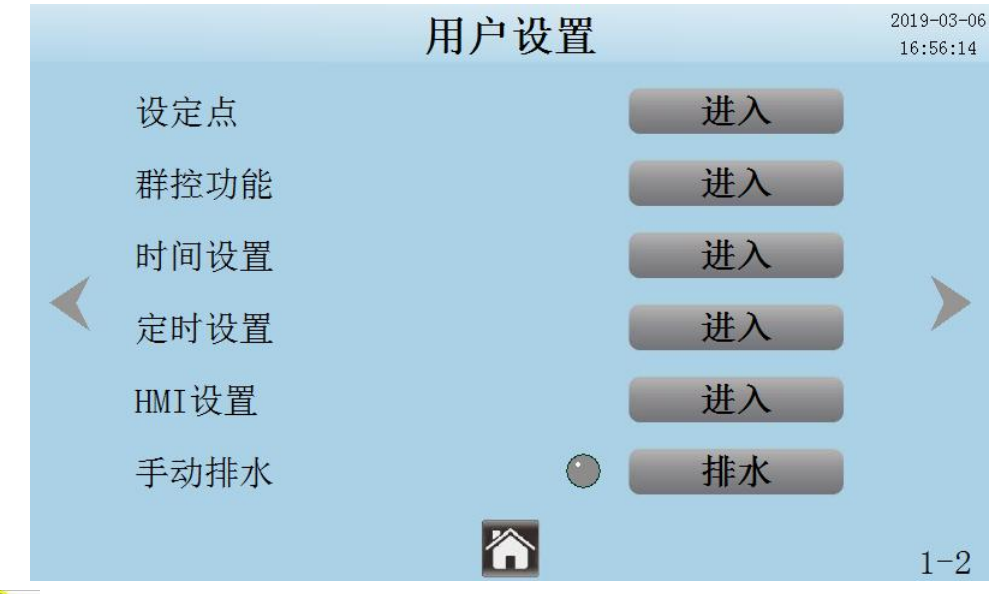

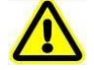

- 1. 如果超出设定范围,则无法设置,需要重新输入;
- 2. 设置完参数 5 秒钟后才能断电,否则设置数据不被保存。

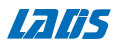

#### 5.2.3 定时开关机

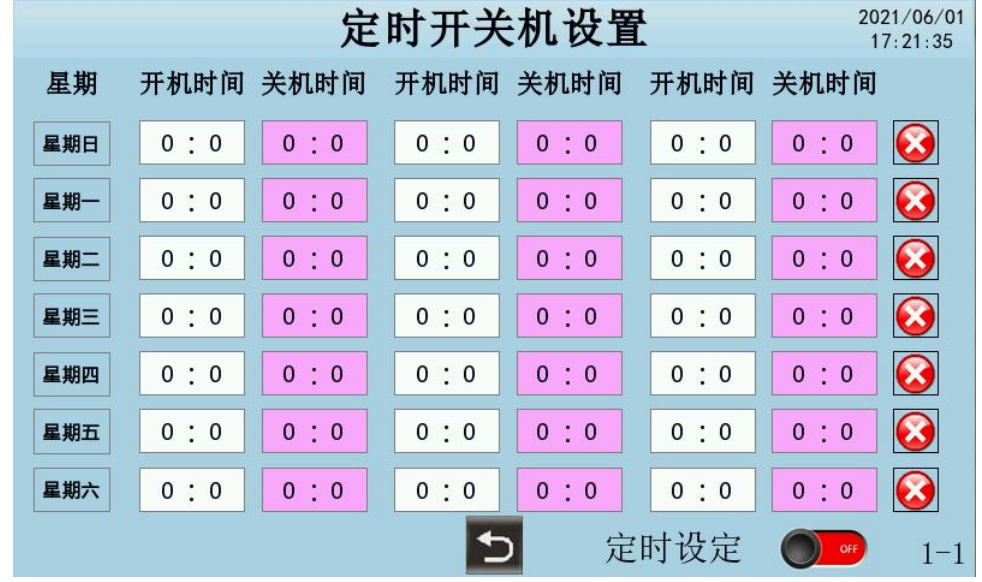

在"用户设置"页面单击"下一页",进入"定时开关机设置"。

1、 定时功能支持周定时,每天最多可设置三段开关时间,且可独立使能;

- 2、 支持跨天定时功能。
- 3、 设置方法:

点击"开机时间"或"关机时间"上时间的数字,弹出数字键盘,输入要设置的数值完 成"开机时间"或"关机时间"的设置;每天最多可设置三段开关时间;也可以只启用一段或二段 定时开关时间。如果定时时段的时和分设置为 0:0,则表示不启用此段定时功能。

开关机时间设置后,点击右侧的天定时使能启用禁用,以使能当天的定时功能。 4 为

启用, <>>>>>>

开关机时间和当天使能设置后,请单击右下角的"定时设定"总开关按键,在"ON"和 "OFF"之间切换," "表示启用定时功能,启用后,所设置的定时开关时间方有效;" " 表示禁用定时功能; 禁用后,所设置的定时开关时间则无效。 举例1:开机时间设置为:9:00,关机时间设置为:17:00;

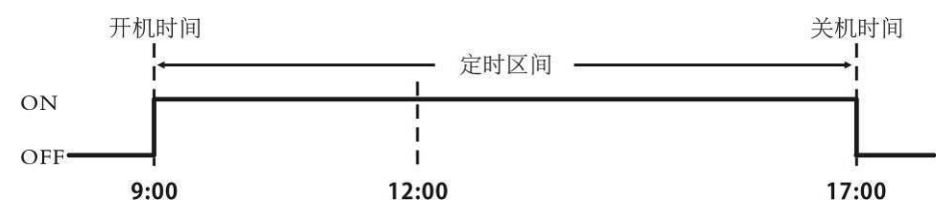

若机组上电时,时间在定时区间外,系统保持当前状态,当时间到开机时间(9:00),系统执行开 机命令, 机组正常开机; 在定时区间内可按"关机"键执行手动关机或到"关机时间"后系统自动 关机;

举例2:实现周一9:00开机,周三17:00关机。

设置为:周一时间段,开机时间设置9:00,其它时间段设置为0:0(0:0为不执行本时间 段),周一设为启用;周二、四、五、六、日设置为禁用;周三时间段,关机时间设置17:00,其它

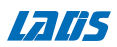

时间段设置为0:0;

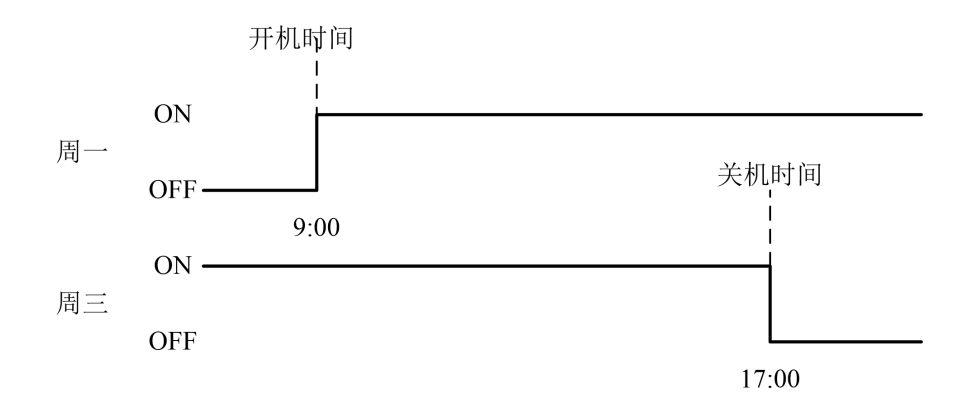

#### 5.2.4 用户密码管理

在用户设置页面按下一页,进入"用户密码修改"页面,单击"输入新密码"选项后的按键, 弹出数字键盘,输入新密码,按"确认"键确认。于同样的方法再次输入新密码。最后按"按确定 完成"选项后的"确认"完成密码的修改,并且提示"输入正确,修改成功";如两次密码输入不 相同,则提示"输入错误,请重新输入;若密码设置都为零,则系统提示"请不要输入0或不输入"。

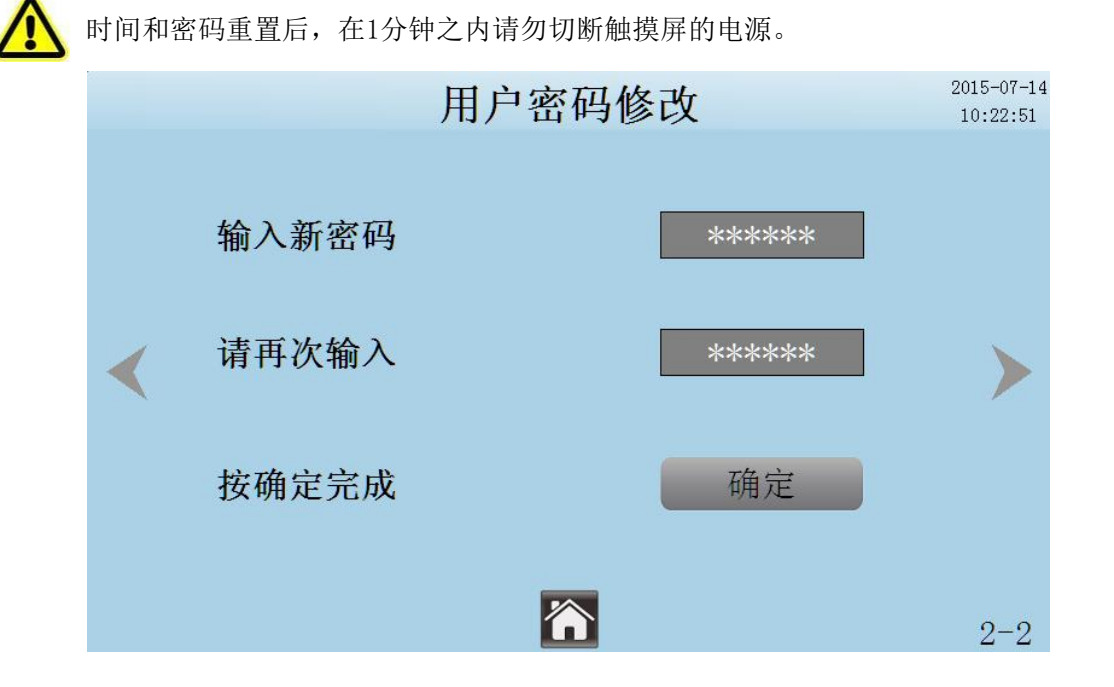

#### 5.3 工程商设置

工程商设置,不对用户开放,所以系统提供了工程密码保护的功能,在密码输入正确的情况下, 方可设置,否则无法进入"工程商设置"状态。

5.3.1工程师登录 在用户登陆页面选择"工程商",输入正确的密码,即可进入工程商设置页 面。

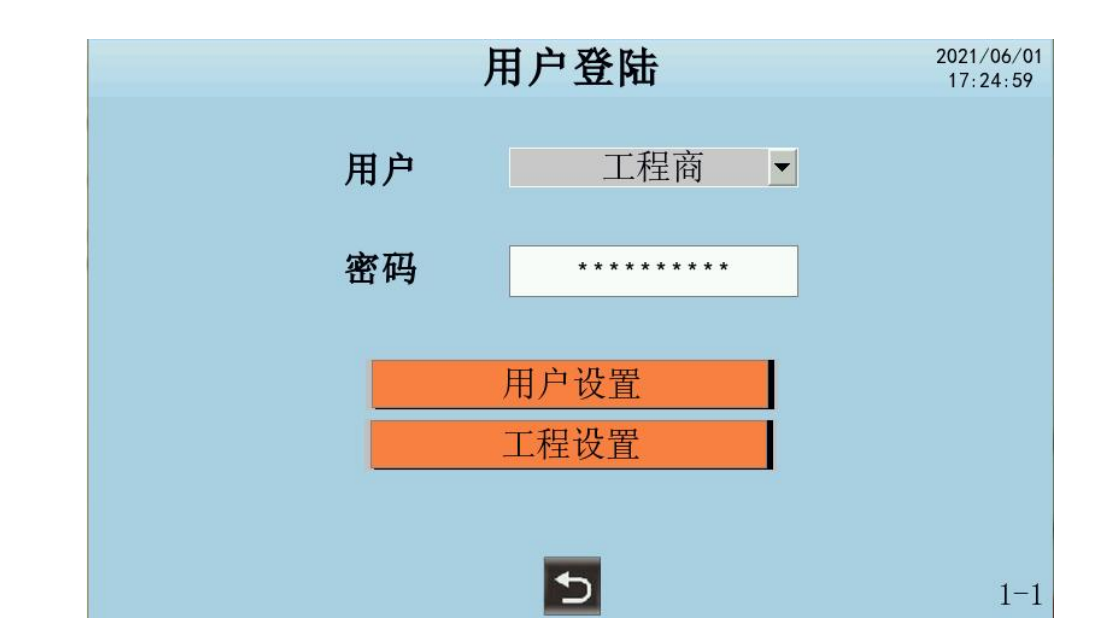

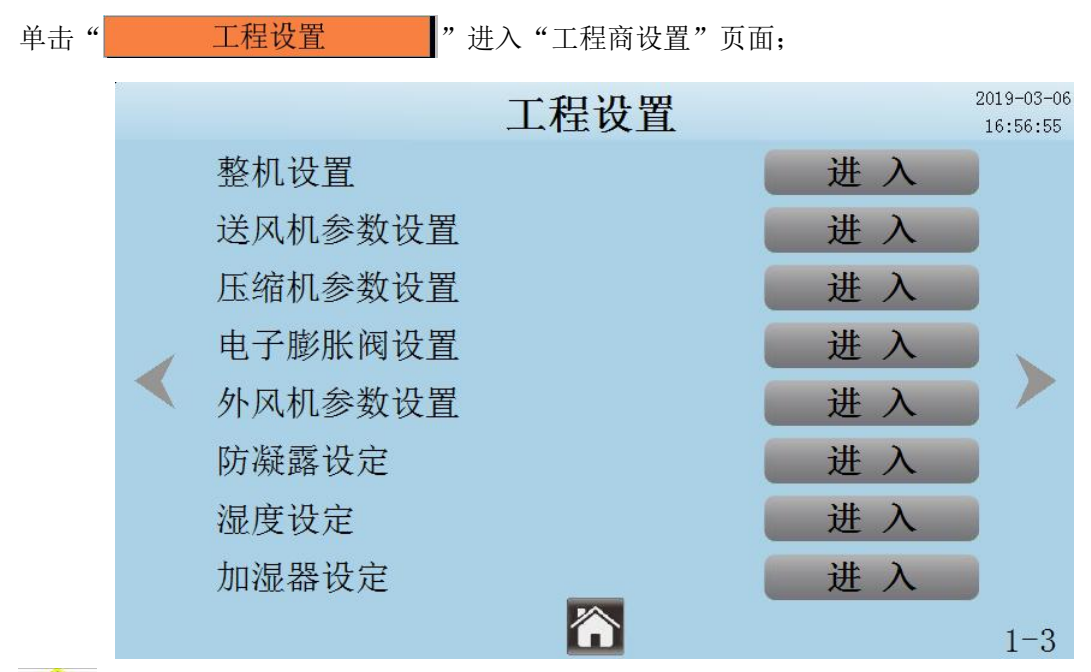

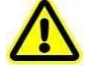

- 1. 若输入的密码不正确,则不会跳出"工程设置"入口;
- 2. 当退出"工程设置"页面后密码将无效,如需再次进入"工程设置"页面,需要再次输入密 码。
- 3. 进入设置后请尽快修改工程商密码,且妥善保管。

#### 5.3.2 整机设置

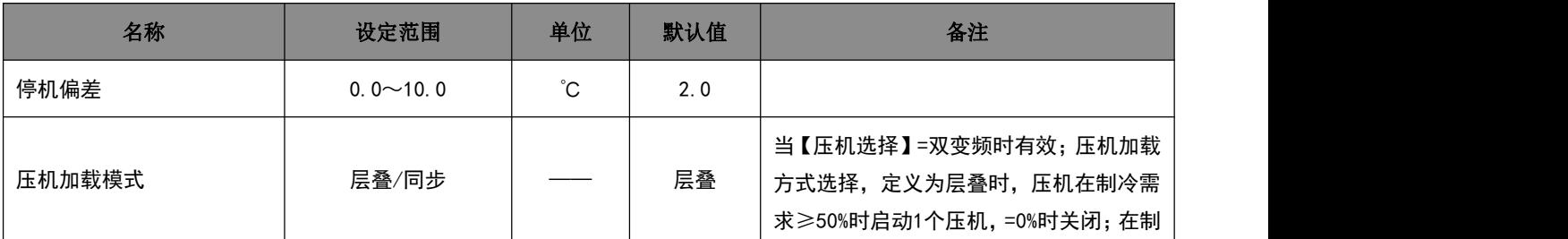

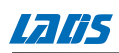

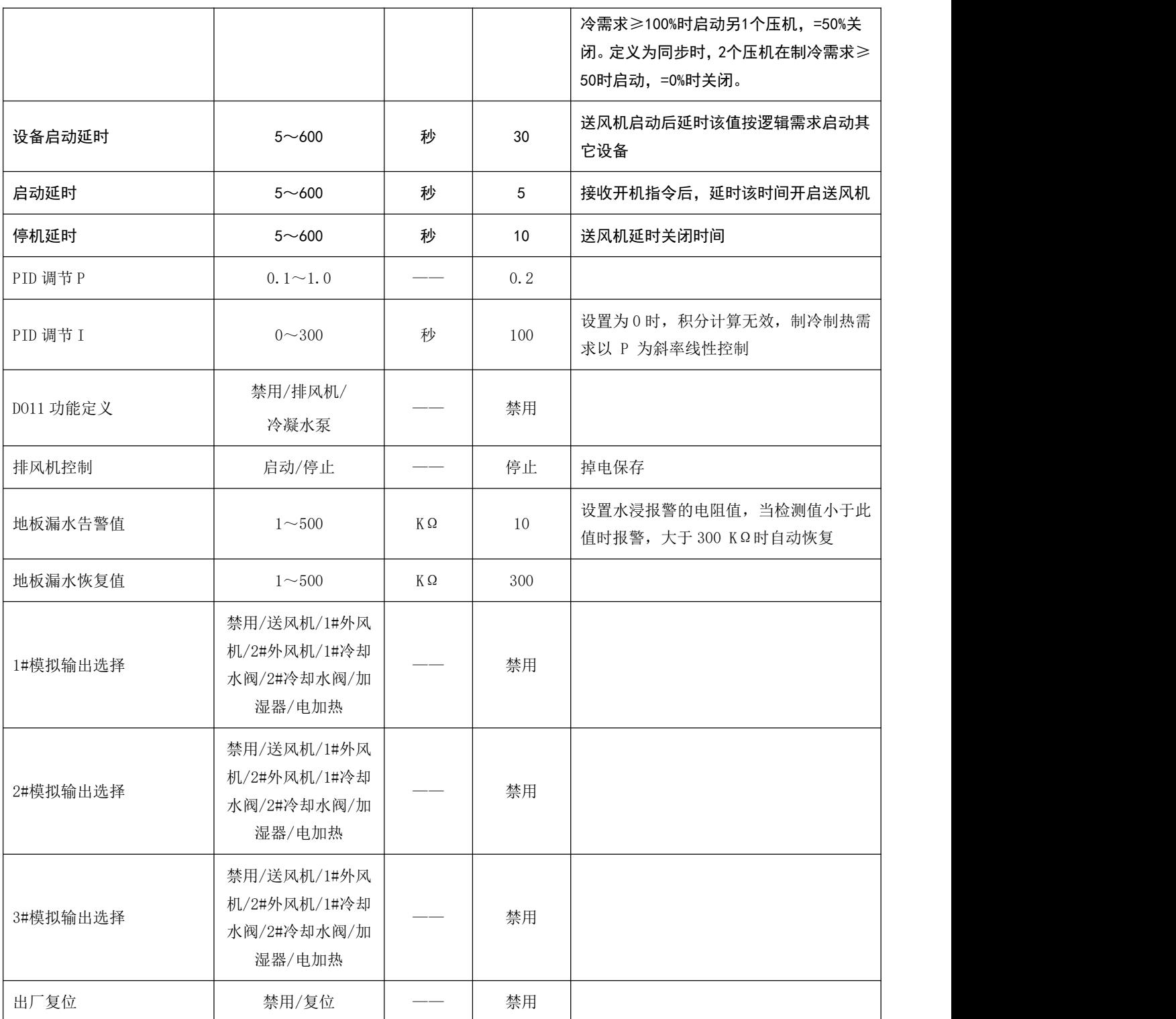

#### 5.3.3 送风机参数设置

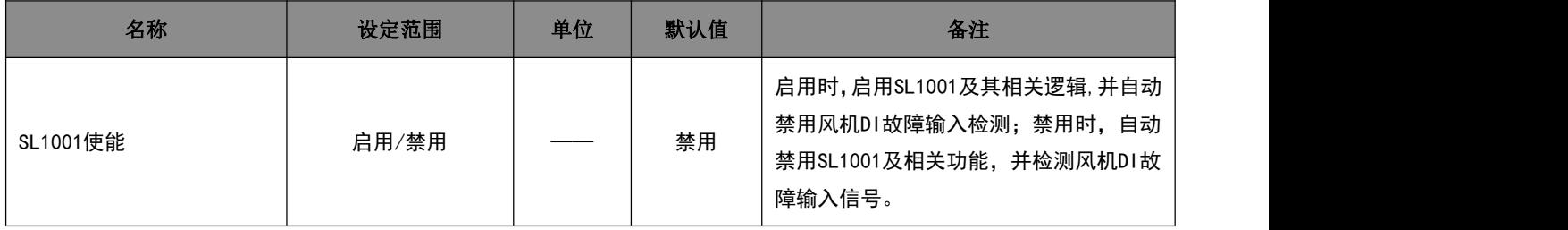

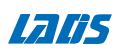

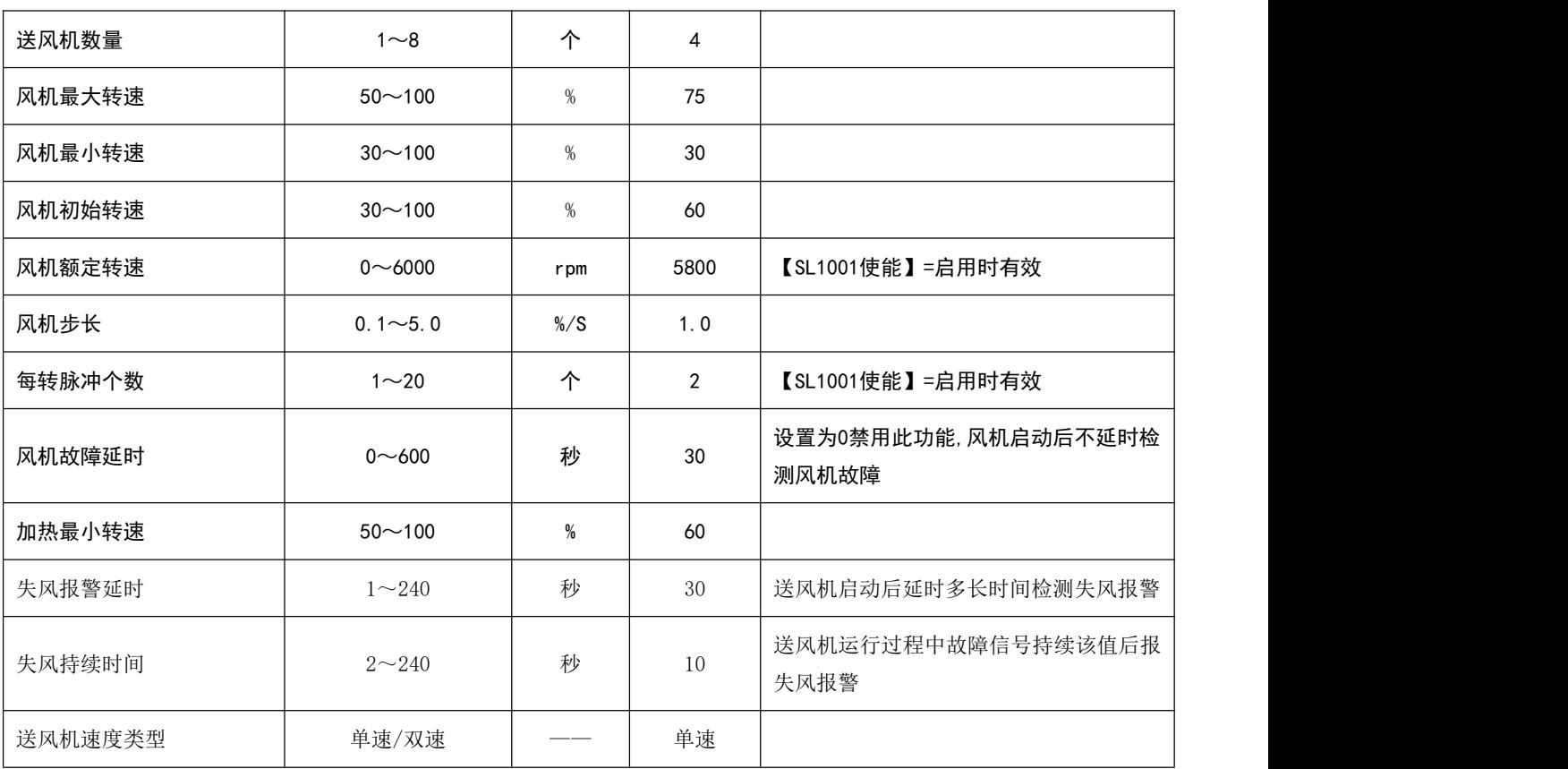

#### 5.3.4 压缩机参数设置

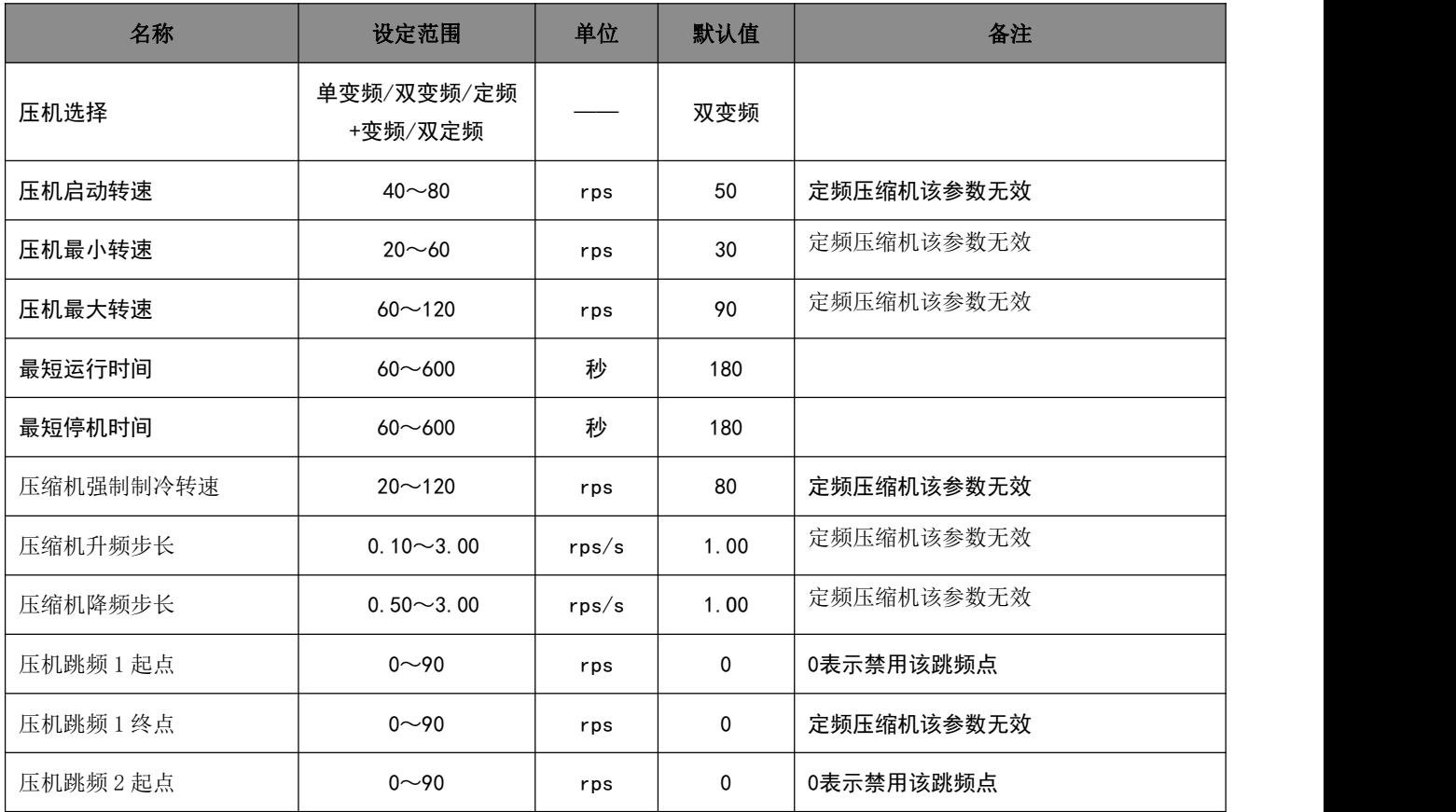

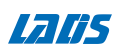

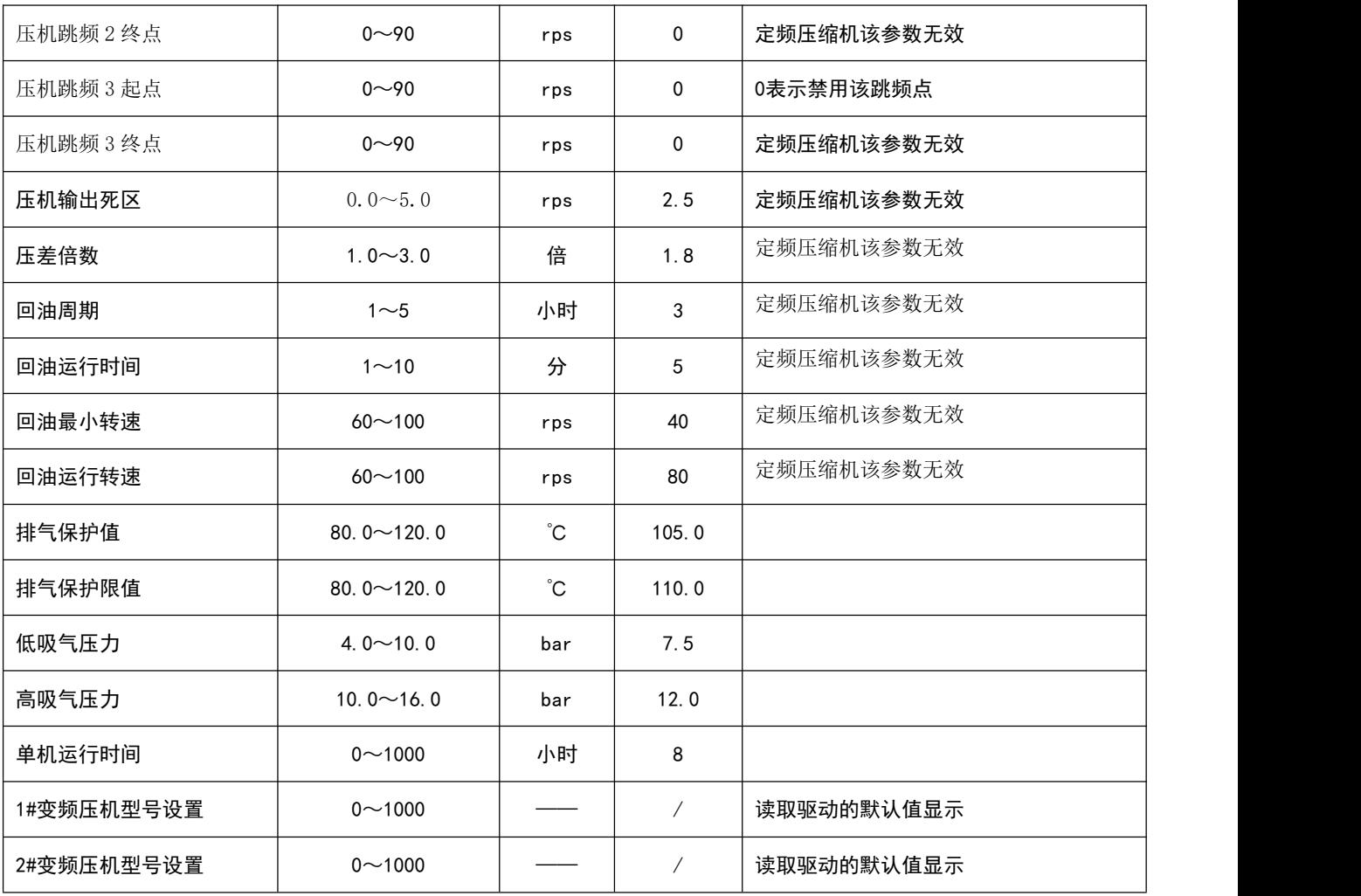

#### 5.3.5 电子膨胀阀设置

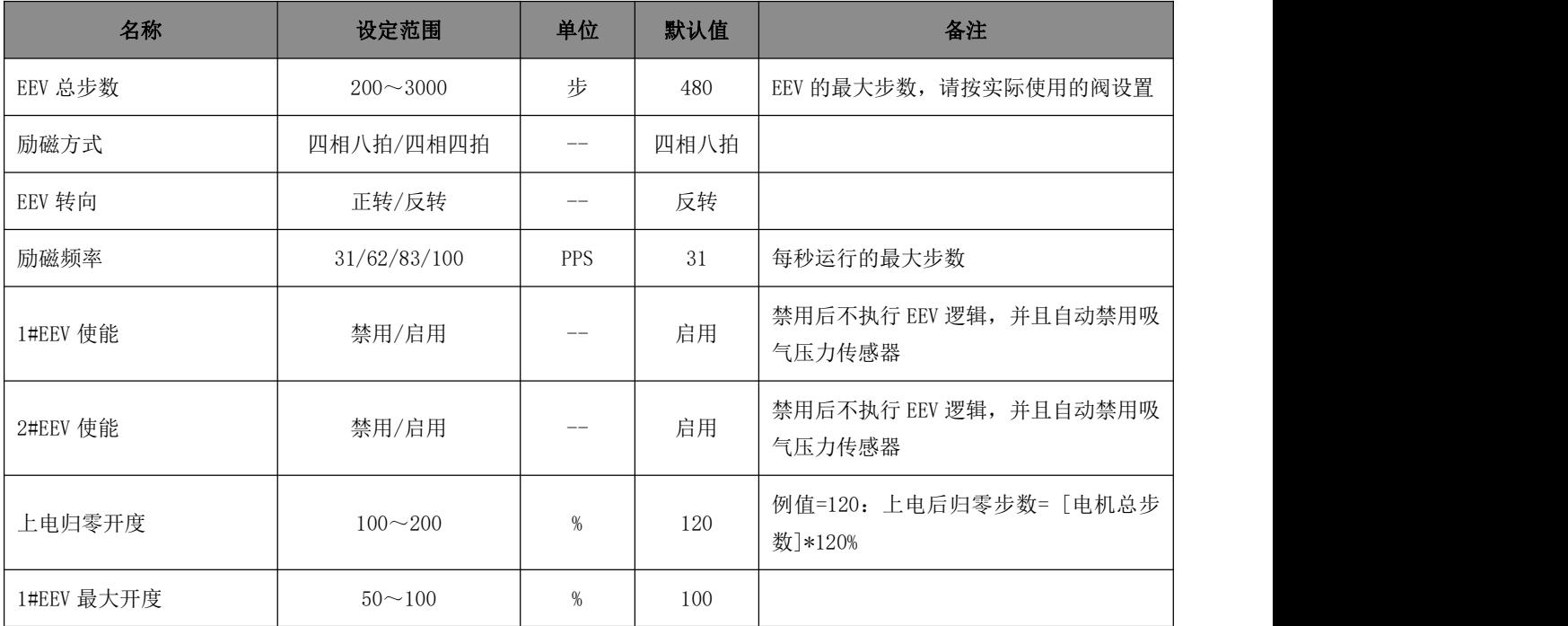

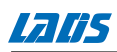

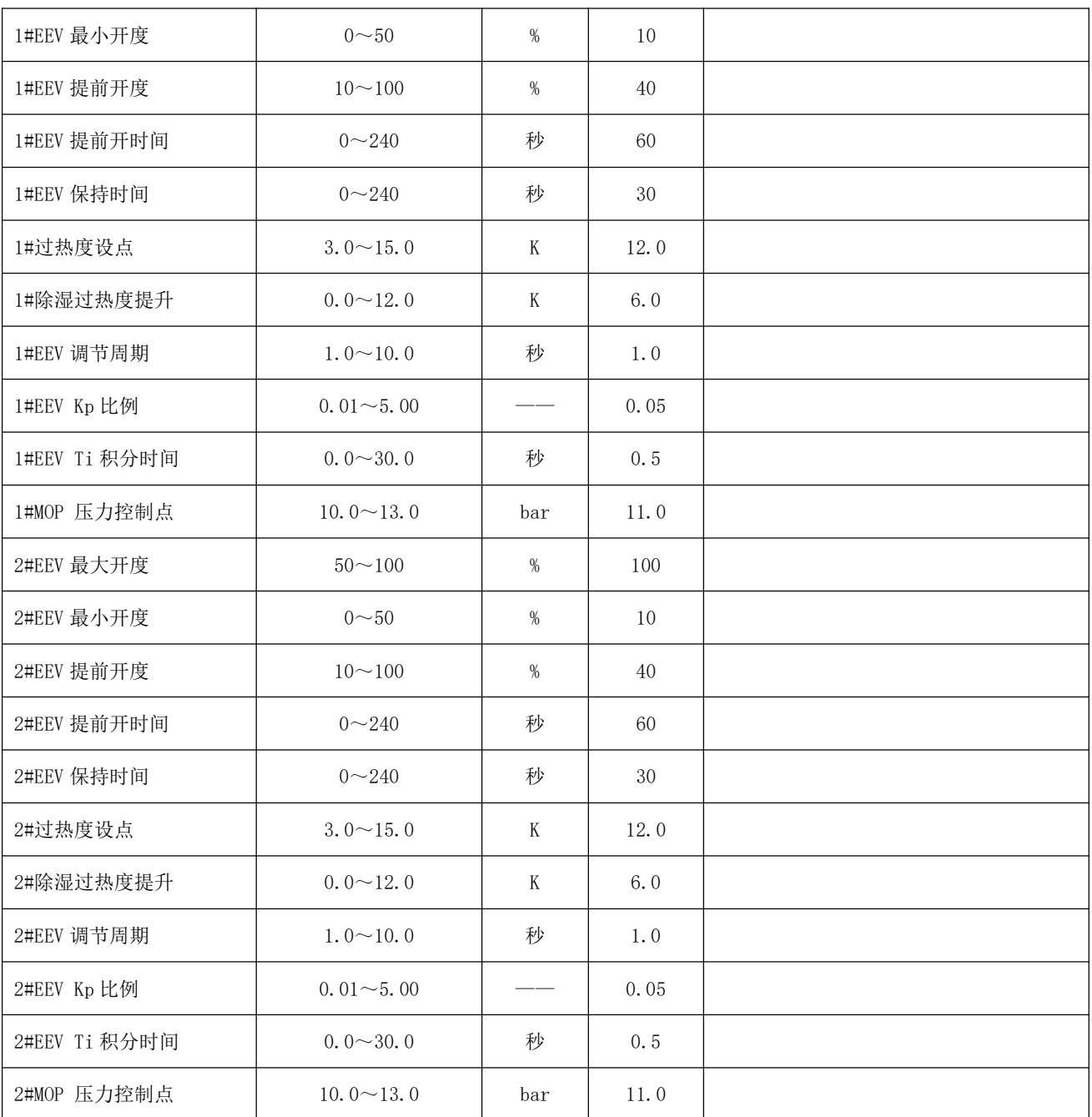

#### 5.3.6 外风机参数设置

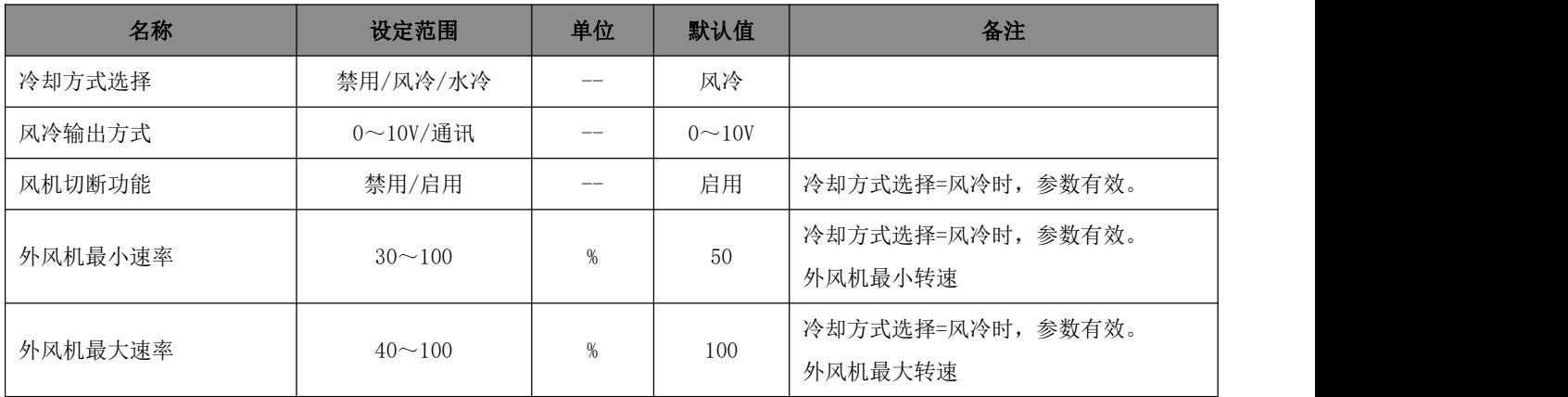

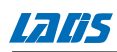

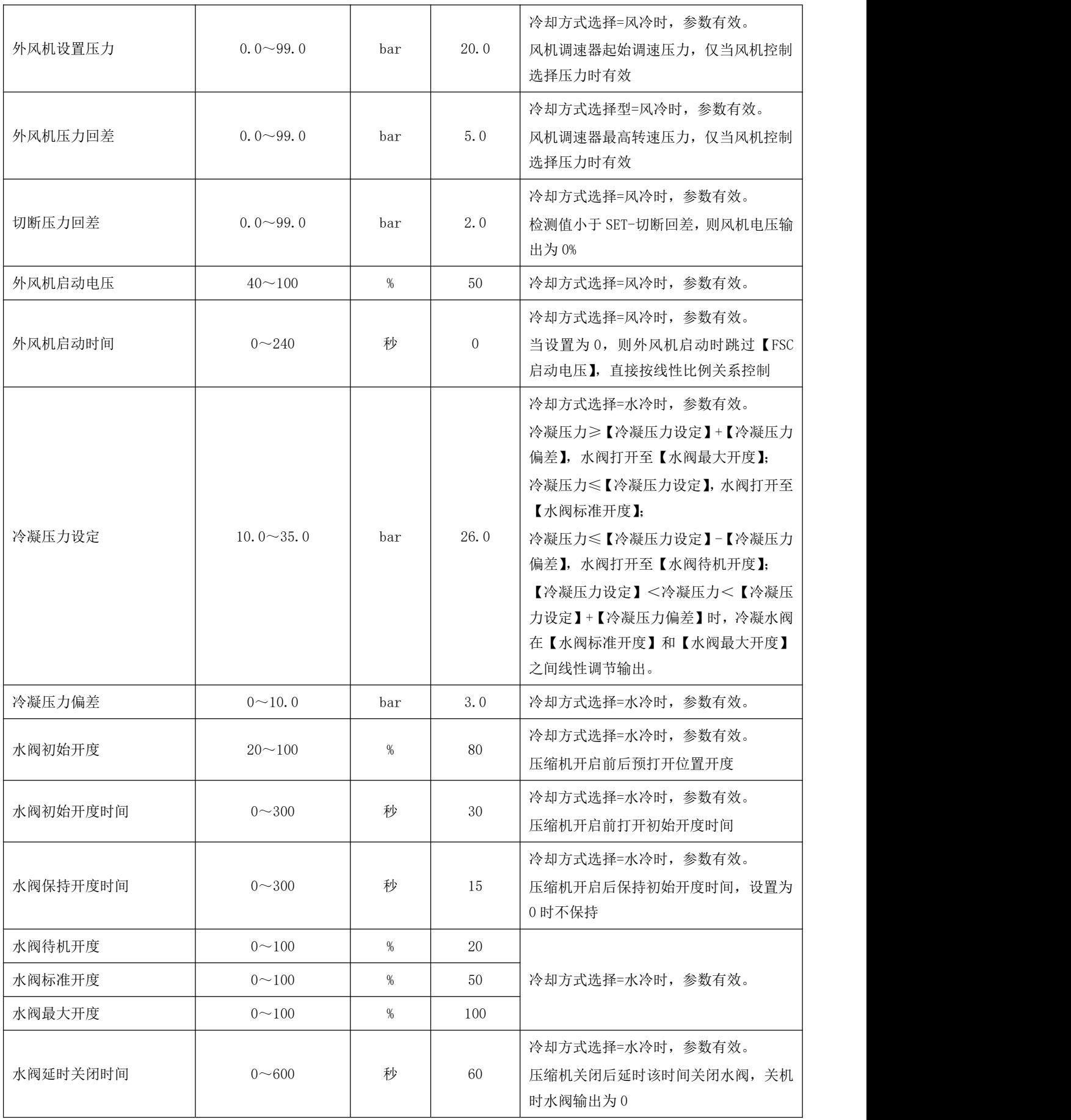

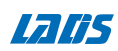

#### 5.3.7 防凝露设定

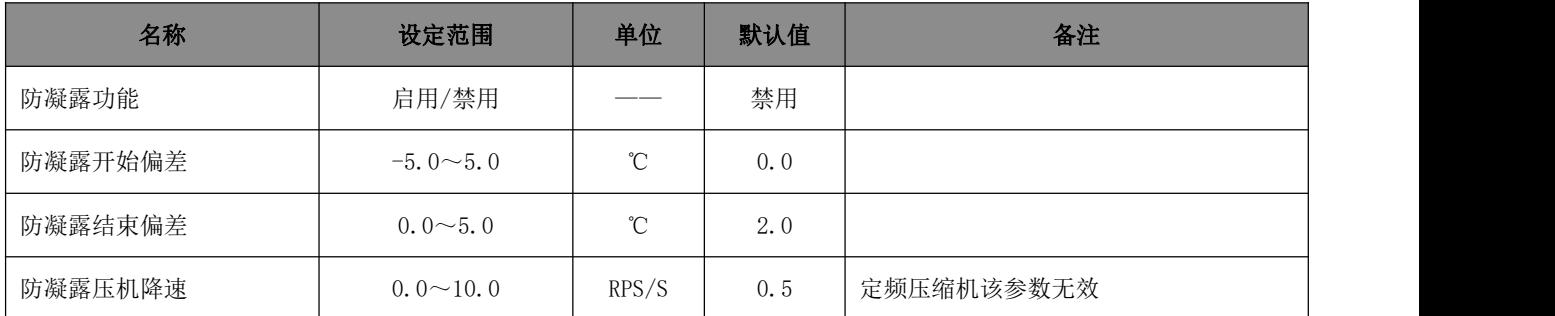

#### 5.3.8 除湿设定

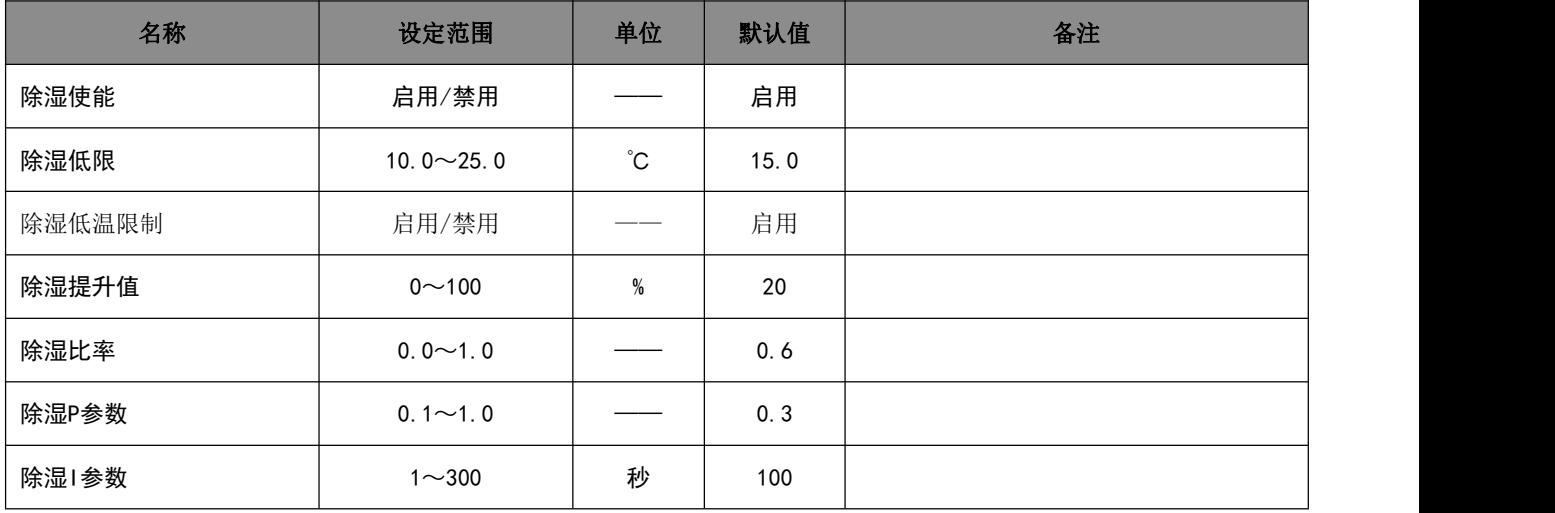

#### 5.3.9 加热设定

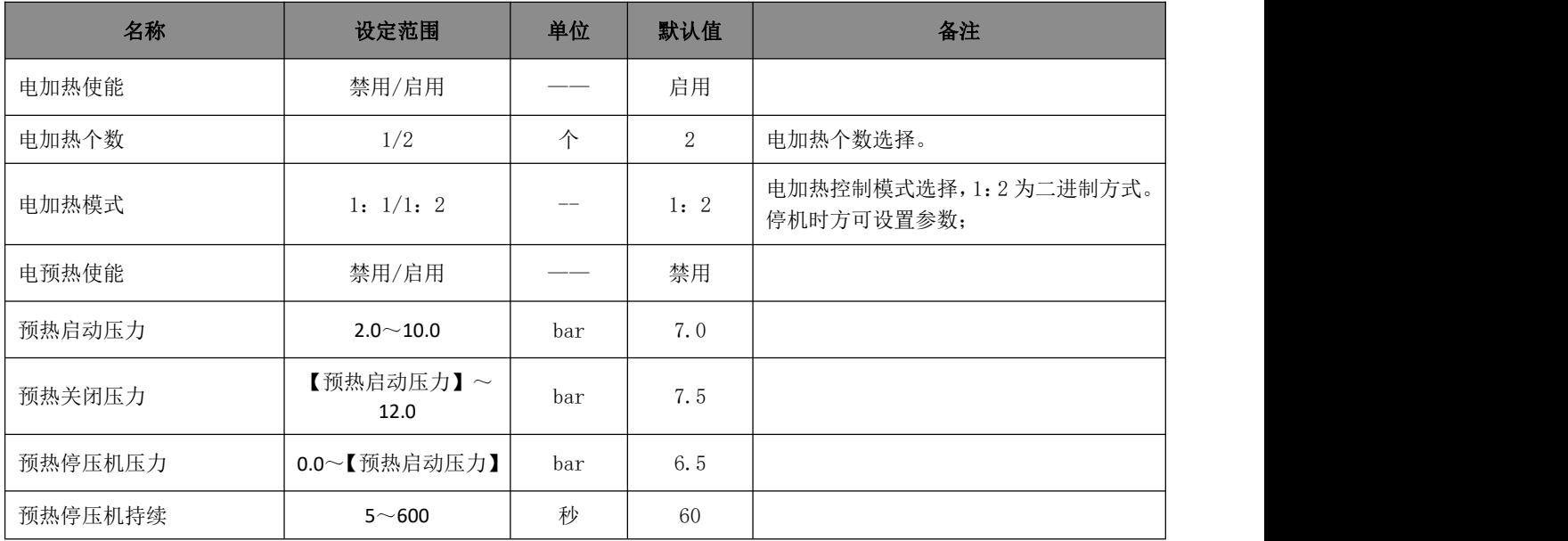

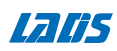

#### 5.3.10 加湿设定

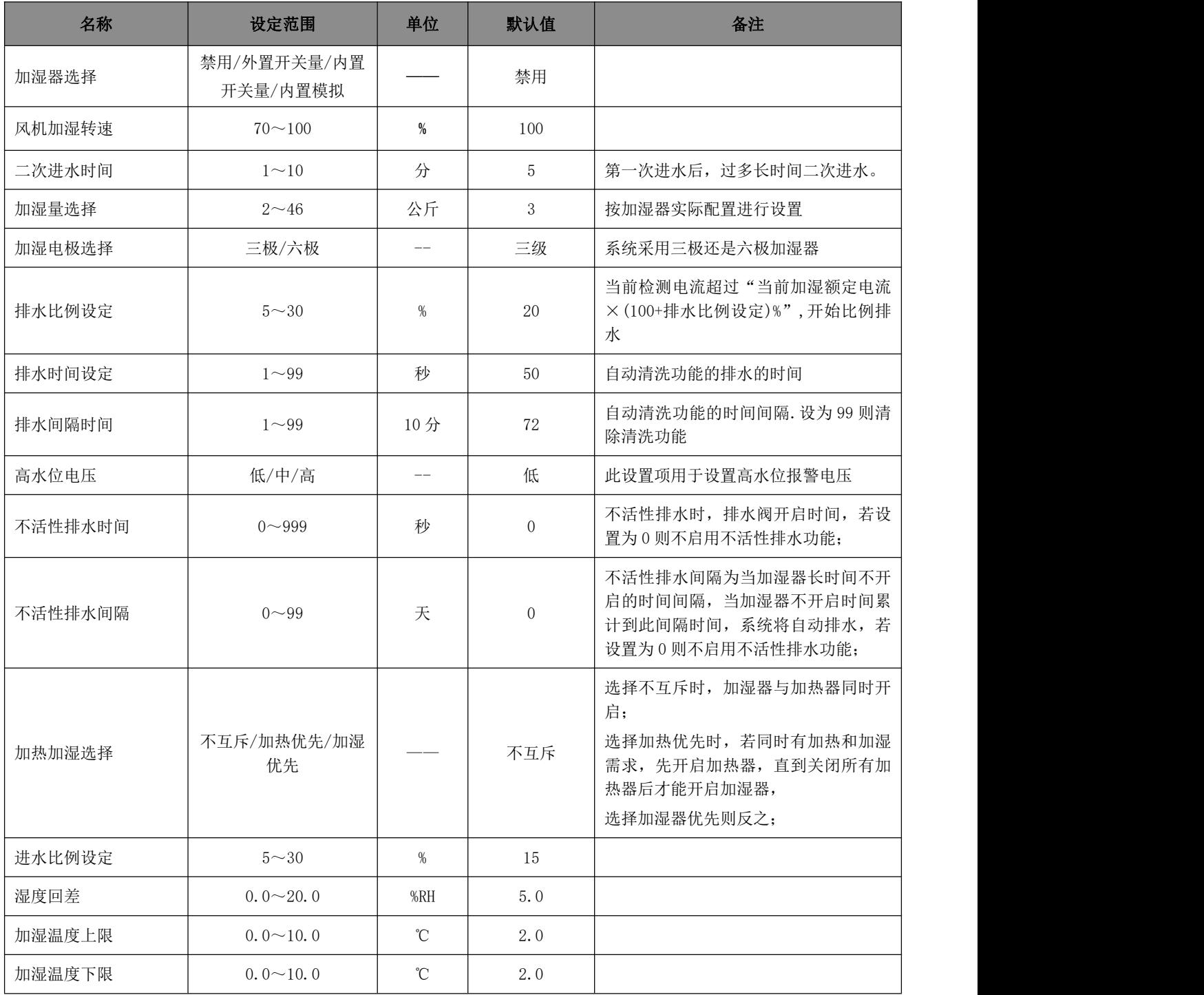

#### 5.3.11 报警设定

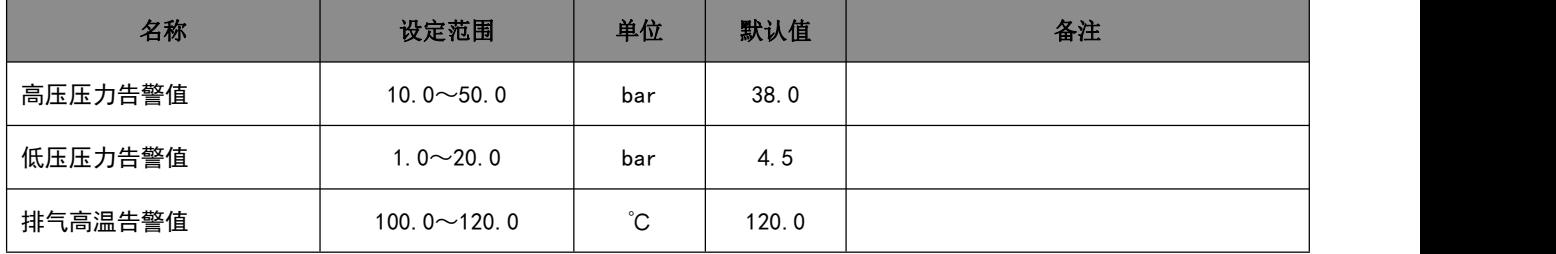

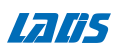

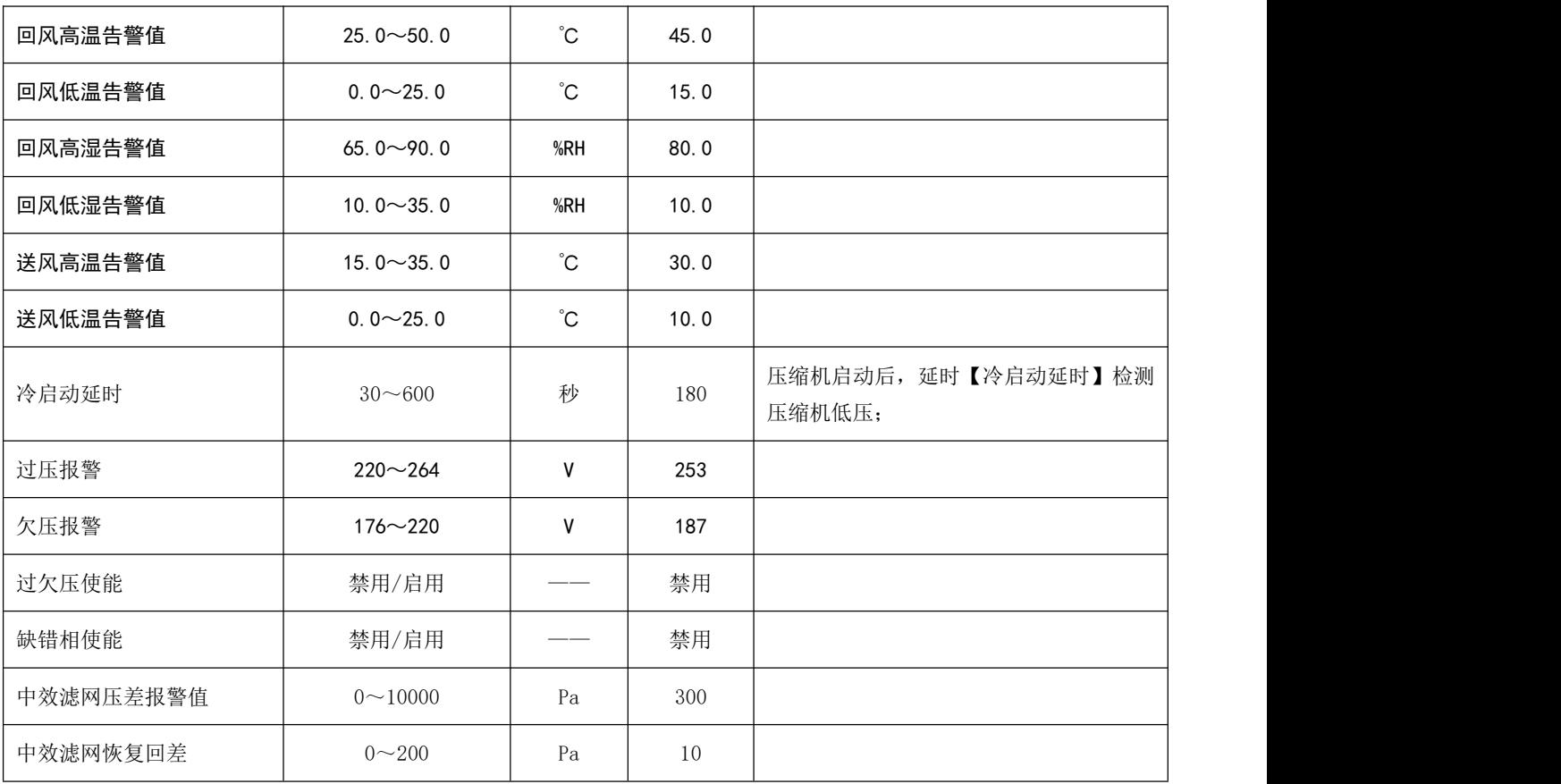

#### 5.3.12 电表设置

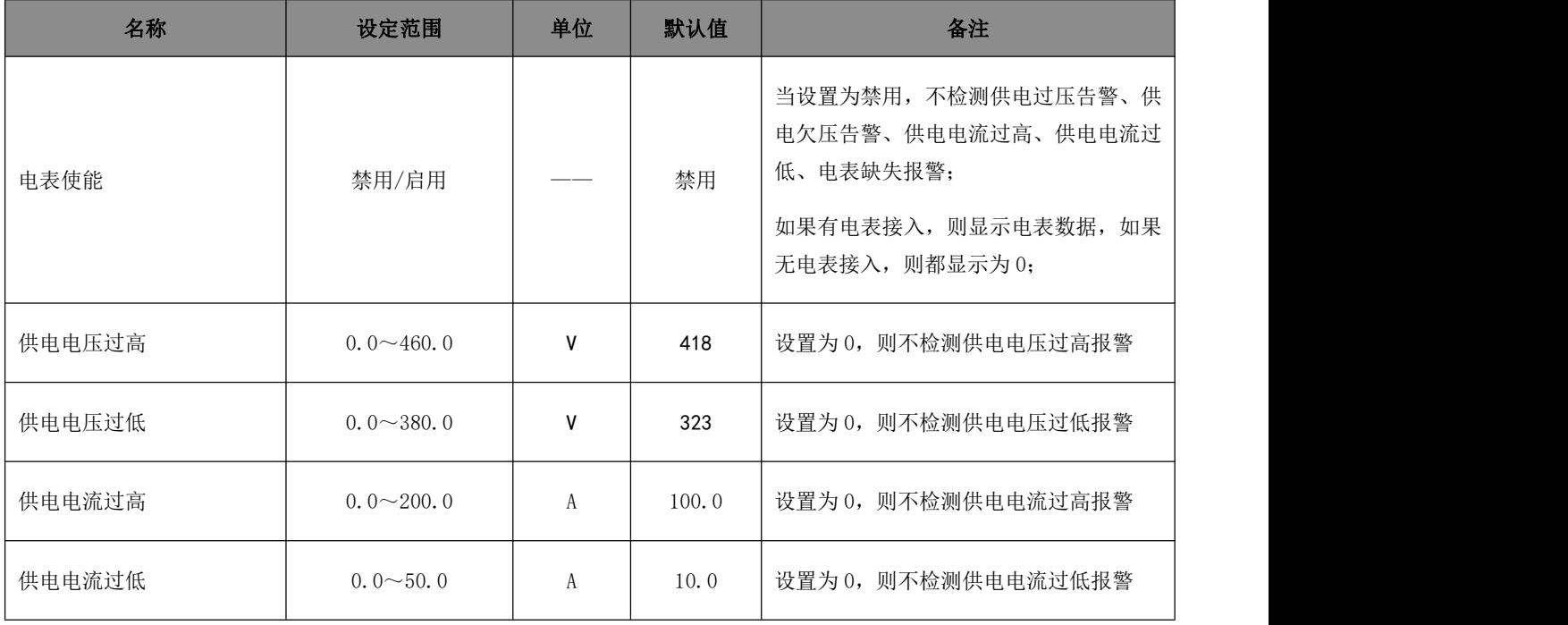

#### 5.3.13 强制手动模式

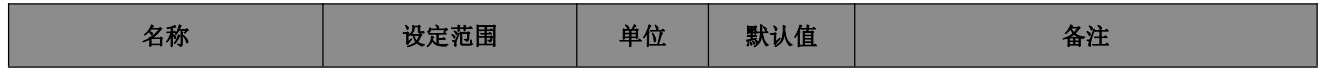

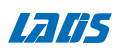

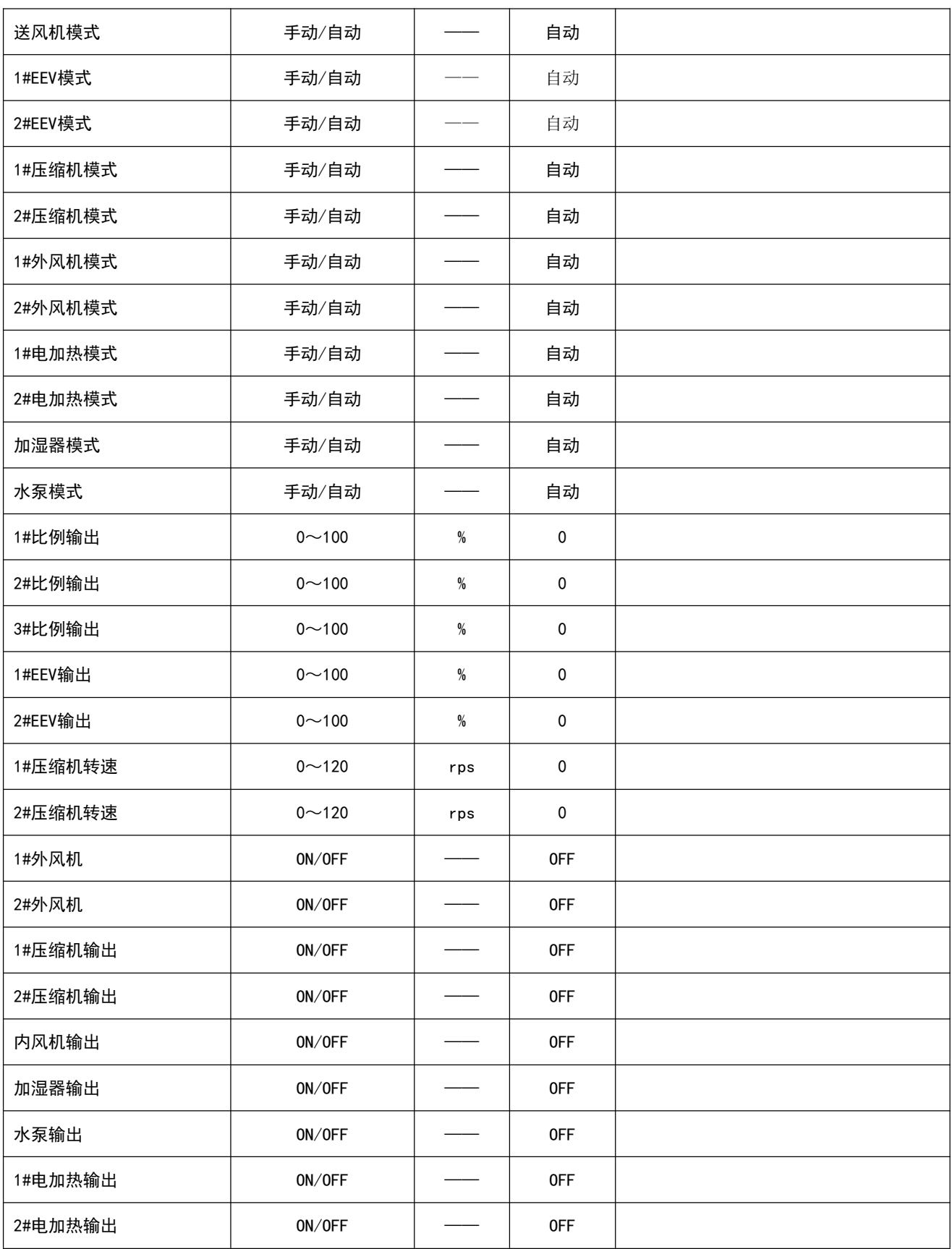

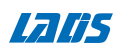

#### 5.3.14 检修时间设定

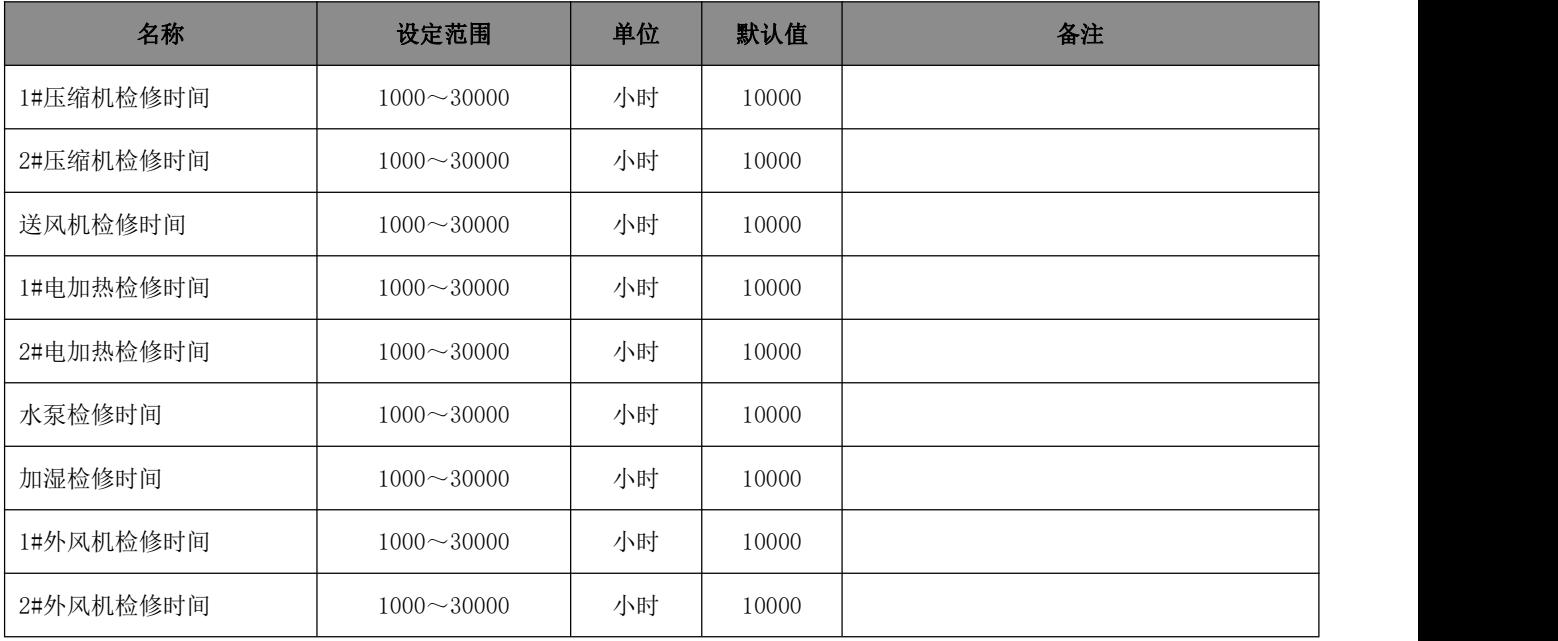

#### 5.3.15 传感器设定

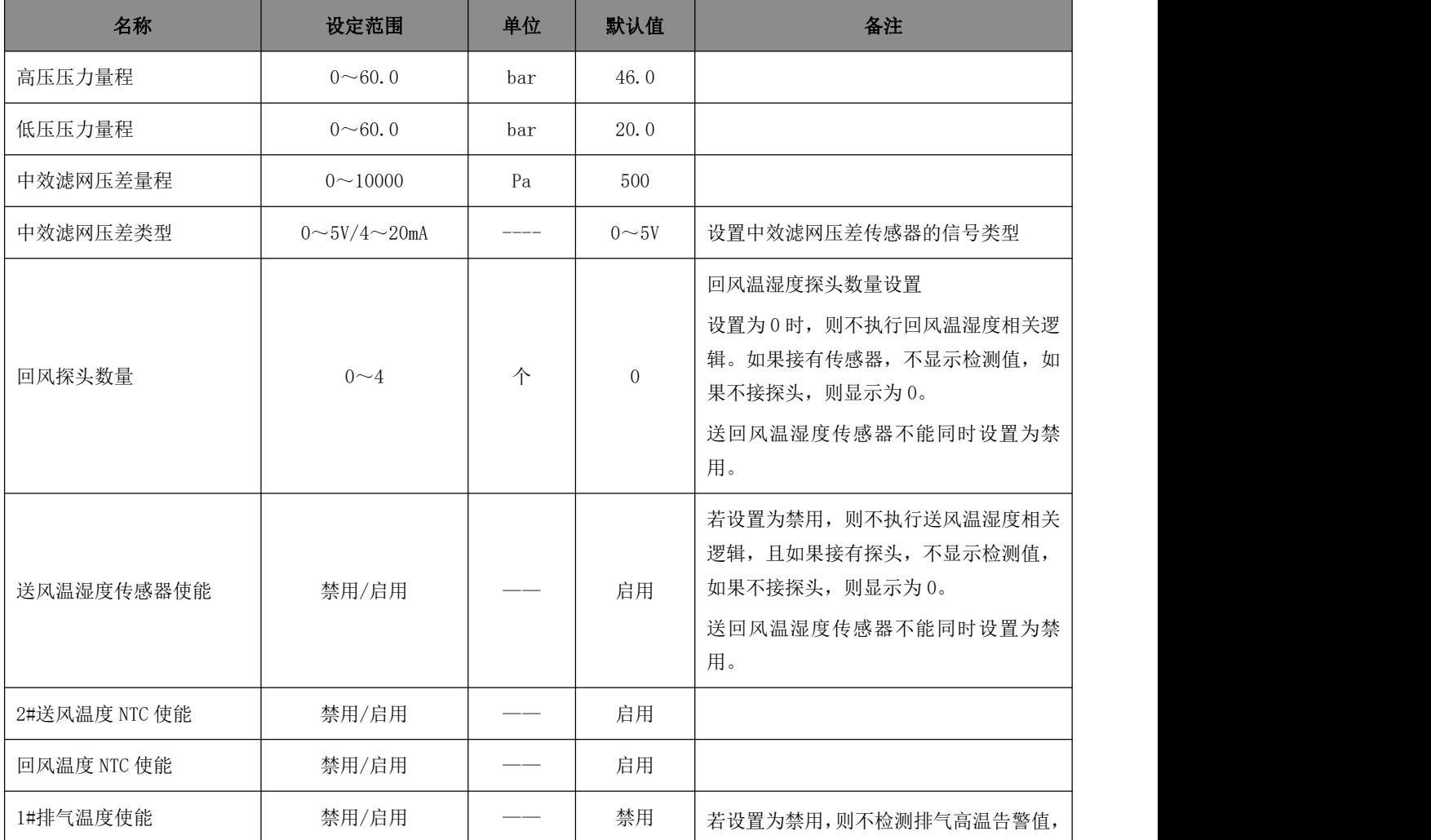

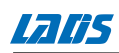

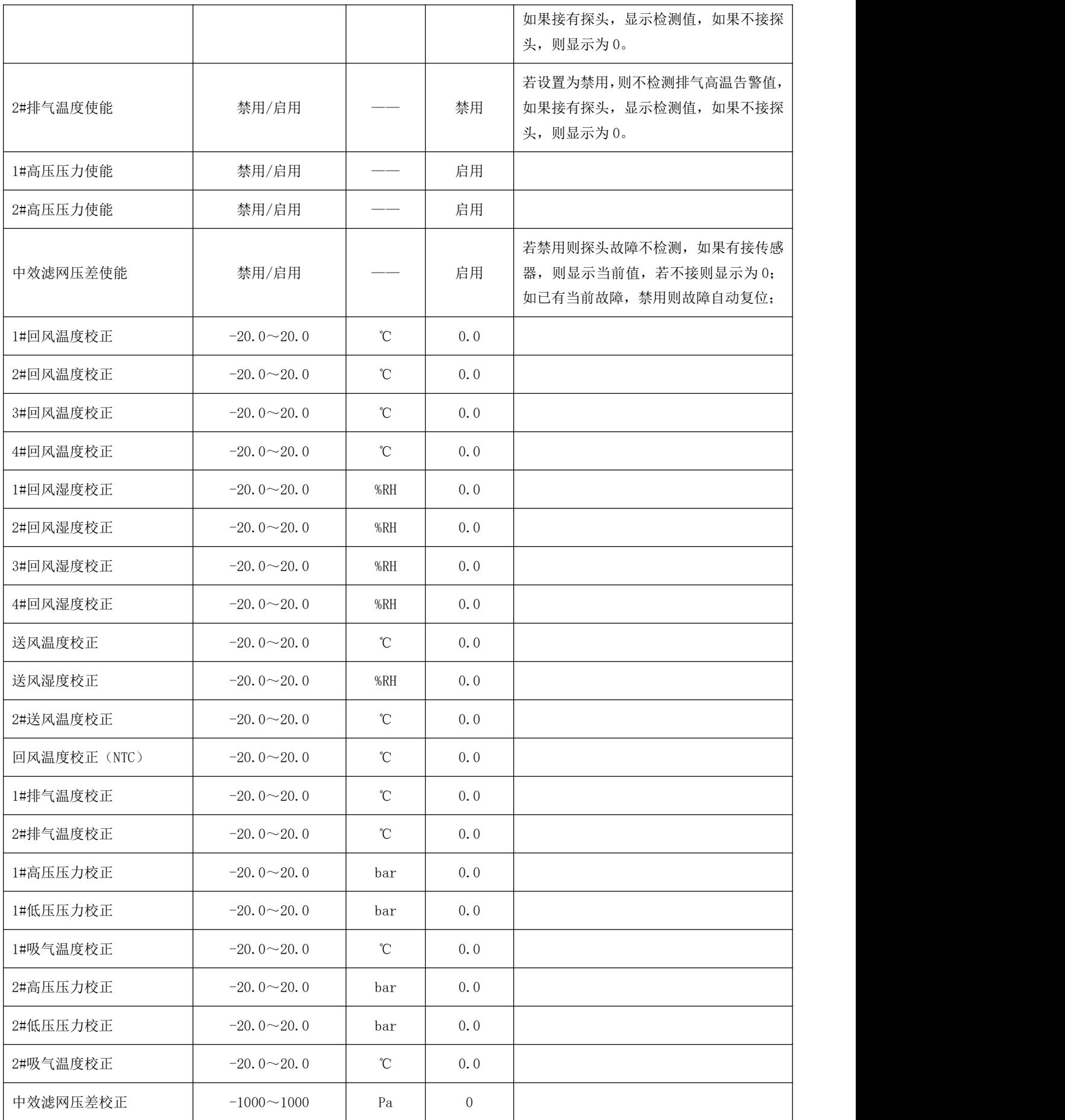

#### 5.3.16 常开常闭设置

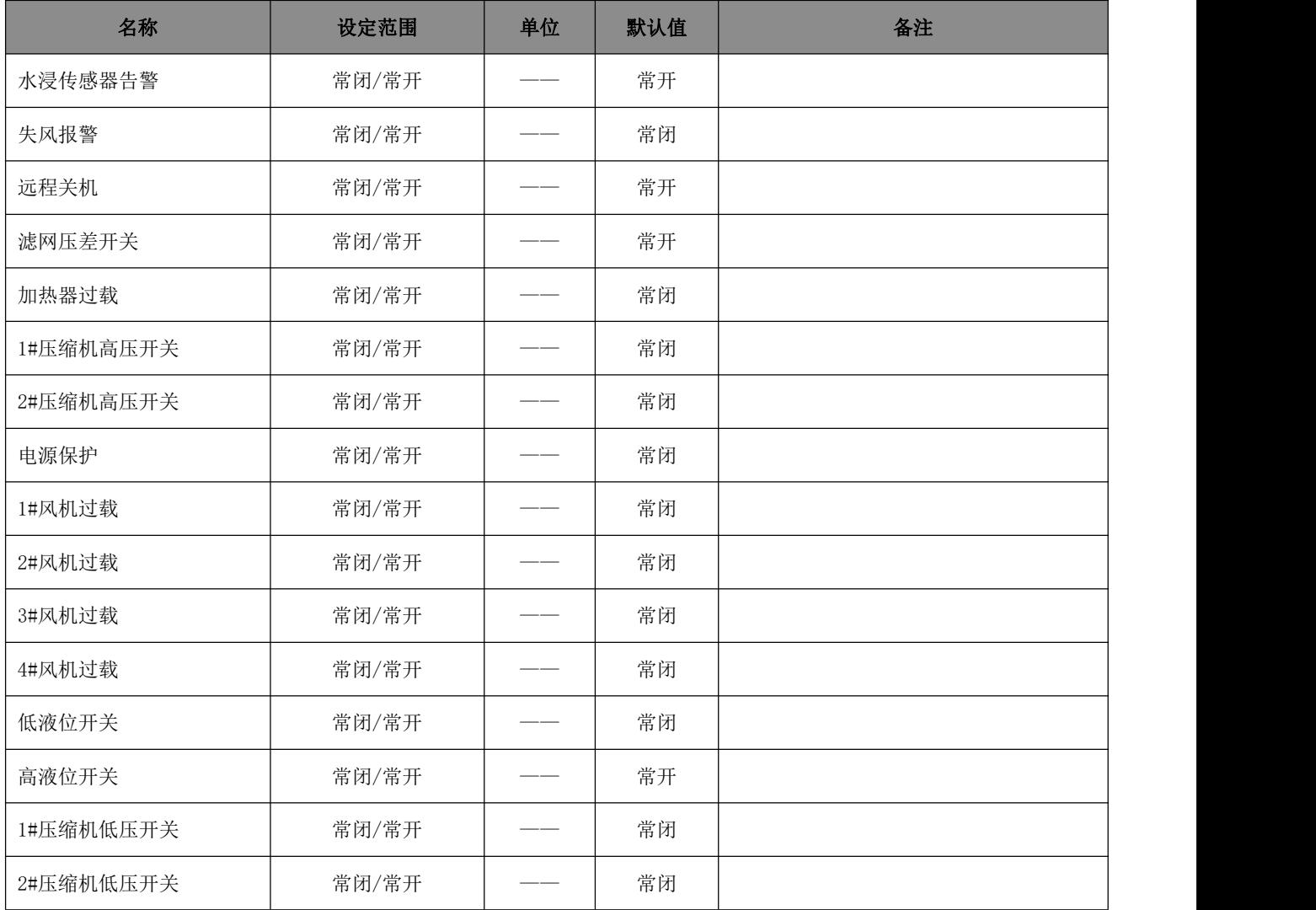

#### 5.4 厂家设置

进入"厂家设置"为复位提醒功能设置及厂家密码管理设置。进入厂家设置必须输入密码,具体 操作步骤参照5.2.8工程商设置。

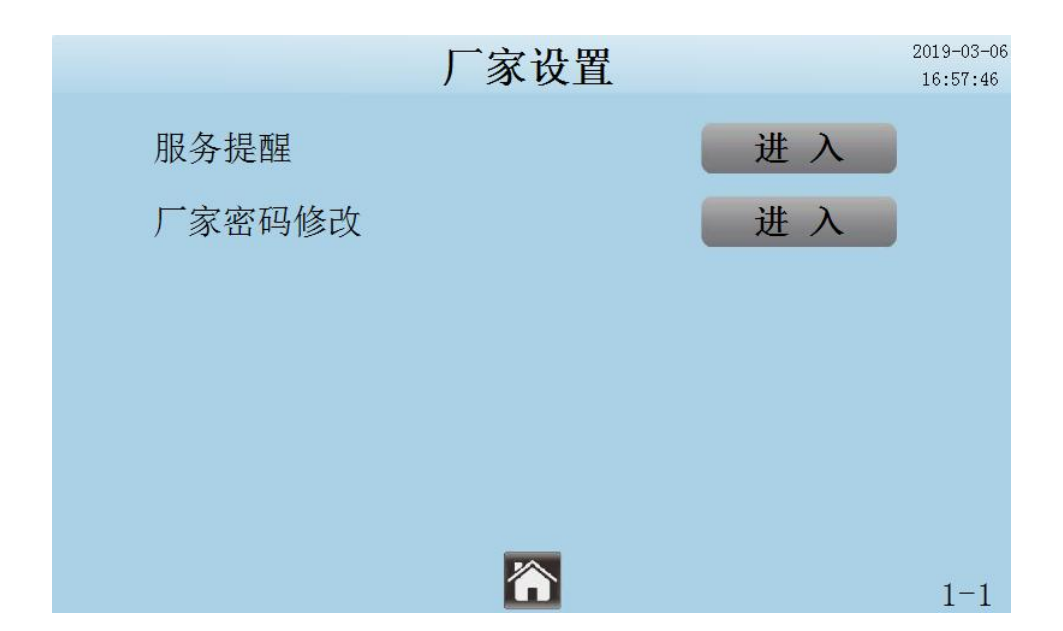

#### 时间调整

在"厂家设置"页面,可进入时间调整页面,如下图:

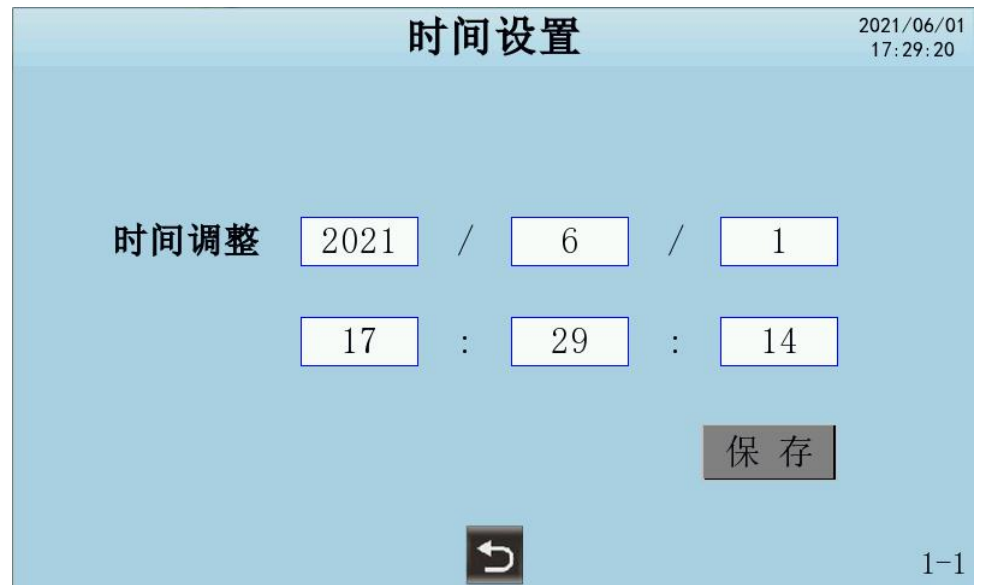

单击"时间调整"选项中要调整的日期或时间,弹出数字键盘,输入数值,按"保存"完成输  $\lambda$ .

#### 服务提醒功能

"服务提醒功能"为机组试用时间设置(即催款功能),在"厂家设置"中。示如下图:

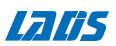

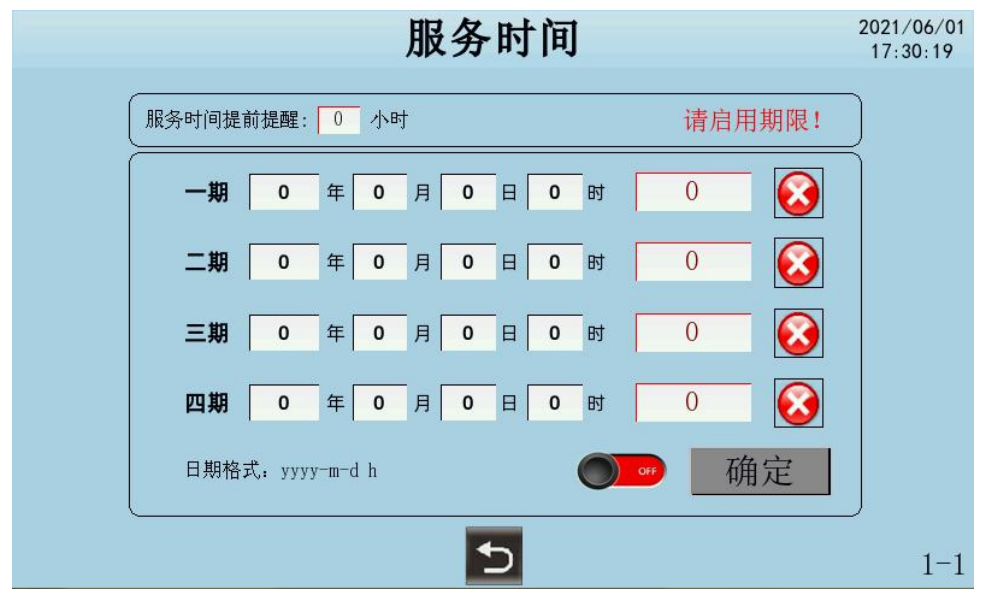

"服务提醒功能"介绍:

此功能共有四期服务提醒时间可设置。可分别启用或禁用,可独立设置每一期限的密码。

当用户使用时间即将到达"服务时间"时,显示屏给出警示窗口。当用户使用时间已达"服务 时间"时,机组会自动停机并锁定,无法再启动,且弹出锁屏窗口。要求输入当期的解锁授权密码。 输入密码后,机组解锁。并自动进入下一期计时。

"服务提醒功能"设置:

- 1 期限时间设置: 期限的日期格式为: yyyy-M-d h, 如: 2016-3-8 10时。
- 2 期限密码设置:如上图所示的输入框,即为当期的解锁授权密码。
- ③ 期限使能: 每一期限可启用禁用。 → 表示启用, → 表示禁用。
- 4 提前警示时间设置:直接点击输入框设置。
- 5 服务提醒功能使用:设置完所有期限时间和启用某一期限后,请点击"服务提醒"总开关。
	- 设置为  $\left(\begin{matrix} \infty & 0 \end{matrix}\right)$ , 并且点[确定], 则服务提醒功能启用。启用成功, 窗口上有相应提示文

字。如要禁用则再次点击"服务提醒"总开关,设置为 , 可为 。

醒功能禁用。

"服务提醒功能"相关页面:

服务时间到期提前2小时(可设)出现在屏幕左上角,给用户以提示。

2 小时内将到机组维护时间,请及时联系厂家!

服务时间到期提前1小时(不可设)出现在屏幕左上角,给用户以提示。

设备将于1小时内停机,请及时联系厂家!

锁机页面:

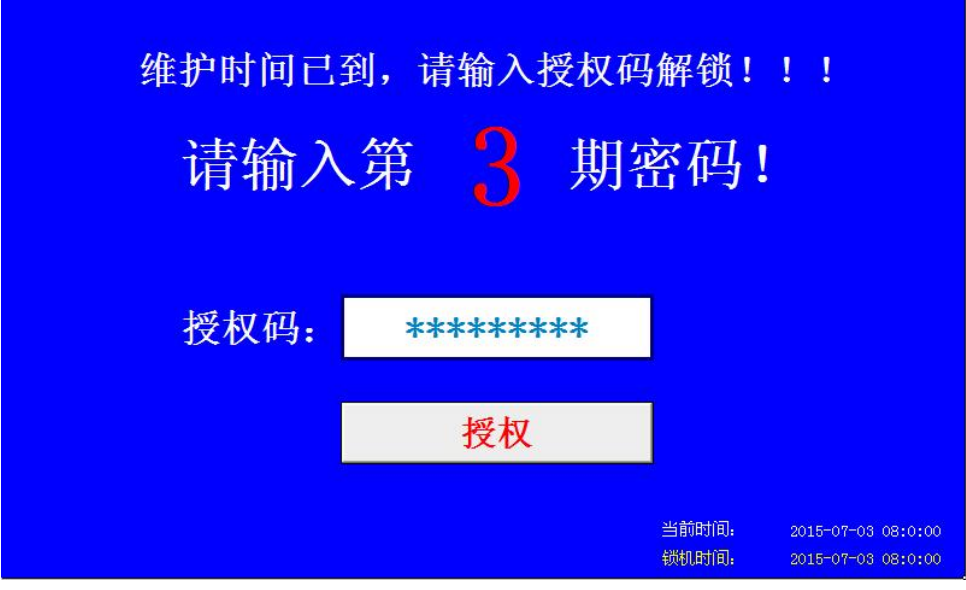

- 1、服务时间和密码重置后,在1分钟之内请勿切断触摸屏的电源;
- 2、在锁机界面,输入当期的授权密码,可解锁。
- 3、请妥善保管好所设密码。

#### 密码管理

进入"厂家密码修改"页面,可对厂家密码进行修改,设置如工程商"密码管理"。

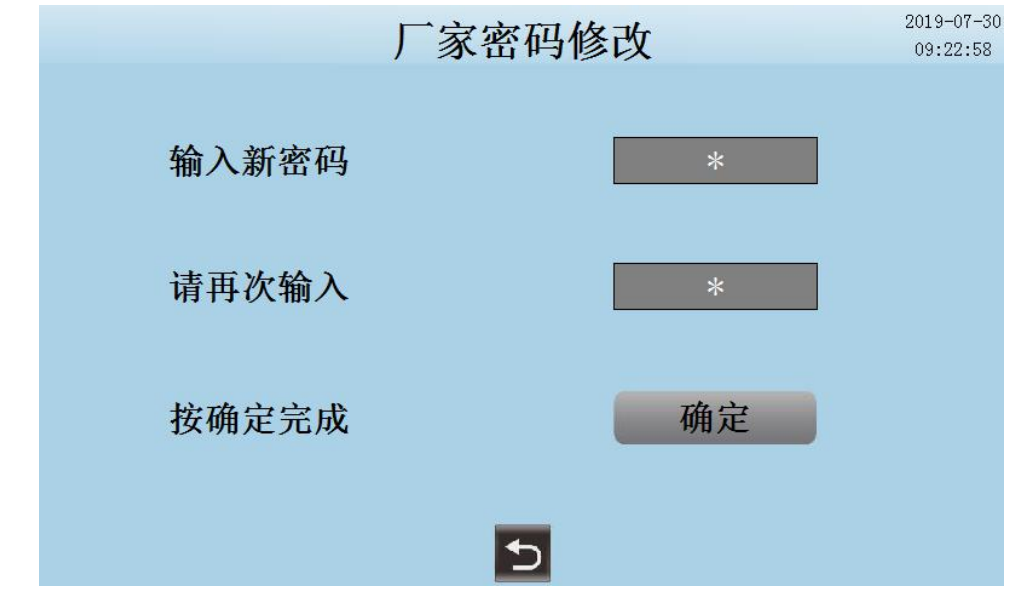

#### 5.5 状态查看

5.5.1 输出状态查看

在主页面,点击" 2"可访问"输出窗口"页面,查看设备的输出状态。指示灯亮时表示此设 备正在运行,指示灯灭时,表示此设备停止工作。

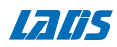

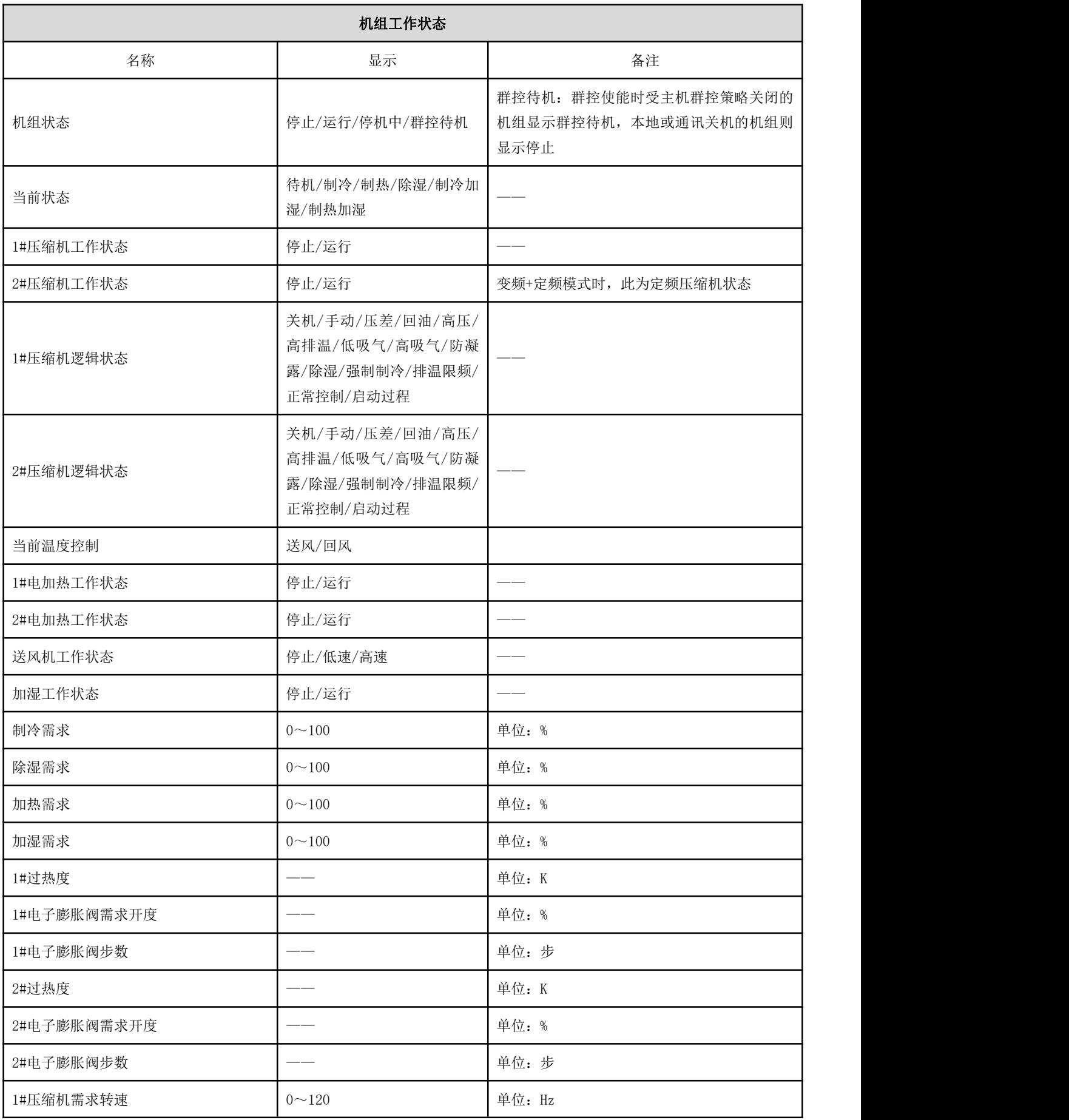

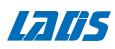

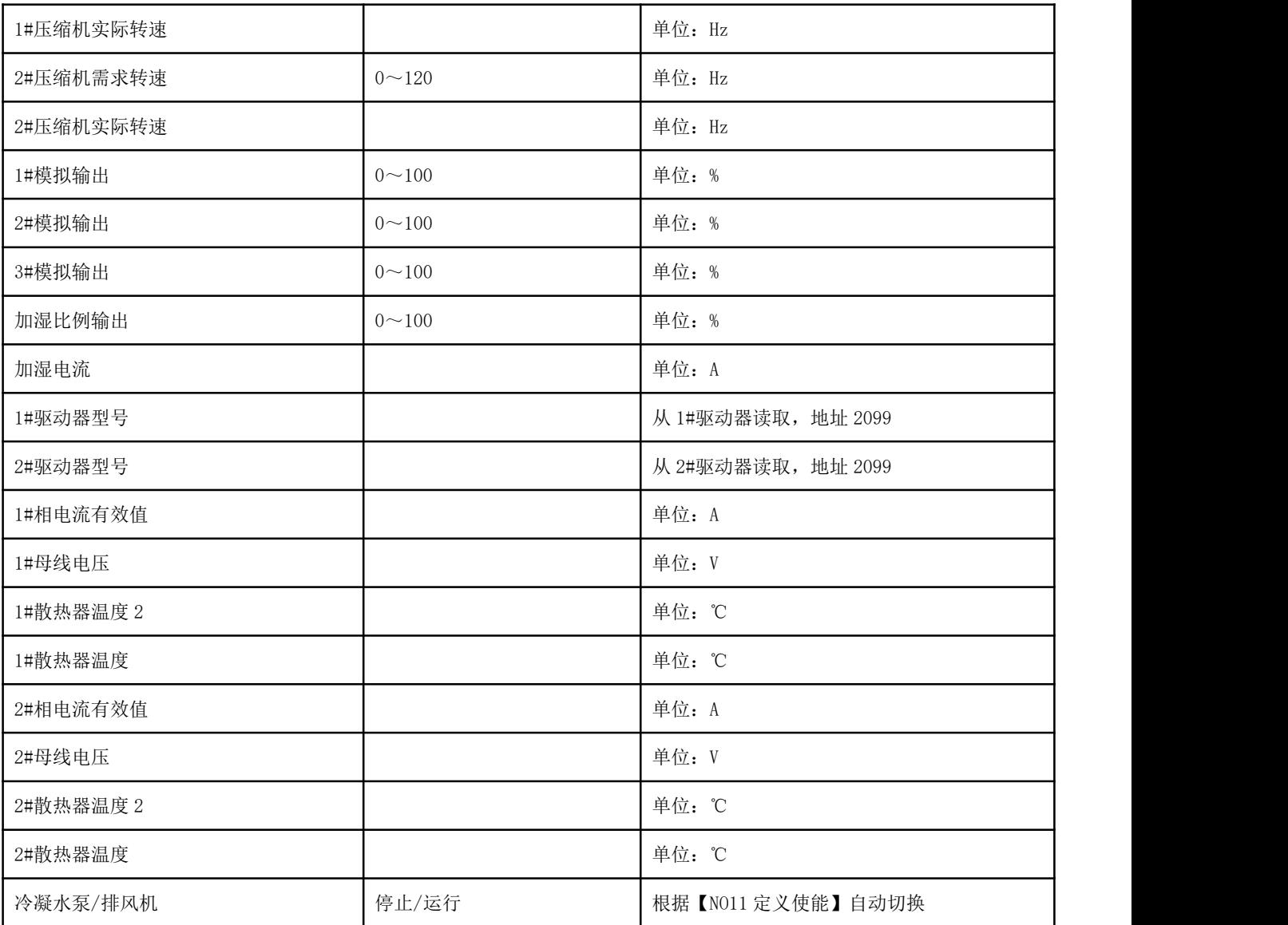

在"输出窗口"单击"下一页",可查看其它设备的输出状态和机组运行时间。

5.5.2 输入状态查看

在主页面,点击" ?"可访问"模拟量输入"和"输入指示窗口"(数字量输入)状态页面,查 看设备的工作状态。指示灯亮时表示此设备正在工作,指示灯灭时,表示此设备有故障。

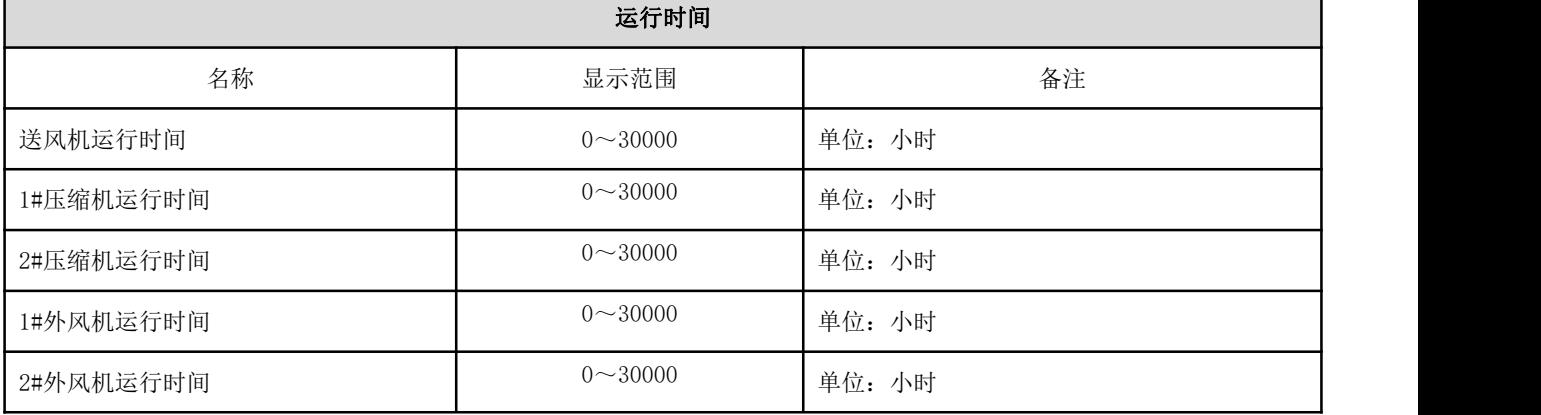

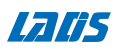

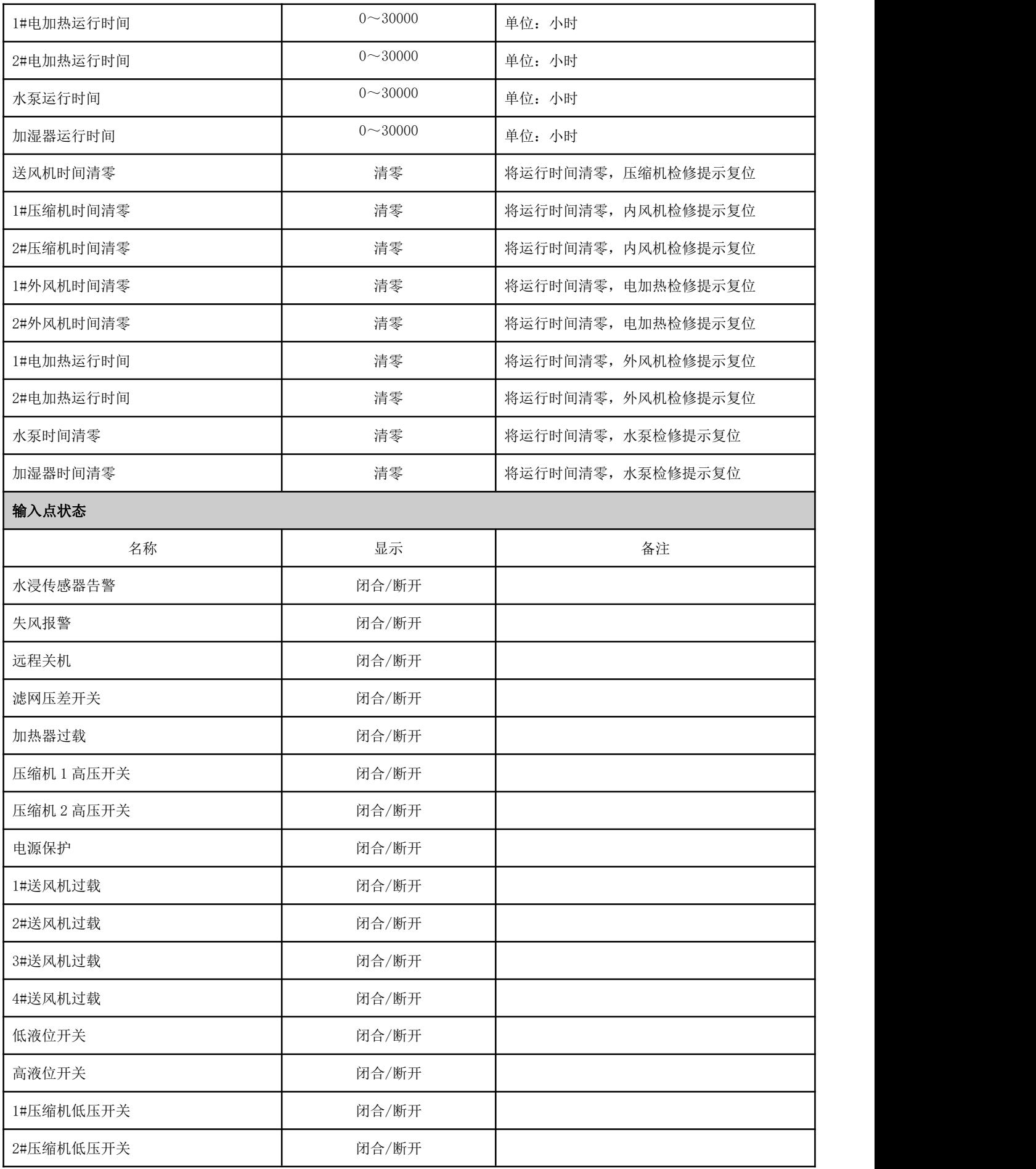

**Valifs** 

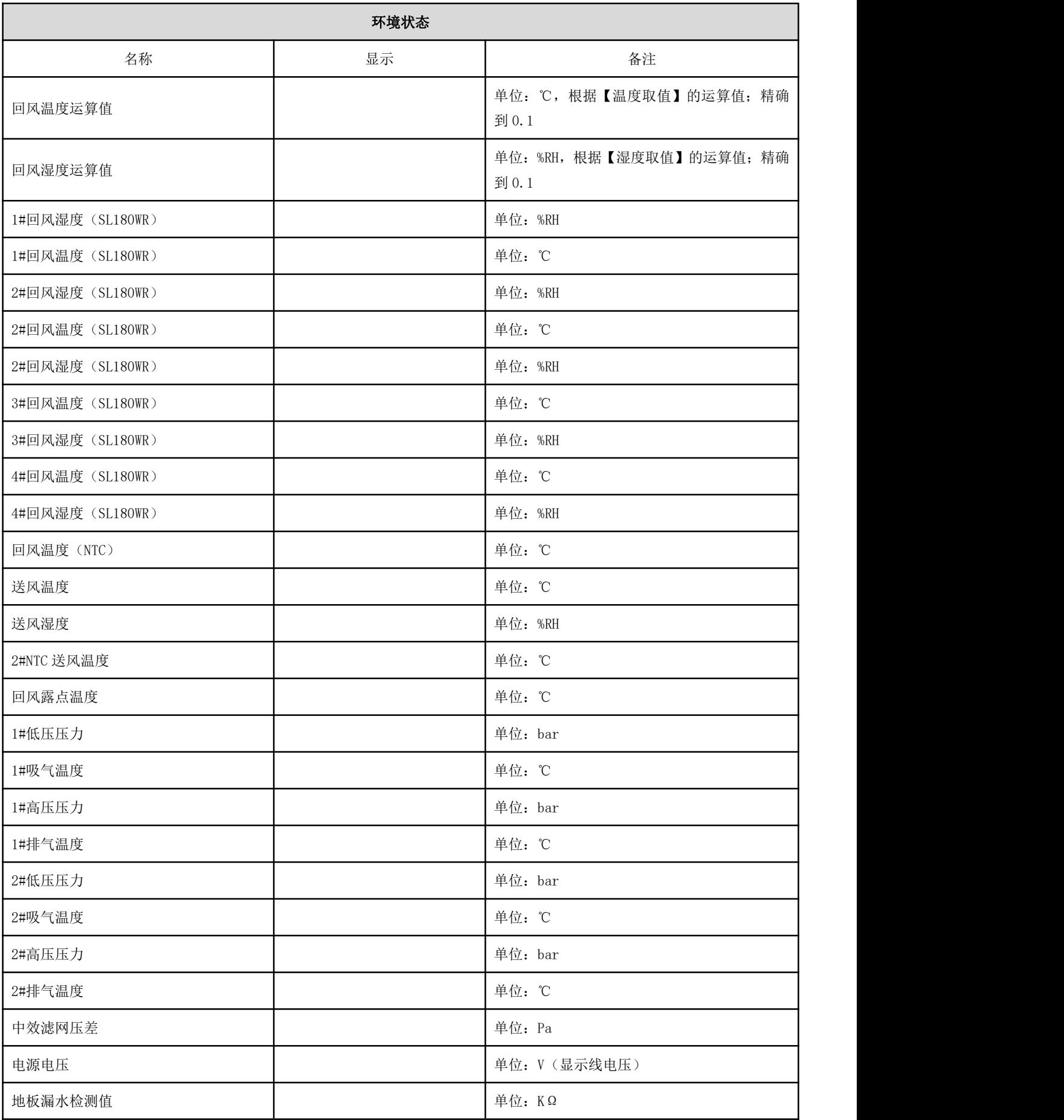

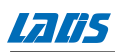

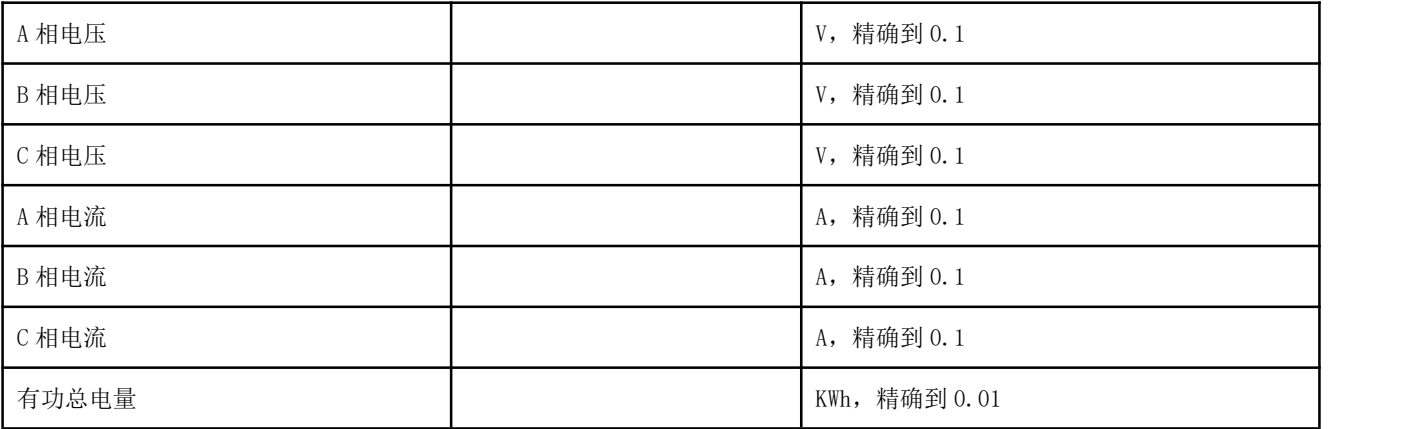

5.5.3 温度曲线查看

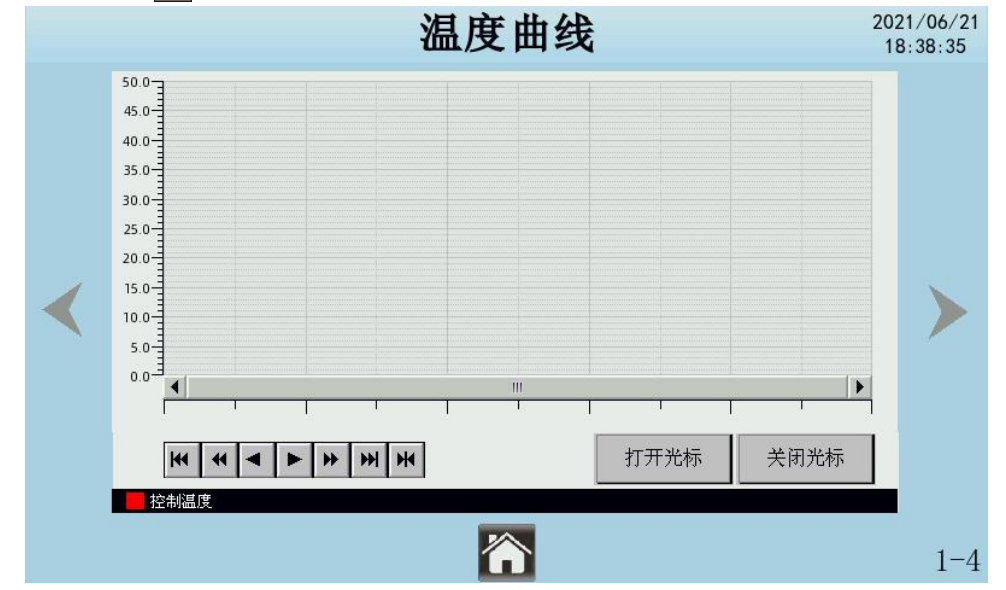

在主页面,单击 可进入"温度曲线"查询以及历史数据记录查询。

点击"上一页"或"下一页"可切换查询出室内温度曲线和室内湿度曲线。

#### 5.5.4 历史数据记录

在主页面,单击 一可进入"温度曲线"页面,在此页面点击"下一页"可进入"历史数据记 录"查询页面,可显示历史时间所采集到的进出水温度记录数据;点击记录右侧的"设置"按键, 可设置当前的查询时间范围;

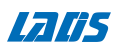

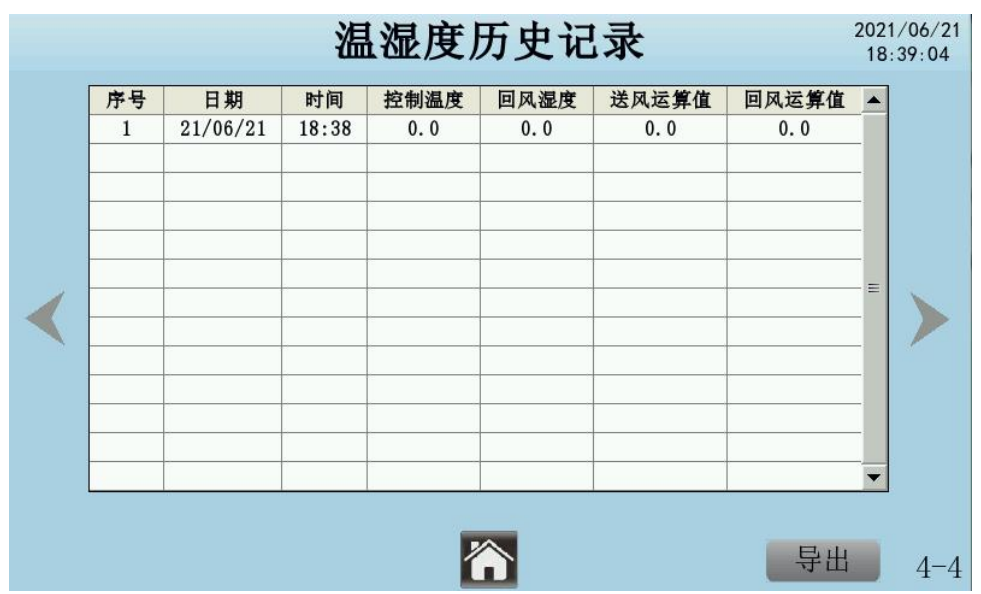

#### 5.5.5 故障历史记录

进入"故障历史记录"可查看出现了何种故障,故障发生日期,故障发生时间及故障恢复的 时间和日期;

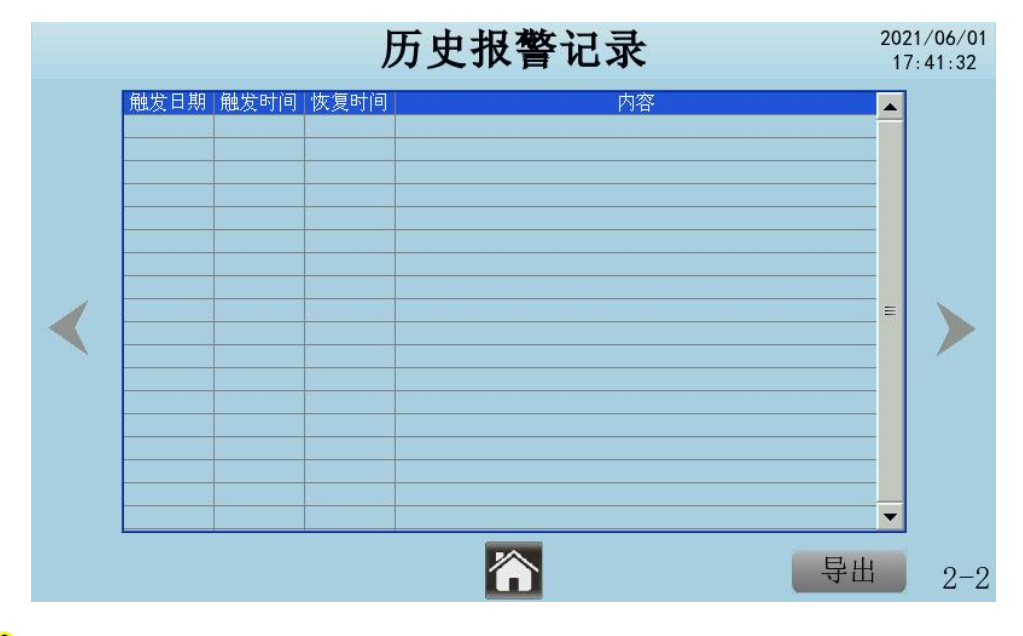

故障发生显示为红色字体,故障复位显示为绿色字体;系统最多保留 7 天或最多 500 条的 数据(发生和复位)记录。

5.5.6 HMI 设置

进入 HMI 设置, 可设进行"语言选择", "删除故障记录", "删除采样记录"等操作;

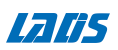

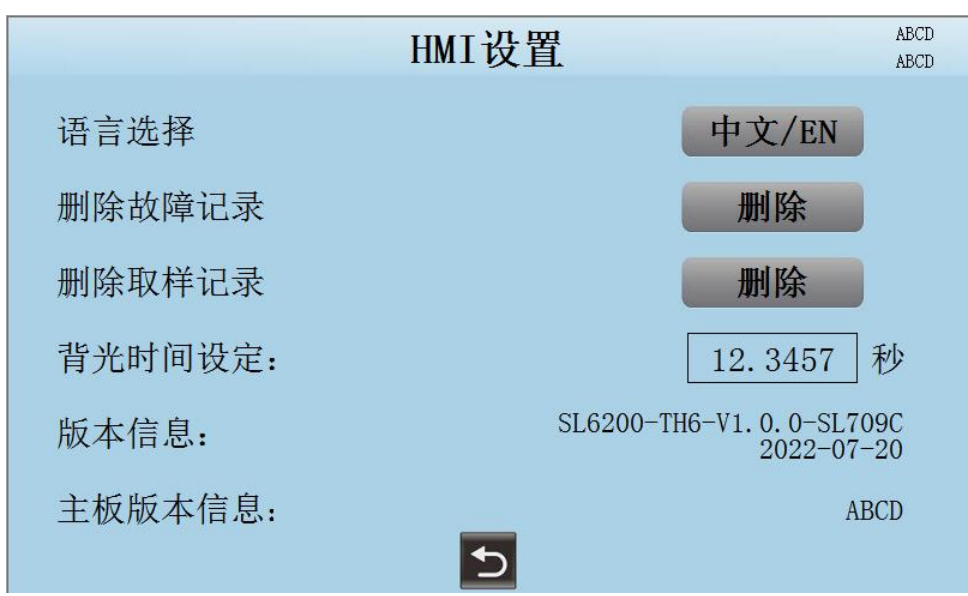

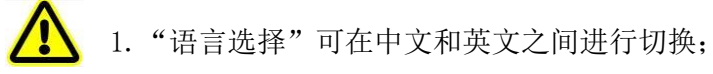

- 2."鼠标光标控制"可使鼠标光标显示或隐藏;
- 3. "删除故障记录", "删除采样记录"操作后需要对触摸屏重新上电。

#### 第六章 系统运行与维护

设备维护时应断开断路器,切断设备电源,除非调试项目需要电源。 即使关掉了室内机上的电源,室内机风机、加热器、室外机风机和加湿 器仍有可能存在危 险电压。因此在维修保养时应该关掉断路器上的电源。

#### 6.1 系统电气检查

#### 电气维护

按照以下条目对电气连接做外观检查并进行处理。

1 .整机电气绝缘测试:查找不合格的触点并做处理;

- 2 .静态检测各接触器的吸合是否灵活,有无卡阻;
- 3 .用毛刷或干燥压缩空气对电气和控制元器件进行除尘;
- 4 .检查接触器触点吸合有无拉弧和烧痕现象。严重时更换相应的接触器;
- 5 .紧固各电气连接端子;
- 6 .检查对插快速接头是否接触良好,如果发现有松动情况应进行更换端子。

#### 控制维护

按照以下条目对控制部分做外观检查、简单功能检测并进行处理。

- 1 .检测输出电压 (含室内机与室外冷凝器) ;
- 2 .检测控制接口板、显示控制板等表面有无明显老化;
- 3 .清扫各电器控制元件和控制板上的灰尘、污垢,用毛刷结合电子除尘剂进行 清理;
- 4 .检查并紧固控制接口板各输出输入插头接口,包括显示控制板与控制

接口板的连接及控 制接口板与温湿度传感器的连接;

5 .检查用户接线端子与控制接口板的连接;

- 6 .检查控制接口板至各接触器的输出连接,高低压开关、过滤网堵塞开关 (配置时) 、风机 气流丢失开关 (配置时) 等的输入连接。对于对插端子应 该重点检查,若出现松动、接触不良 等情况应立即讲行更换:
- 7 .更换经检测存在问题的空气开关、接触器、控制板等电器元件;
- 8 .检测控制连线或电源连线的规格及老化情况,必要时更换连线;
- 9 . 采用测量精度更高级别的温湿度测量仪表,检查、校准温湿度传感器读数。

10.调整设定点,根据控制逻辑,检测各功能部件的动作情况;

#### 警告

所有电路板都禁止带电插拔,带电插拔会产生很大的瞬间电流,有可能对电路 造成不可修复的伤害。所有针对控制板的维护,必须在微控制板掉电之后进行。

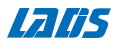

#### 6.2 室内机维护

#### 6.2. 1 过滤网

过滤网属于日常维护易耗部件,其更换周期与机房密封状况以及清洁状况 有着直接的关系。 为保证设备正常有效运行,过滤网应该每月检查一次, 并在清洁状况较差时更换。

室 内机的过滤网安装在设备的正面。打开前门,无需借助工具即可直接取出过 滤网。

#### 6.2.2 风机组件

风机组件每月检查内容包括马达工作状态、风机叶轮状态、风机组件的固 定、风机与叶轮的 配合间隙等。

马达轴承、风机叶片的工作状态应每月检查,发现破损叶片应及

时更换风机叶轮。 检查叶片是否牢固地固定在马达转子上,叶

片转动时是否会磨擦附近的钣金件。 当电机出现声音异常、烧 毁等因素失效需要更换时,应注意安全。

室内风机组件工作特性为 24 小时不间断连续运转,对于任何异常的气流通 道阻塞因素应及时 予以排除,避免风量降低对制冷系统及其它系统组件的 危害。

6.2.3 排水管

为保证排水流畅,需定期检查接水盘及排水管。确保接水盘及排水管中无 细碎杂物、无渗漏 现象。

6.2.4 加热器

如果设备选配了加热器,则应对其进行定期维护。应确保加热器表面无灰 尘或杂质附着,加 热器固定可靠,接线连接紧固。

正常状态下,加热元件会不间断地持续加热。为了保持加热器的正常运行,

应每隔半年检查 一次。

如果需要更换电加热器,请联系我司技术支持人员。

注意加热器电缆需穿过护线环连接到加热器。

6.2.5 加湿器(单冷机无)

拆 除加湿器前,务必确保组件的电源已被切断,而且加湿器内的水只能是微温 热。

#### 清洗或更换加湿桶步骤

加湿器组件包括:加湿器支架 (含进水电磁阀、排水电磁阀等水压部件) 、 加湿罐、加湿控 制板、加湿进水管、加湿排水管、加湿蒸汽管等,如图 6.2.5。

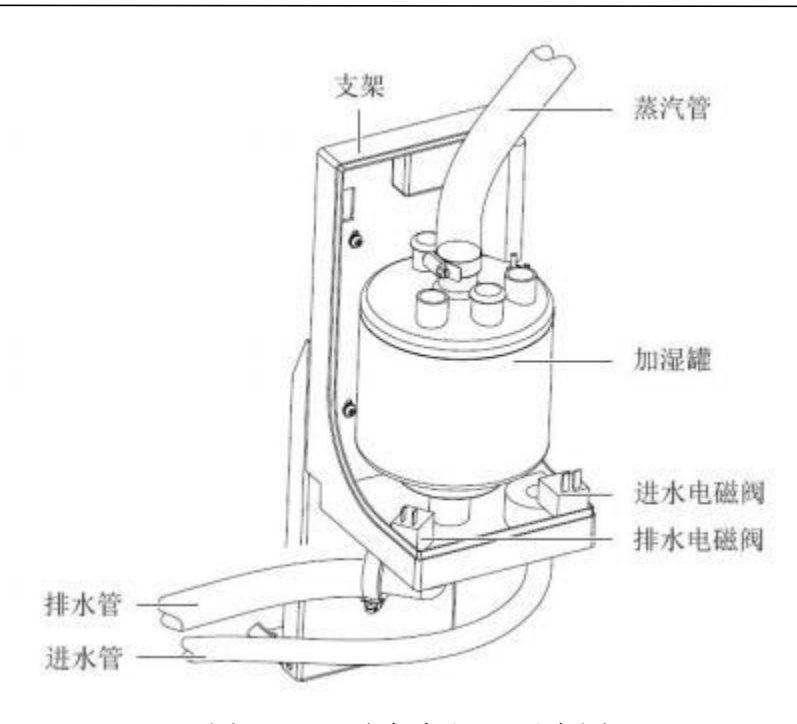

图 6.2.5 电极加湿器示意图

加湿器为易耗型部件,需要定期清洗。因加湿排水中含部分水垢,为防止长 期运行水垢堆积, 堵塞 集水盘及排水管路,加湿器集水盘需定期清洗。清 洗周期随水质、加湿运行时间等不同 而有所差别,建议按月进行。 如果加湿器持续进水,或者加湿电极输入电压正常,水却始终无法沸腾, 则表明加湿器已达 到其使用寿命,需进行更换。更换步骤如下:

1)断开主隔离开关电源;

2)拆除电极加湿器的电源线;

3)将固定加湿器的固定带拆除,可以将加湿器直接取出;

4)查看加湿桶内的电极情况,如腐蚀严重则需要进行更换;

5)按照 1-4 步骤逆过程重新组装加湿器。

#### 6.3 制冷系统

制冷系统的部件必须每月检查,以查看系统功能是否正常及有无磨损迹象。 因器件失效或损 坏前常伴有相应的故障发生,所以定期检查是防止大多 数系统故障的主要手段。制冷剂管路 必须有适当的支架,而且不准靠天 花板,地板或固定框架震动的地方。每六个月检查一次制 冷剂管路,确认 它们是否被磨损或已有的固定结构是否松动。

每个系统都装有一个视液镜,便于观察液体制冷剂的流量和系统的含水情

况。通过视液镜底 色可判断系统中的含水量是否超过标准。

当制冷系统出现故障时,可根据系统运行的一些参数来判断故障所在。

#### 6.3.1 吸气压力

**Lalts** 

当吸气压力下降到低于低压保护动作值时,则可能会导致压缩机保护停机。 另一方面,过高 的吸气压力也会降低制冷剂对压缩机电机的冷却,可能 导致压缩机发生损坏。吸气压力值 见表 6.3. 1。

表 6.3. 1 吸气压力

|         | MP <sub>a</sub>    |
|---------|--------------------|
| 吸气压力    | $0.650^{\circ}1.2$ |
| 低压开关设定值 | 0.4                |
| 低压开关恢复值 | 0.6                |

#### 6.3.2 排气压力

排气压力可能因负荷条件或冷凝器效率而升高或降低。当排气压力达到高 压保护动作值时, 压缩机会保护停机。请参见表 6.3.2。

表 6.3.2 排气压力

|         | MP <sub>a</sub> |
|---------|-----------------|
| 排气压力    | $2.3 - 3.0$     |
| 高压开关设定值 | 3.75            |
| 高压开关恢复值 | 27              |

#### 6.3.3 吸气过热度

膨胀阀可调节吸气过热度。确定系统的吸气过热度按下面方法操作:

1 .测量吸气管壁的温度;

2. 从吸气管针阀上取样压缩机吸气压力;

3 .查出该吸气压力对应的饱和温度;

5. 吸气温度与该饱和温度之差即为吸气过热度。

吸气过热度对压缩机的寿命有较大的影响,如压缩机长期运行在吸气过热度 小或无的情况下, 可能直接导致压缩机产生"液击", 涡旋压缩机的涡旋盘 被击碎。

#### 6.3.4 电子膨胀阀

かんしゃ スキャン かんしゃ かんしゃ かんしゃ かんしゃ かんしゅう かいしゅう かいしゅう かいしゅう しゅうしゅう

膨 胀 阀的自动调节保证给蒸发器供应足够的制冷剂,以满足负荷条件的需要。通过 测量过热度 即可判断膨胀阀的运行是否正常。如果供给蒸发器的制冷剂太少,过热 度就会很高;如果供给 蒸发器的制冷剂太多,过热度就会很低。正确的过热度设置 应是在 8℃~12℃之间。

注意:现场不建议客户自行调整膨胀阀过热度,只需检查过热度设定值。

#### 6.3.5 压缩机

本 空 调系统采用高效变频压缩机,可靠性较高。如果工程施工严格按照正确的 程 序操作,在运行过程中出现故障的概率是很小的。

压缩机电机很少由于绝缘发生失效导致电机被烧坏的情况。在那些电机确实被 烧 坏的事件中,大多数是因机械或润滑不良导致的,即高温过热引起的。

如 果 那些可能导致压缩机故障的问题能够被及早发现并予以纠正,大部分的 压缩 机 故 障可避免。维修人员定期对可能发生不正常的运行的情况进行维护检查, 与其在 压 缩 机发生故障后进行更换,不如采取必要的步骤确保系统正常运行。这 样做不仅更 为轻松而且成本低得多。

压缩机故障一般分以下两类:

1)电机故障 (如线圈烧毁、绝缘破坏、匝间短路等) ,压缩机端子 UVW 间的 直流电阻 UV=VW=WU,压缩机通常阻值在 1- 10 欧姆之间;端子对机壳的绝缘阻值 2 兆欧姆以 上,如果异常就需要更换压缩机。以上两点检查正常,便可判断压缩机电器 性能 OK.

2)机械故障 (如压缩机卡缸、压缩机串气等)

卡缸问题,需要上电听声音、测电流来判断上否卡缸,通常压机有堵转的声音, 电 流瞬间急剧上升。如果出现卡缸,先用木棍轻击看是否能恢复,不能则要更换。

压缩机串气,不但吸排气温度很高,吸气压力也比正常高,由于压缩机的气阀

(阀片) 关闭不严,部分排气压力串回了低压腔,所以排气压力上不去,会比正 常压 力低,运转电流也会比正常低。

出现机械故障后,需要对压机有进行检查,因为机械故障通常是由于缺氟、缺油、 油稀释,异物进入等原因导致。

空调控制系统内部有着较强的告警功能和保护功能,来保证压缩机的运行安全。 在 周 期 性的维护和检测过程中,维修人员应记录高低压力值并及时确认故障告警保 护 的原因。

在对压缩机进行诊断时,查看压缩机的所有电气部件是否运行正常:

1)检查所有保险丝和断路器;

2)检查高、低压力保护情况;

3)如果压缩机发生故障,查明压缩机故障是因电气故障或是因机械故障而导致。

61

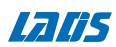

#### 更换压缩机的步骤

- 1)切断电源;
- 2)把压力表的低压和高压表头分别接入吸气和排气管上的针阀,进行制冷剂回 收; 注意:制冷剂必须依据相关法规予以回收或实施废弃处理。把制冷剂释放到大气 中有害于环境,而且是非法的。
- 3)拆除与压缩机的电气连接;
- 4)焊接下机组的吸气管及排气管;
- 5)拆除有故障的压缩机;

如压缩机被彻底烧毁,则要对制冷系统管路进行清洗,并更换干燥过滤器。

#### 第七章 故障诊断与处理

本章介绍故障诊断与处理,可结合报警部分的内容使用。

#### **敬生**<br>育日

某些电路具有致命的高电压,只允许专业技术人员对机组进行维护操作。在带电 进行故障排除时必须特别小心。各部件的故障诊断和处理见下表。

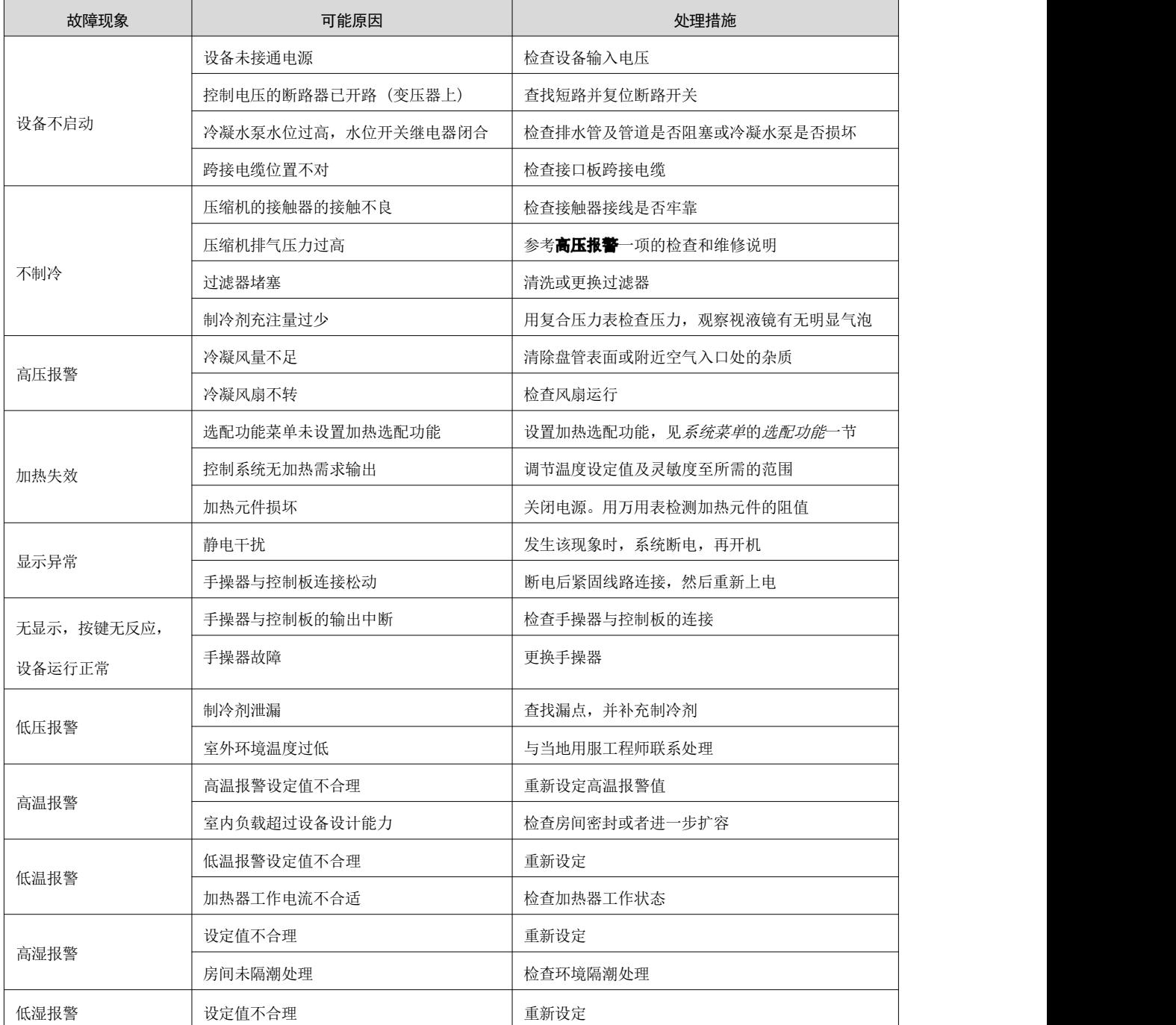

#### 第八章 售后服务和维修

#### 质保范围

本产品在保修期内 (保修一年), 凡属于产品本身质量问题而导致故障的, 本公 司将为您免费维修,客户报修时需提供产品编号。但是由以下任何原因造 成的故障不

属于我司的免费保修范围。

(1) 已超过保修期的;

(2) 不能提供产品出厂编号的 (见机身贴示的铭牌) ;

(3) 由于在异常条件或环境中运行,或者用非本使用说明书中指定的不恰当 安装方 式安装、维护或操作导致的故障;

(4) 非本设备造成的故障,比如由用户的设备、用户的软件等造成的故障;

(5) 用户自行更换或拆装产品零部件造成损坏的,或由非授权维修服务者拆 修而造 成损坏的;

(6) 诸如火灾、地震、洪水等不可抗拒力而造成损坏的故障。

售后服务热线:400-6655-778

#### 附录一 有毒有害物质或元素标识表

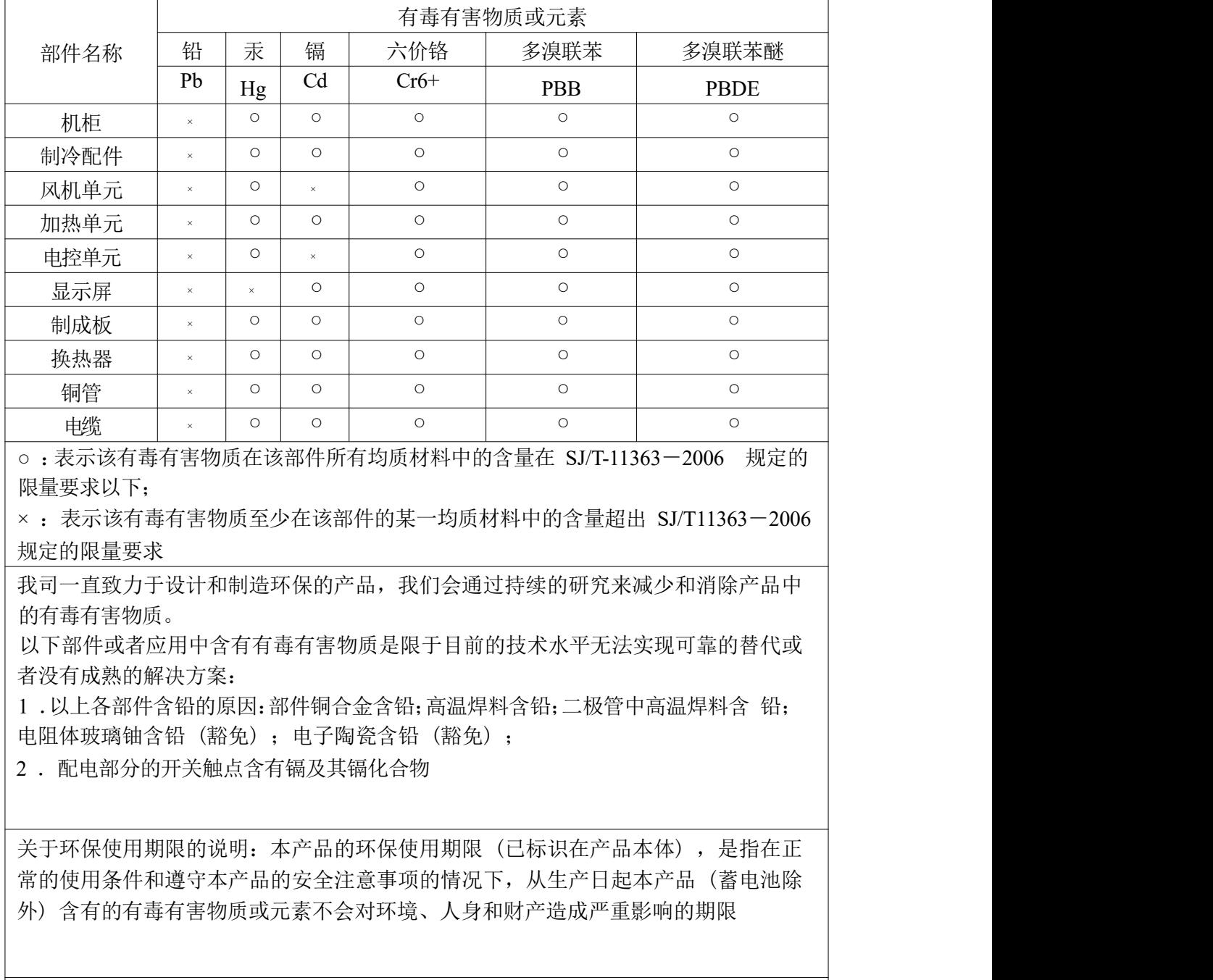

适用范围:机房专用精密空调 40KW、50kW 双系统

#### 附录二 维护核对检查表

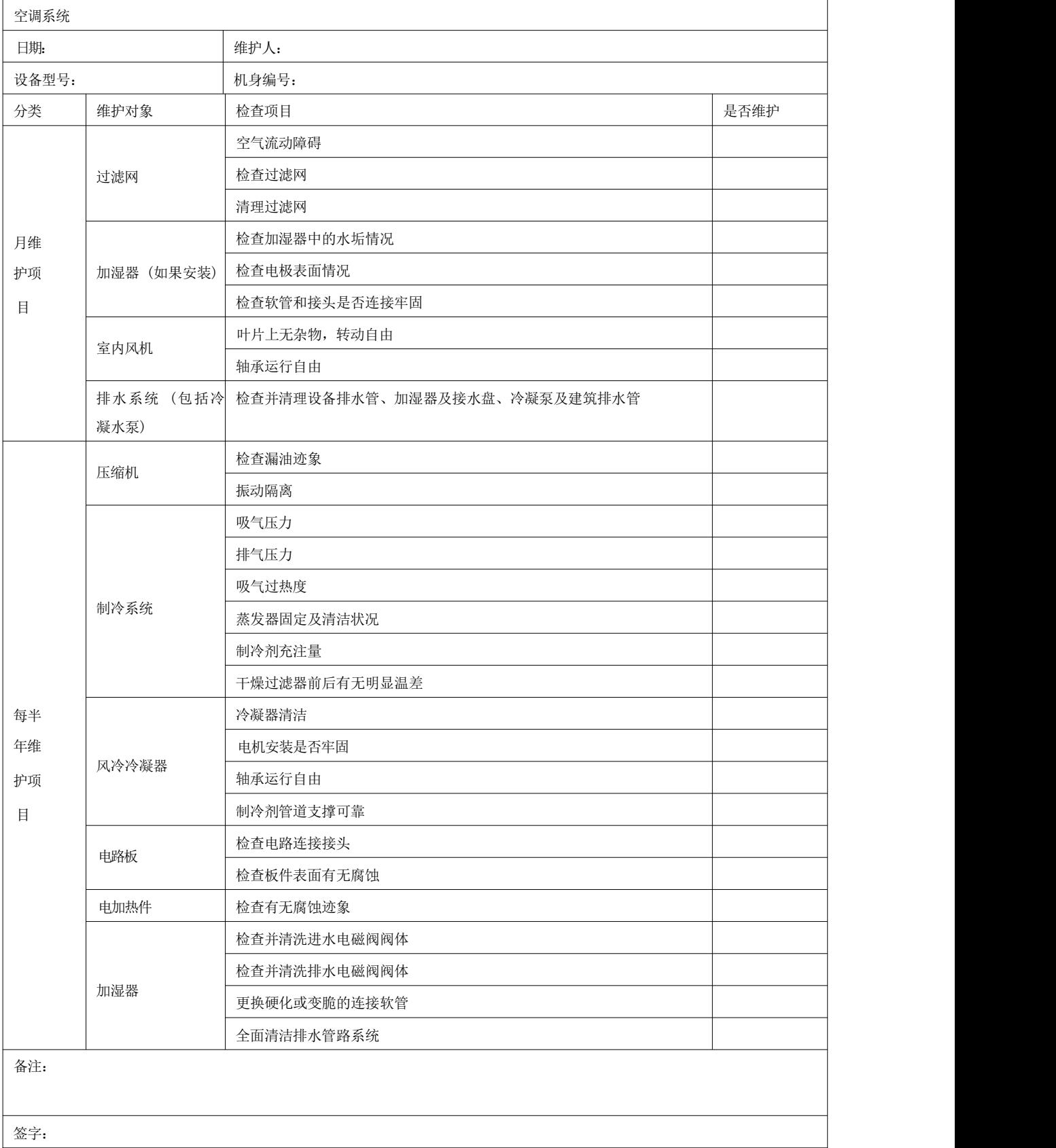